# Intel® Desktop Board CC820 Technical Product Specification

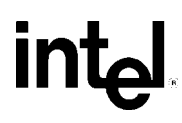

*November 1999*

*Order Number 748475-002*

The Intel® Desktop Board CC820 may contain design defects or errors known as errata that may cause the product to deviate from published specifications. Current characterized errata are documented in the Intel Desktop Board CC820 Specification Update.

# **Revision History**

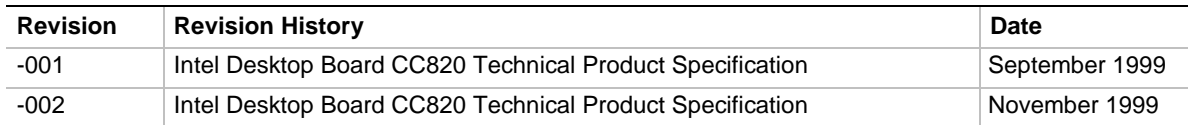

This product specification applies to only standard CC820 boards with BIOS identifier CC82010A.86A.

Changes to this specification will be published in the Intel Desktop Board CC820 Specification Update before being incorporated into a revision of this document.

Information in this document is provided in connection with Intel® products. No license, express or implied, by estoppel or otherwise, to any intellectual property rights is granted by this document. Except as provided in Intel's Terms and Conditions of Sale for such products, Intel assumes no liability whatsoever, and Intel disclaims any express or implied warranty, relating to sale and/or use of Intel products including liability or warranties relating to fitness for a particular purpose, merchantability, or infringement of any patent, copyright or other intellectual property right. Intel products are not intended for use in medical, life saving, or life sustaining applications.

Intel may make changes to specifications and product descriptions at any time, without notice.

The Intel Desktop Board CC820 may contain design defects or errors known as errata that may cause the product to deviate from published specifications. Current characterized errata are available on request.

Contact your local Intel sales office or your distributor to obtain the latest specifications before placing your product order.

Copies of documents which have an ordering number and are referenced in this document, or other Intel literature, may be obtained from:

Intel Corporation P.O. Box 5937 Denver, CO 80217-9808

or call in North America 1-800-548-4725, Europe 44-0-1793-431-155, France 44-0-1793-421-777, Germany 44-0-1793-421-333, other Countries 708-296-9333.

 $\dagger$  Third-party brands and names are the property of their respective owners.

Copyright © 1999, Intel Corporation. All rights reserved.

# **Preface**

This Technical Product Specification (TPS) specifies the board layout, components, connectors, power and environmental requirements, and the BIOS for the Intel Desktop Board CC820. It describes the standard product and available manufacturing options.

# **Intended Audience**

The TPS is intended to provide detailed, technical information about the CC820 board and its components to the vendors, system integrators, and other engineers and technicians who need this level of information. It is specifically *not* intended for general audiences.

# **What This Document Contains**

#### **Chapter Description**

- 1 A description of the hardware used on the CC820 board
- 2 A map of the resources of the board
- 3 The features supported by the BIOS Setup program
- 4 The contents of the BIOS Setup program's menus and submenus
- 5 A description of the BIOS error messages, beep codes, POST codes, and enhanced diagnostics

# **Typographical Conventions**

This section contains information about the conventions used in this specification. Not all of these symbols and abbreviations appear in all specifications of this type.

### **Notes, Cautions, and Warnings**

#### ✏ **NOTE**

*Notes call attention to important information.*

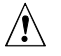

# $\hat{I}$  **CAUTION**

*Cautions are included to help you avoid damaging hardware or losing data.*

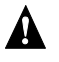

# **WARNING**

*Warnings indicate conditions, which if not observed, can cause personal injury.*

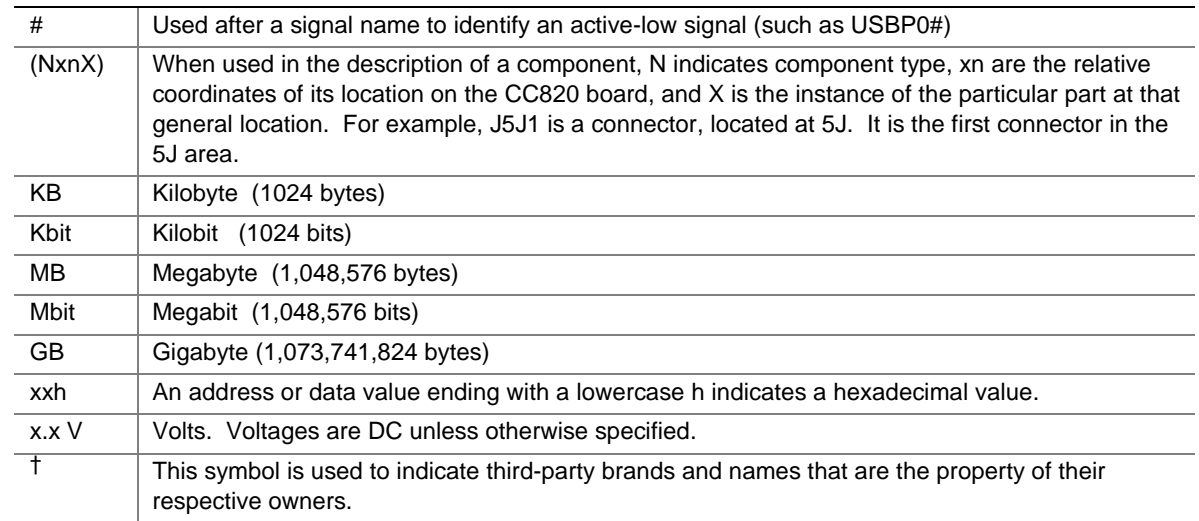

# **Other Common Notation**

# 1 Product Description

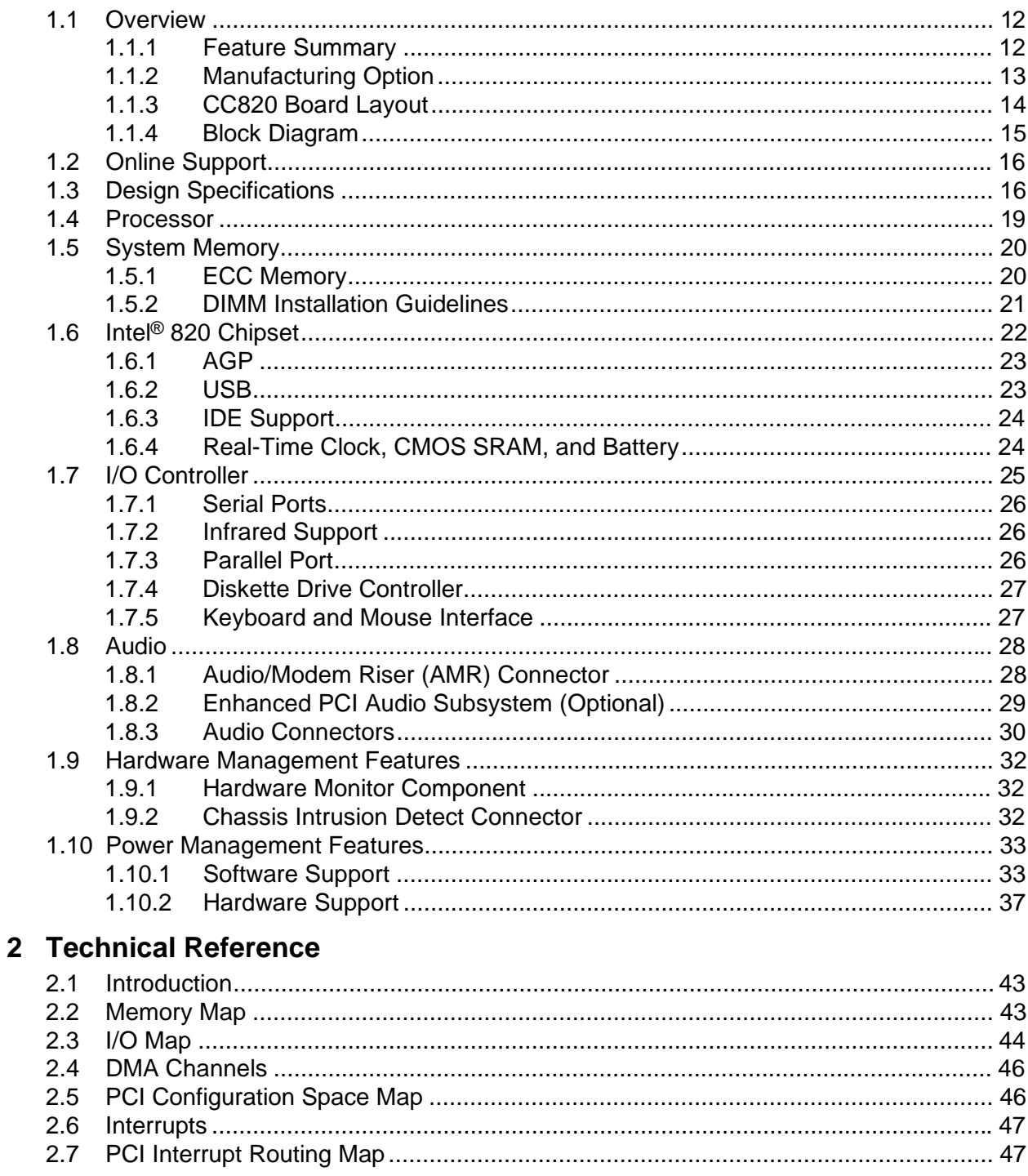

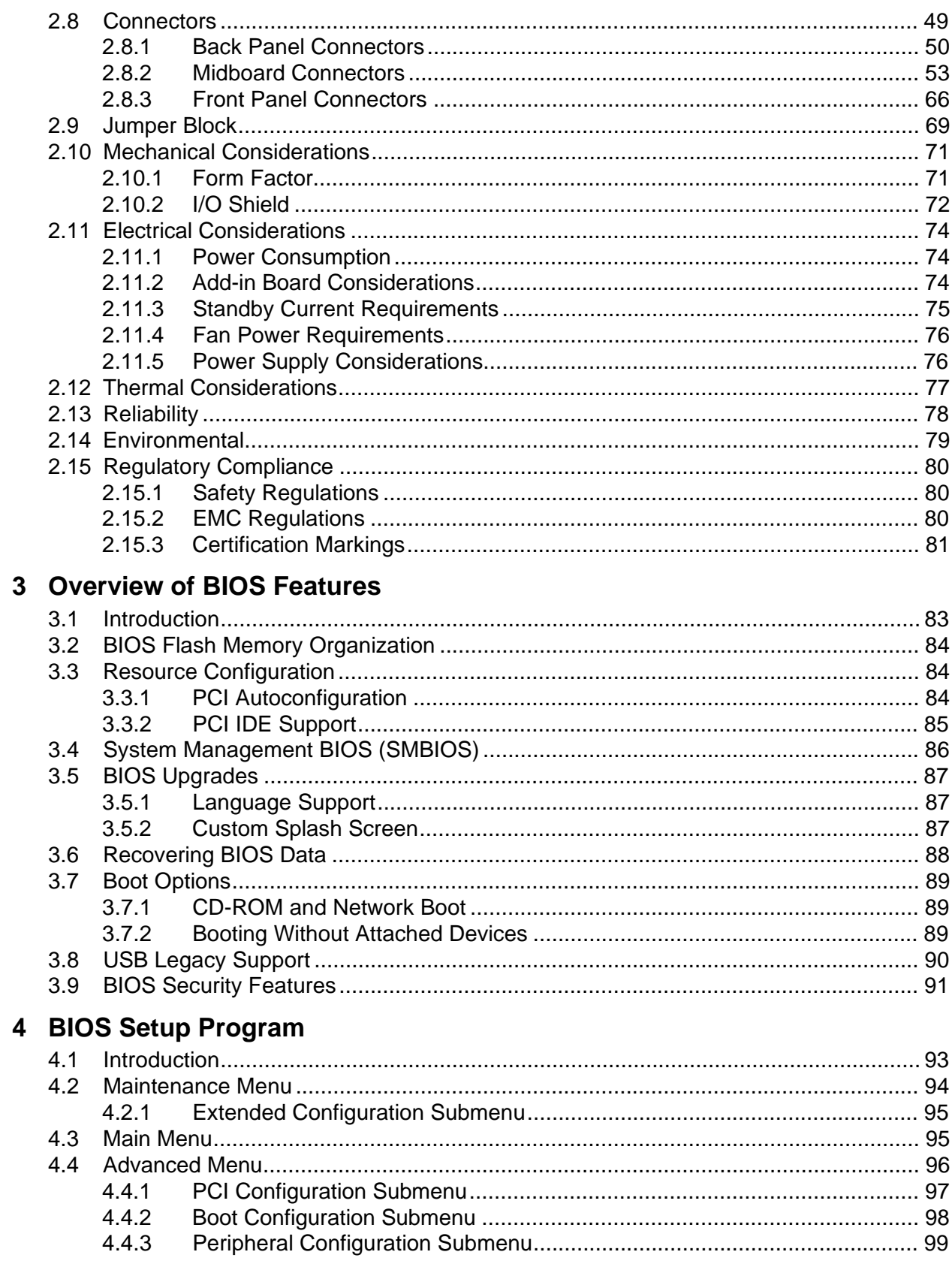

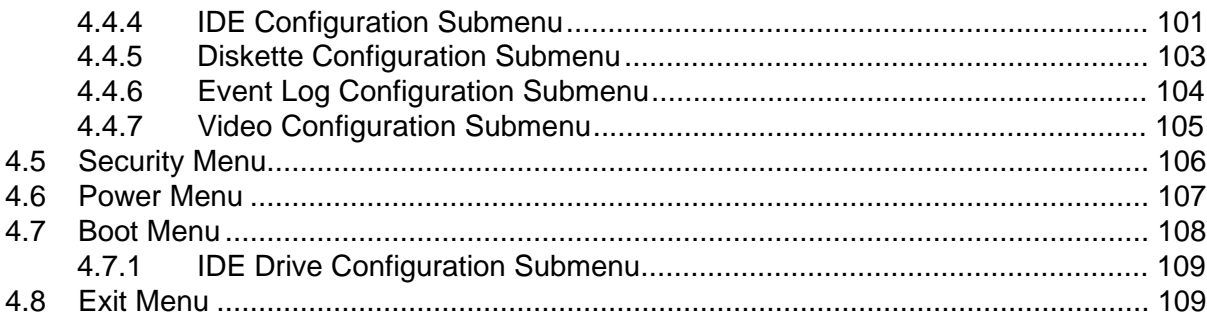

# 5 Error Messages and Beep Codes

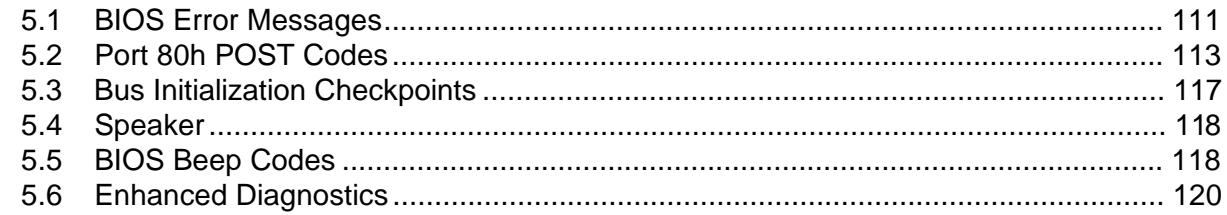

# **Figures**

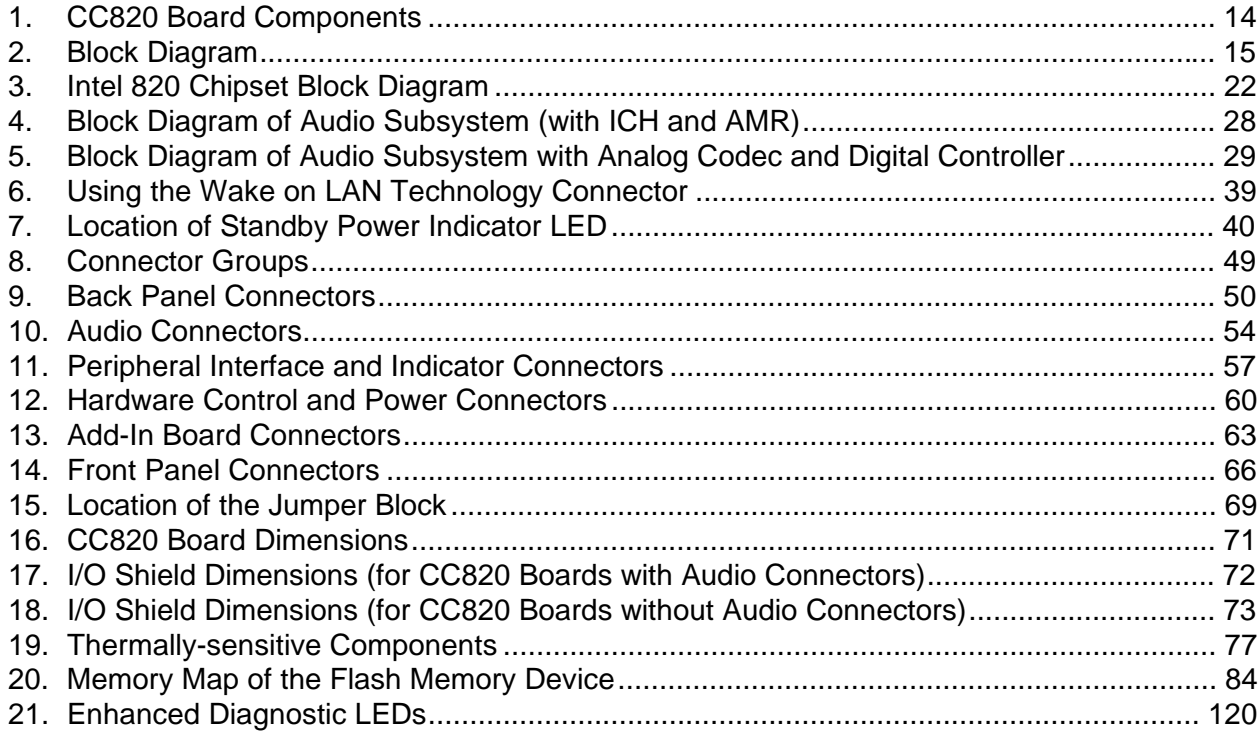

## **Tables**

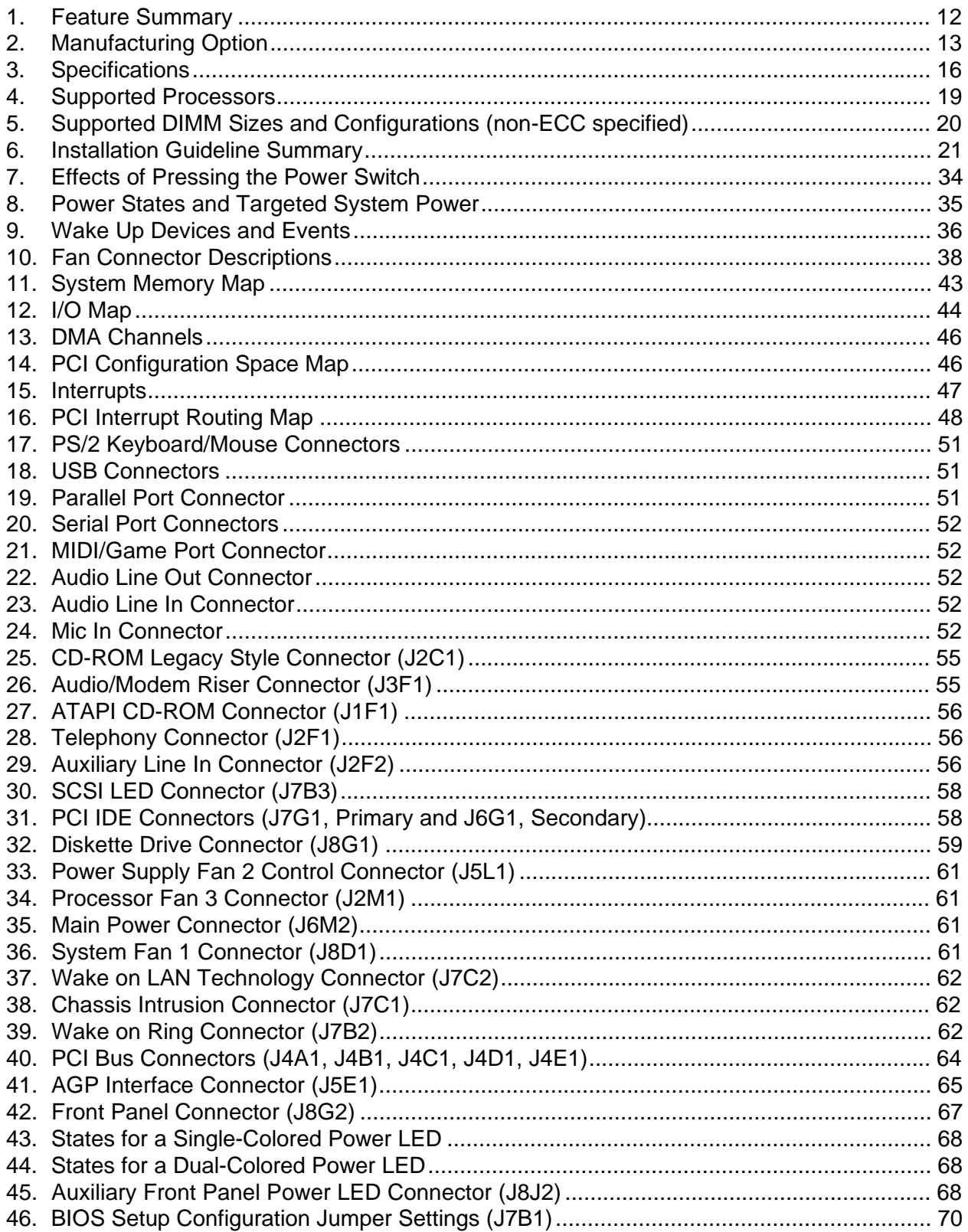

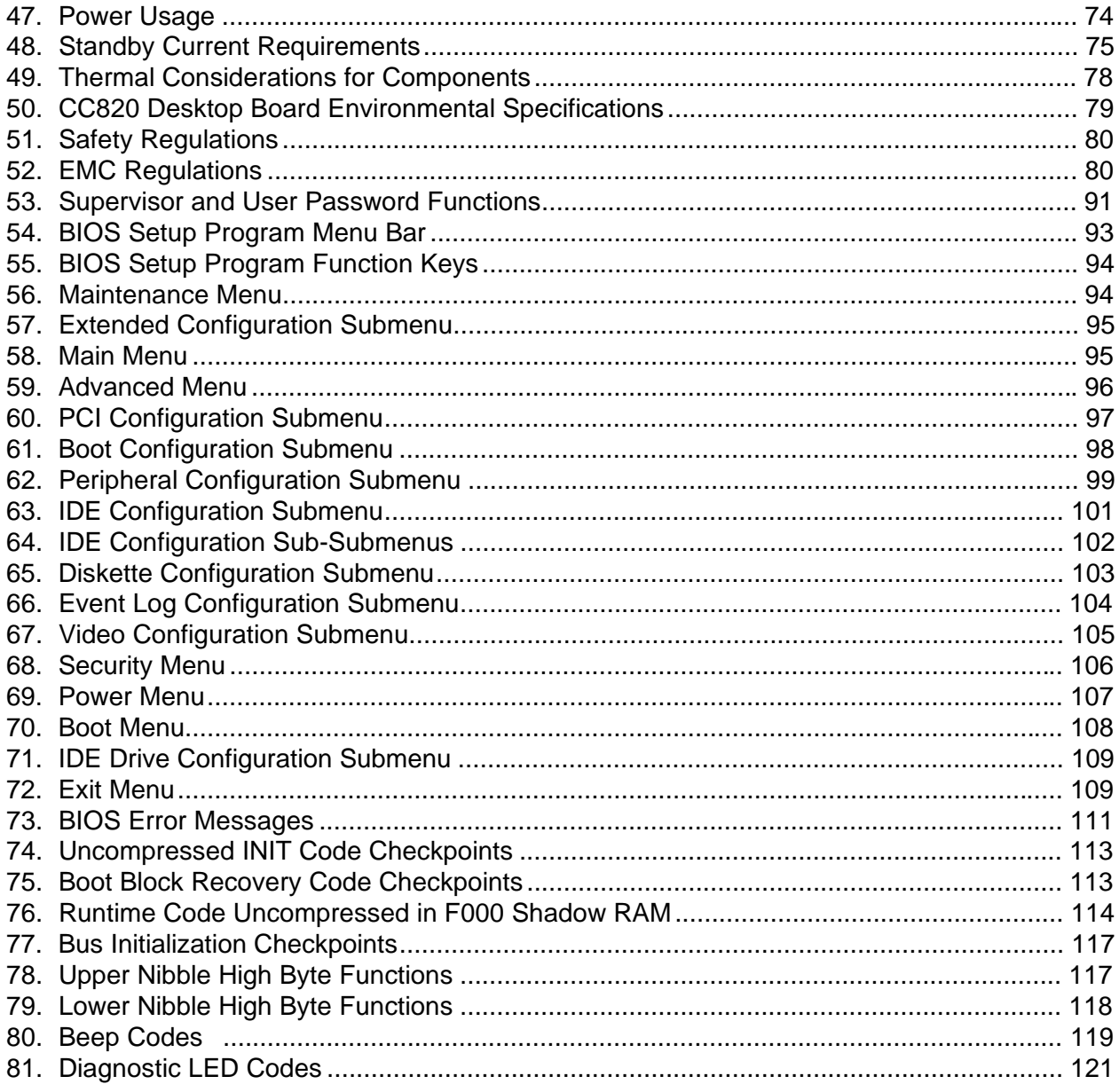

**Intel Desktop Board CC820 Technical Product Specification**

# **1 Product Description**

# **What This Chapter Contains**

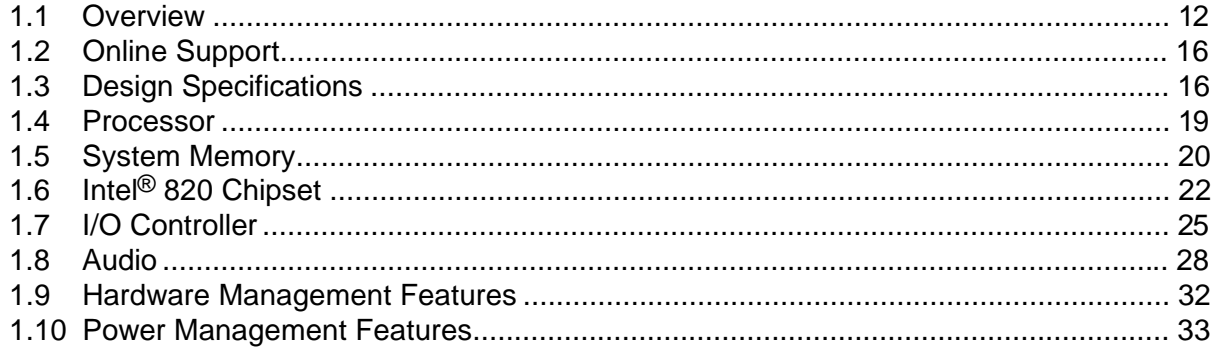

# **1.1 Overview**

## **1.1.1 Feature Summary**

Table 1 summarizes the CC820 board's major features.

| I catule ouilling y                                                                                                    |
|----------------------------------------------------------------------------------------------------|
| ATX (12.0 inches by 8.2 inches)                                                                                                |
| Support for Intel <sup>®</sup> Pentium <sup>®</sup> III and Pentium II processors                                              |
| • Two 168-pin SDRAM Dual Inline Memory Module (DIMM) sockets                                                                   |
| Support for up to 512 MB system memory                                                                                         |
| • Single or double-sided DIMMs supported                                                                                       |
| Intel <sup>®</sup> 820 Chipset, consisting of:                                                                                 |
| • Intel <sup>®</sup> 82820 Memory Controller Hub (MCH)                                                                         |
| • Intel <sup>®</sup> 82801AA I/O Controller Hub (ICH)                                                                          |
| • Intel <sup>®</sup> 82802AB 4 Mbit Firmware Hub (FWH)                                                                         |
| Intel <sup>®</sup> 82805AA Memory Translator Hub (MTH)                                                                         |
| SMSC LPC47M102 ultra I/O controller                                                                                            |
| AGP universal connector supporting 1X, 2X, and 4X AGP cards                                                                    |
| • Two serial ports                                                                                                    |
| Two Universal Serial Bus (USB) ports                                                                                           |
| One parallel port                                                                                                    |
| Two IDE interfaces with Ultra DMA and ATA 66 support                                                                           |
| One diskette drive interface                                                                                                   |
| Six add-in card expansion slots:                                                                                               |
| • Five PCI bus add-in card connectors (SMBus routed to PCI connector - slot 2)                                                 |
| One AGP universal connector                                                                                                    |
| Intel/AMI BIOS<br>$\bullet$                                                                                                    |
| Intel 82802AB 4 Mbit Firmware Hub (FWH)                                                                                        |
| • Support for Advanced Power Management (APM), Advanced Configuration and<br>Power Interface (ACPI), Plug and Play, and SMBIOS |
| Four dual-color LEDs on back panel                                                                                             |
| Two fan sense inputs used to monitor fan activity<br>$\bullet$                                                                 |
| Two pin header security feature for intrusion detection<br>$\bullet$                                                           |
| • Remote diode temperature sense                                                                                               |
| • Voltage sense to detect out of range values                                                                                  |
| Hardware monitor component                                                                                                    |
| Support for PCI Local Bus Specification Revision 2.2                                                                           |
| Suspend to RAM support                                                                                                    |
| • Wake on PS/2 keyboard and USB ports                                                                                          |
|                                                                                                    |

**Table 1. Feature Summary**

continued

| Wake on $LAN^{\dagger}$<br><b>Technology</b><br><b>Connector</b> | Support for system wake up using an add-in network interface card with remote<br>wake up capability |
|------------------------------------------------------------------|----------------------------------------------------------------------------------------------------|
| <b>Wake on Ring</b><br><b>Connector</b>                          | Support for system wake up using an add-in telephony device, such as a modem                        |
| <b>SCSILED</b><br><b>Connector</b>                               | Allows add-in SCSI controllers to use the same LED as the onboard I/O controller                    |
| <b>AMR</b>                                                       | Audio/Modem Riser connector                                                                         |

**Table 1. Feature Summary** (continued)

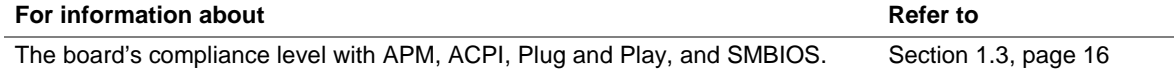

# **1.1.2 Manufacturing Option**

Table 2 describes the CC820 board's manufacturing option.

**Table 2. Manufacturing Option**

| Audio | Audio Codec '97 (AC '97) compatible. The audio subsystem includes Creative Labs'            |
|-------|---------------------------------------------------------------------------------------------|
|       | ES1373 AC '97 Digital Controller with Crystal Semiconductor's CS4297 Stereo Audio<br>Codec. |
|       |                                                                                             |

### **1.1.3 CC820 Board Layout**

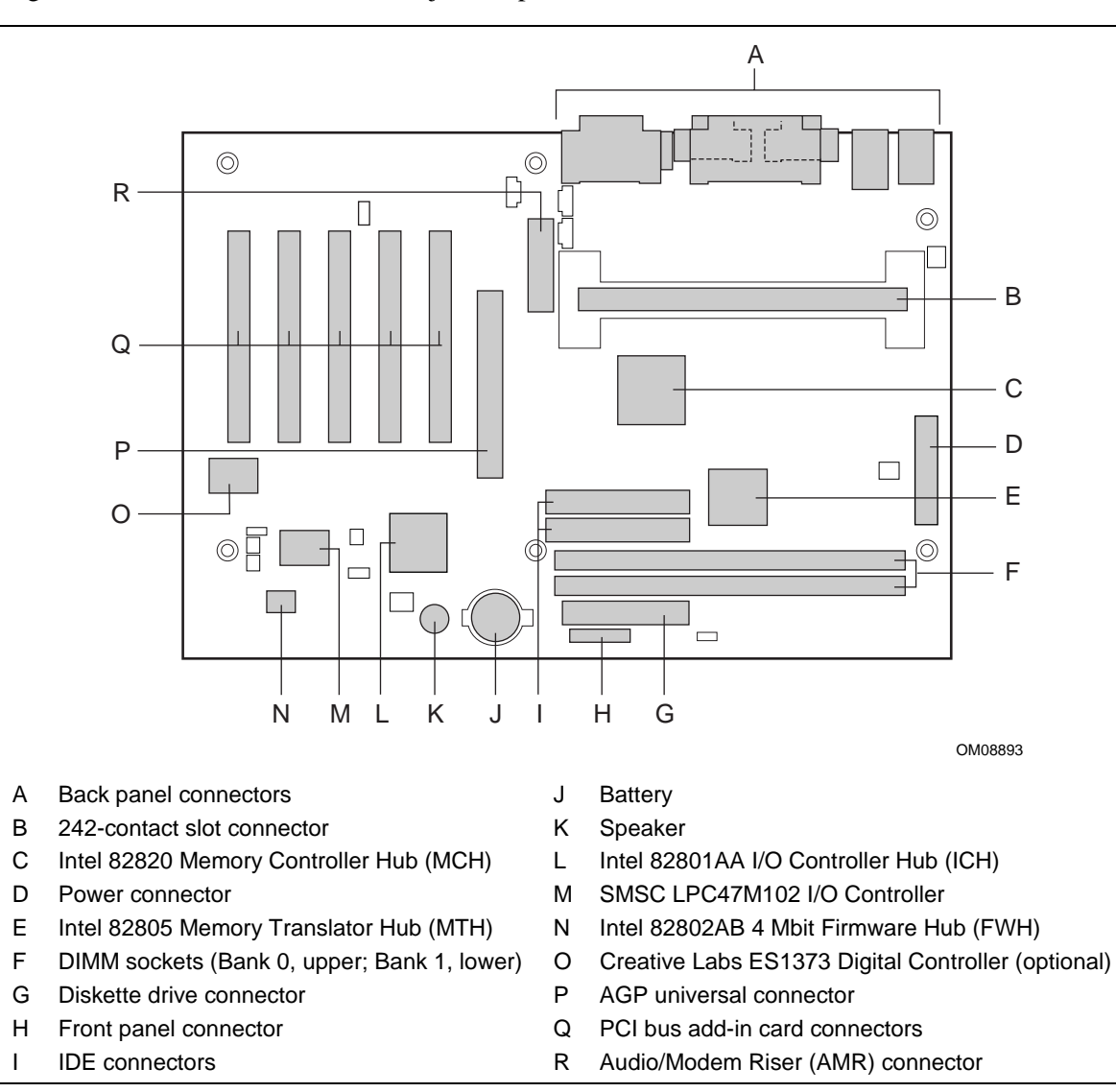

Figure 1 shows the location of the major components on the CC820 board.

**Figure 1. CC820 Board Components**

## **1.1.4 Block Diagram**

Figure 2 is a block diagram of the major functional areas of the CC820 board.

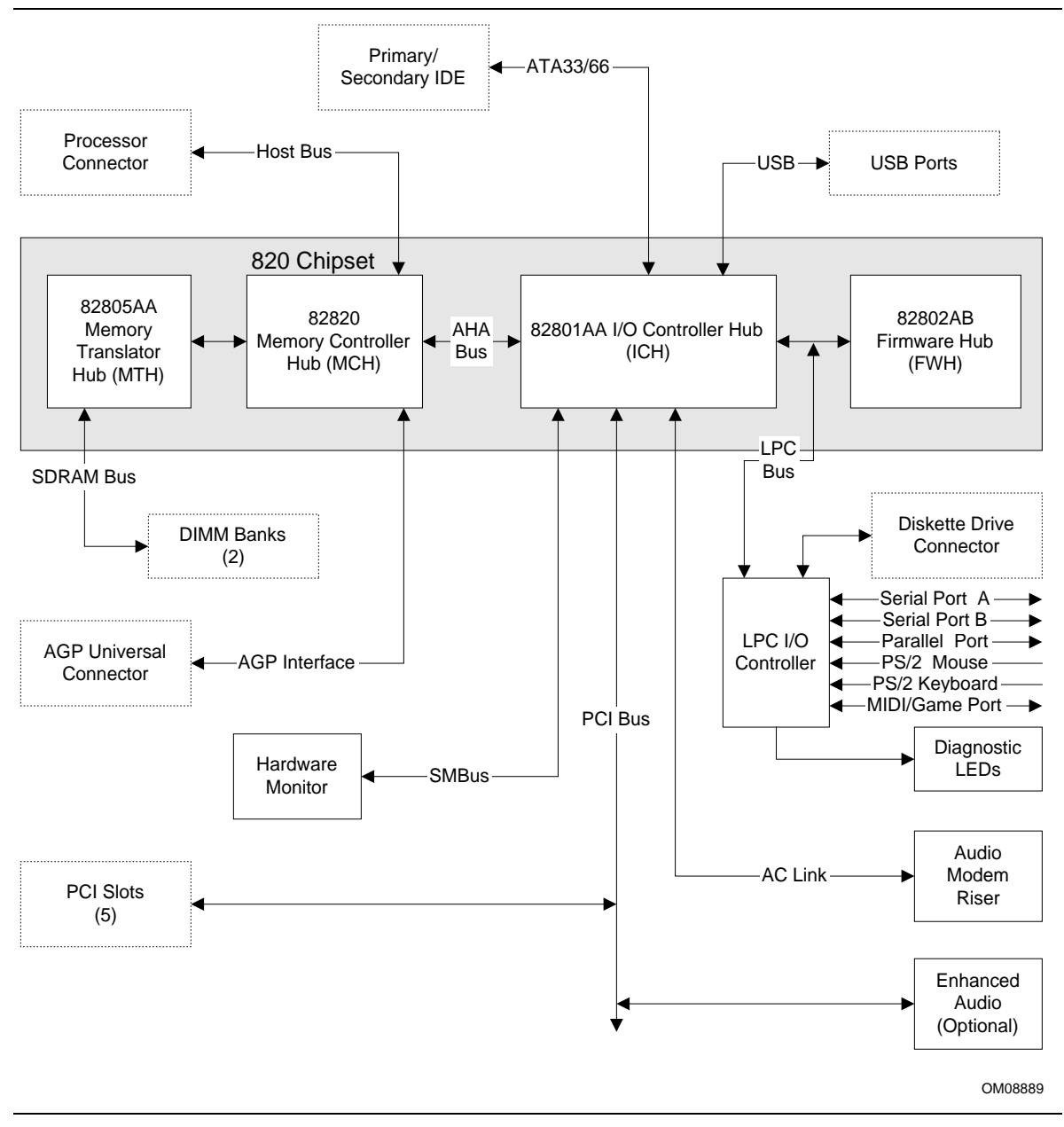

**Figure 2. Block Diagram**

# **1.2 Online Support**

Find information about Intel's CC820 board under "Product Info" or "Customer Support" at these World Wide Web sites:

http://www.intel.com/design/motherbd http://support.intel.com/support/motherboards/desktop

Find "Processor Data Sheets" or information about "Proper Date Access in Systems with Intel Motherboards" at these World Wide Web sites:

http://www.intel.com/design/litcentr http://support.intel.com/support/year2000

Find information about the ICH addressing at this World Wide Web site: http://developer.intel.com/design/chipsets/datashts/

# **1.3 Design Specifications**

Table 3 lists the specifications applicable to the CC820 board.

| <b>Reference</b><br><b>Name</b> | <b>Specification</b><br><b>Title</b>                                       | Version, Revision Date,<br>and Ownership                                                                       | The information is<br>available from                                            |
|---------------------------------|----------------------------------------------------------------------------|----------------------------------------------------------------------------------------------------|---------------------------------------------------------------------------------|
| AC '97                          | Audio Codec '97                                                            | Version 2.1,<br>May 1998,<br>Intel Corporation.                                                                | ftp://download.intel.com/<br>pc-supp/platform/ac97                              |
| <b>ACPI</b>                     | <b>Advanced Configuration</b><br>and Power Interface<br>Specification      | Version 1.0b,<br>February 1, 1999,<br>Intel Corporation,<br>Microsoft Corporation,<br>and Toshiba Corporation. | http://www.teleport.com/~acpi/                                                  |
| <b>AGP</b>                      | <b>Accelerated Graphics Port</b><br><b>Interface Specification</b>         | Version 2.0,<br>May 4, 1998,<br>Intel Corporation.                                                             | the Accelerated Graphics<br>Implementers Forum at::<br>http://www.agpforum.org/ |
| <b>AMI BIOS</b>                 | American Megatrends<br><b>BIOS Specification</b>                           | AMIBIOS 99,<br>1999<br>American Megatrends, Inc.                                                               | http://www.amibios.com, or<br>http://www.ami.com/download/<br>amibios99.pdf     |
| <b>AMR</b>                      | Audio/Modem Riser<br>Specification                                         | Version 1.01.<br>September 10, 1998,<br>Intel Corporation.                                                     | ftp://download.intel.com/<br>pc-supp/platform/ac97/<br>amr101.pdf               |
| <b>APM</b>                      | <b>Advanced Power</b><br><b>Management BIOS</b><br>Interface Specification | Version 1.2,<br>February 1996,<br>Intel Corporation,<br>Microsoft Corporation.                                 | http://www.microsoft.com/<br>hwdev/busbios/amp_12.htm                           |
| $ATA-3$                         | Information Technology -<br>AT Attachment-3 Interface,<br>X3T10/2008D      | Version 6,<br>October 1995,<br>ASC X3T10 Technical<br>Committee.                                               | ATA Anonymous FTP Site:<br>ftp://www.dt.wdc.com/ata/<br>$ata-3/$                |

**Table 3. Specifications**

continued

| <b>Description</b> | <b>Specification</b><br>Title                                                                      | Version, Revision Date and<br>Ownership                                                                         | The information is<br>available from                                                                    |
|--------------------|----------------------------------------------------------------------------------------------------|----------------------------------------------------------------------------------------------------|----------------------------------------------------------------------------------------------------|
| <b>ATAPI</b>       | <b>Information Technology</b><br>AT Attachment with<br>Packet Interface<br>Extensions<br>T13/1153D | Version 18,<br>August 19, 1998,<br>Contact: T13 Chair,<br>Seagate Technology.                                   | T13 Anonymous FTP Site:<br>ftp://fission.dt.wdc.com/<br>x3t13/project/<br>d1153r18.pdf                  |
| <b>ATX</b>         | <b>ATX Specification</b>                                                                           | Version 2.01,<br>February 1997,<br>Intel Corporation.                                                           | http://developer.intel.com/<br>design/motherbd/atx.htm                                                  |
| <b>EPP</b>         | <b>Enhanced Parallel Port</b><br>IEEE std 1284.1-1997                                              | Version 1.7,<br>1997,<br>Institute of Electrical and<br>Electronic Engineers.                                   | http://standards.ieee.org/<br>reading/ieee/std_public/<br>description/busarch/<br>1284.1-1997_desc.html |
| El Torito          | <b>Bootable CD-ROM</b><br>format specification                                                     | Version 1.0,<br>January 25, 1995,<br>Phoenix Technologies Ltd., and<br>IBM Corporation.                         | the Phoenix Web site at:<br>http://www.ptltd.com/techs<br>/specs.html                                   |
| IrDA <sup>†</sup>  | Serial Infrared Physical<br>Layer Link specification                                               | Version 1.1,<br>October 17, 1995,<br>Infrared Data Association.                                                 | Phone: (510) 943-6546<br>Fax: (510) 943-5600<br>E-mail: irda@netcom.com                                 |
| <b>LPC</b>         | Low Pin Count Interface<br>Specification                                                           | Version 1.0,<br>September 29, 1997,<br>Intel Corporation.                                                       | http://www.intel.com/<br>design/chipsets/industry/<br>lpc.htm                                           |
| PCI                | <b>PCI Local Bus</b><br>Specification                                                              | Version 2.2,<br>December 18, 1998,<br>PCI Special Interest Group.                                               | http://www.pcisig.com/                                                                                  |
|                    | <b>PCI Bus Power</b><br>Management Interface<br>Specification                                      | Version 1.1,<br>December 18, 1998,<br>PCI Special Interest Group.                                               | http://www.pcisig.com/                                                                                  |
| Plug and<br>Play   | Plug and Play BIOS<br>specification                                                                | Version 1.0a,<br>May 5, 1994,<br>Compaq Computer Corp.,<br>Phoenix Technologies Ltd.,<br>and Intel Corporation. | http://www.microsoft.com/<br>hwdev/respec/<br>pnpspecs.htm                                              |
| <b>SDRAM</b>       | PC SDRAM Unbuffered<br>DIMM Specification                                                          | Revision 1.0,<br>February, 1998,<br>Intel Corporation.                                                          | http://www.intel.com/<br>design/chipsets/memory                                                         |
|                    | PC SDRAM DIMM<br>Specification                                                                     | Revision 1.5,<br>November, 1997,<br>Intel Corporation.                                                          | http://www.intel.com/<br>design/chipsets/memory                                                         |
|                    | PC Serial Presence<br>Detect (SPD)<br>Specification                                                | Revision 1.2A,<br>December, 1997<br>Intel Corporation.                                                          | http://www.intel.com/<br>design/pcisets/memory                                                          |

**Table 3. Specifications** (continued)

continued

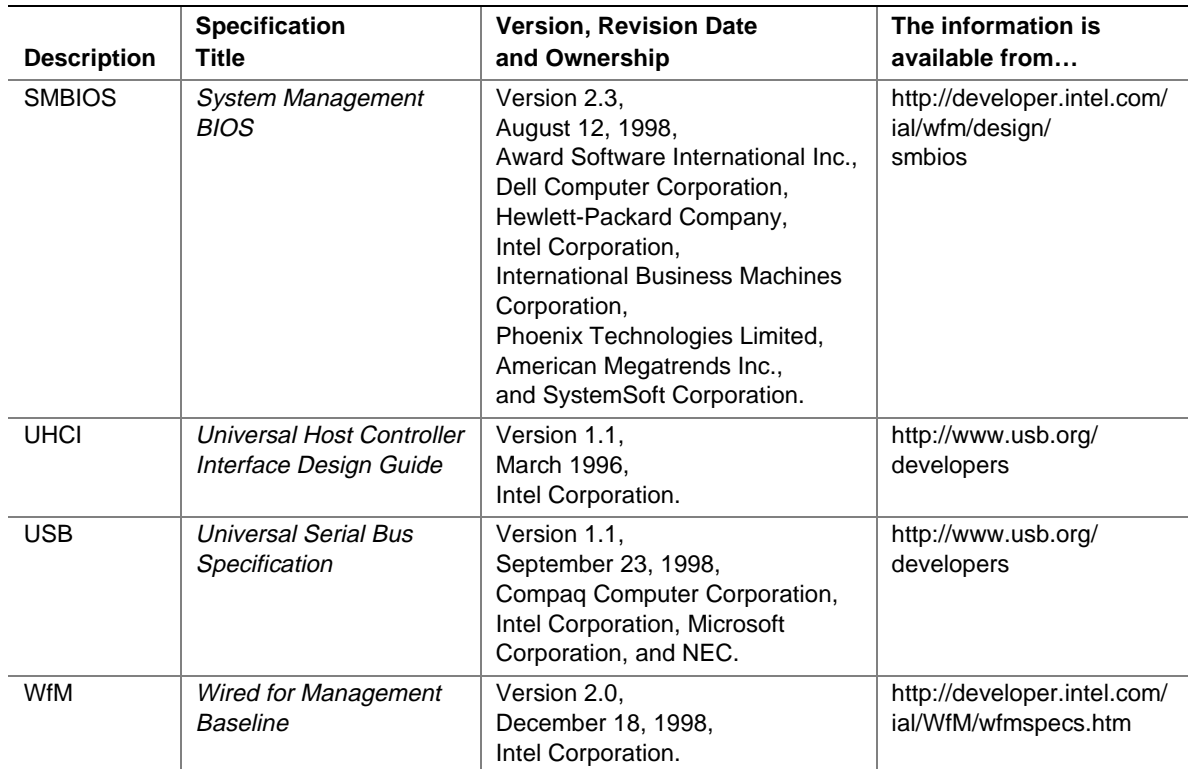

#### **Table 3. Specifications** (continued)

# **1.4 Processor**

# $\hat{A}$  **CAUTION**

*The CC820 desktop board supports processors that have a 19.3 A maximum current draw (2 V core), or 18.4 A maximum current draw (1.6 V core). Using a processor not in compliance with the above guidelines can damage the processor, the CC820 board, and the power supply. See the processor's data sheet for current usage requirements.*

The CC820 board supports a single Pentium III or Pentium II processor. The host bus speed is automatically selected. The processor must be secured by a retention mechanism attached to the CC820 board.

The CC820 board supports a single 242-contact slot type processor as listed in Table 4.

| <b>Processor</b><br><b>Type</b> | <b>Processor Designation</b><br>(MHz) | <b>Host Bus Frequency</b><br>(MHz) | L <sub>2</sub> Cache Size<br>(KB) |
|---------------------------------|---------------------------------------|------------------------------------|-----------------------------------|
| Pentium III processor           | 450, 500, 550, and 600                | 100                                | 512                               |
|                                 | 550E, 600E, 650, and 700              | 100                                | 256                               |
|                                 | 533B and 600B                         | 133                                | 512                               |
|                                 | 533EB, 600EB, 667, and 733            | 133                                | 256                               |
| Pentium II processor            | 350, 400, and 450                     | 100                                | 512                               |

**Table 4. Supported Processors**

#### ✏ **NOTE**

*66 MHz host bus frequency processors are not supported in this product. A hardware lockout is provided so that if such a processor is installed, the CC820 board will not power-up.*

All supported onboard memory can be cached, up to the cachability limit of the processor. See the processor's data sheet for cachability limits.

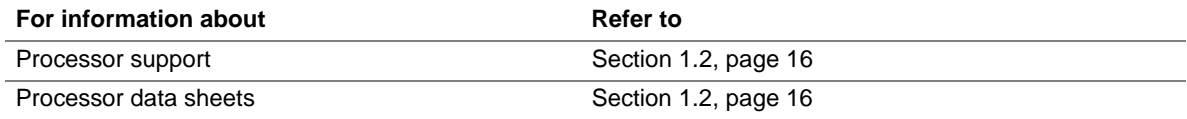

# **1.5 System Memory**

# $\hat{A}$  **CAUTION**

*To be fully compliant with all applicable Intel*® *SDRAM memory specifications, the CC820 board requires DIMMs that support the Serial Presence Detect (SPD) data structure. If non-SPD DIMMs are installed, the system will not boot properly.*

The CC820 desktop board has two DIMM sockets supporting 168-pin SDRAM DIMMs. When installing memory in the CC820 desktop board, proper memory installation guidelines should be followed as described in Section 1.5.2.

The CC820 desktop board supports the following memory features:

- 168-pin SDRAM DIMMs with gold-plated contacts
- 100 MHz SDRAM (only)
- 64 Mbit and 128 Mbit SDRAM component density (see Table 5 below)
- Minimum system memory: 32 MB
- Maximum system memory: 512 MB
- Unbuffered single or double-sided DIMMs
- Serial Presence Detect (SPD) memory (only)
- Non-ECC and ECC DIMMs (ECC DIMMs will operate in non-ECC mode only)
- 3.3 V memory (only)
- Suspend to RAM

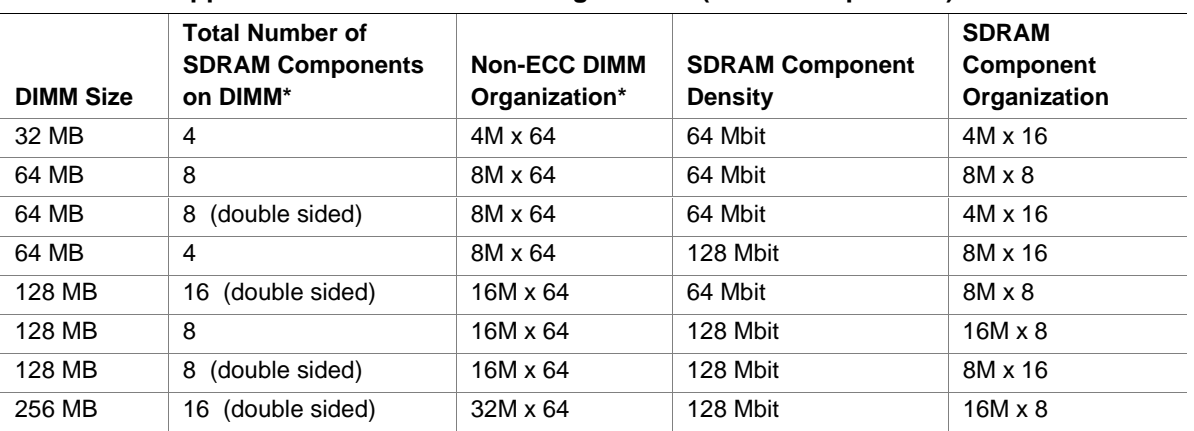

#### **Table 5. Supported DIMM Sizes and Configurations (non-ECC specified)**

Non-ECC DIMMs are specified. ECC DIMM organization will be x72 and will have up to one additional SDRAM component for each side of DIMM

### **1.5.1 ECC Memory**

The CC820 board supports both ECC and non-ECC DIMMs, however, ECC DIMMs will operate in non-ECC mode only.

## **1.5.2 DIMM Installation Guidelines**

# $\hat{A}$  **CAUTION**

*To be fully compliant with all applicable Intel SDRAM memory specifications, the CC820 desktop board requires DIMMs that support the Serial Presence Detect (SPD) data structure.*

The CC820 board requires supported DIMMs be installed under the guidelines listed below.

- If you have one DIMM, install it in Bank 0 (the memory slot closest to the processor). If only one DIMM is installed in Bank 1, the system will still boot, however STR will not work.
- If you have two identical DIMMs (same size, same number of sides, both single-sided or both double-sided), install them in either bank 0 or bank 1.
- If you have two DIMMs of different sizes (e.g., a 64 MB and 128 MB DIMM), install the larger DIMM in Bank 0, and the smaller DIMM in Bank 1.
- If you have two DIMMs of the same size and one is single-sided and one is double-sided, install the single-sided DIMM in Bank 0 and the double-sided DIMM in bank 1.

#### ✏ **NOTE**

*An ECC-type DIMM may have one or two additional SDRAM devices per side for ECC bit storage. Do not count these when determining the number of SDRAM devices on the DIMM.*

Table 6 summarizes the DIMM installation guidelines given above.

Obtaining copies of PC SDRAM specifications Section 1.3, page 16

| Types of DIMMs to be installed                                                     |          | Bank 0               | Bank 1             |
|------------------------------------------------------------------------------------|----------|----------------------|--------------------|
| One DIMM                                                                           |          | <b>DIMM</b>          | (Empty)            |
| Two DIMMs - Same size, same number of sides (both single-<br>or both double-sided) |          | Either DIMM          | <b>Either DIMM</b> |
| Two DIMMs - Different sizes                                                        |          | Larger DIMM          | Smaller DIMM       |
| Two DIMMs - Same size, one is single-sided and one is<br>double-sided              |          | Single-sided DIMM    | Double-sided DIMM  |
|                                                                                    |          |                      |                    |
| For information about                                                              | Refer to |                      |                    |
| The PC Serial Presence Detect Specification                                        |          | Section 1.3, page 16 |                    |

**Table 6. Installation Guideline Summary**

# **1.6 Intel**® **820 Chipset**

The Intel 820 chipset consists of the following devices:

- 82820 Memory Controller Hub (MCH) with Accelerated Hub Architecture (AHA) bus
- 82801AA I/O Controller Hub (ICH) with AHA bus
- 82802AB Firmware Hub (FWH)
- 82805AA Memory Translator Hub (MTH)

The chipset provides the host, memory, AGP, and I/O interfaces shown in Figure 3.

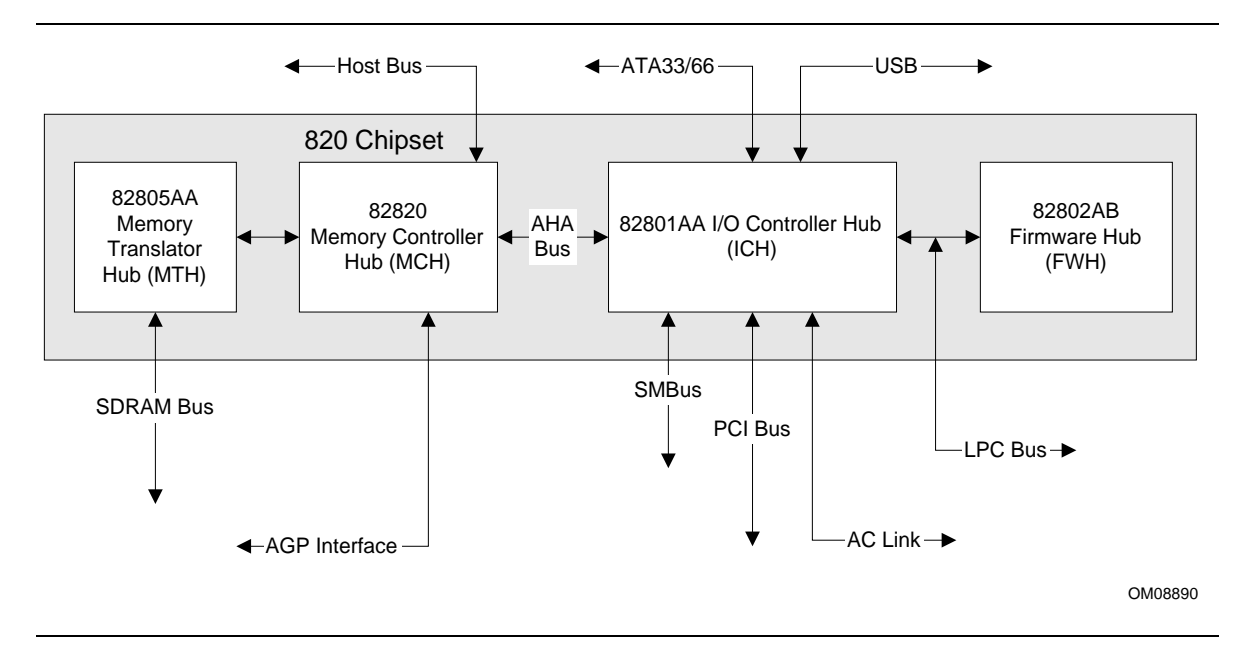

**Figure 3. Intel 820 Chipset Block Diagram**

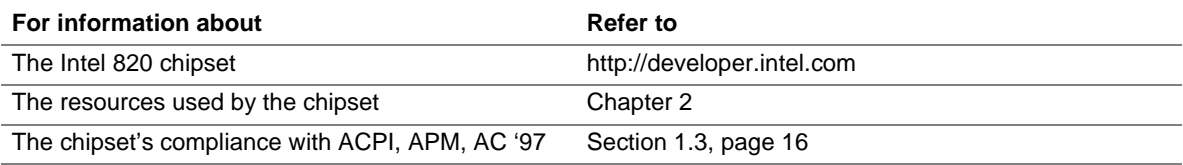

### **1.6.1 AGP**

AGP is a high-performance interface for graphics-intensive applications, such as 3D applications. While based on the *PCI Local Bus Specification*, Rev. 2.1, AGP is independent of the PCI bus and is intended for exclusive use with graphical display devices. AGP overcomes certain limitations of the PCI bus related to handling large amount of graphics data with the following features:

- Pipelined memory read and write operations that hide memory access latency
- Demultiplexing of address and data on the bus for nearly 100 percent efficiency

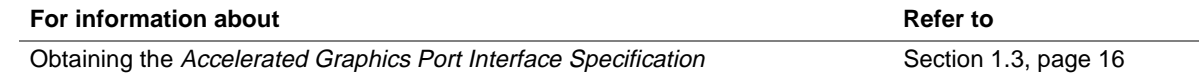

## **1.6.2 USB**

The CC820 board has two USB ports; one USB peripheral can be connected to each port. For more than two USB devices, an external hub can be connected to either port. The two USB ports are implemented with stacked back panel connectors. The CC820 board fully supports UHCI and uses UHCI-compatible software drivers. USB features include:

- Self-identifying peripherals that can be plugged in while the computer is running
- Automatic mapping of function to driver and configuration
- Support for isochronous and asynchronous transfer types over the same set of wires
- Support for up to 127 physical devices
- Guaranteed bandwidth and low latencies appropriate for telephony, audio, and other applications
- Error-handling and fault-recovery mechanisms built into the protocol

#### ✏ **NOTE**

*Computer systems that have an unshielded cable attached to a USB port may not meet FCC Class B requirements, even if no device or a low-speed USB device is attached to the cable. Use shielded cable that meets the requirements for full-speed devices.*

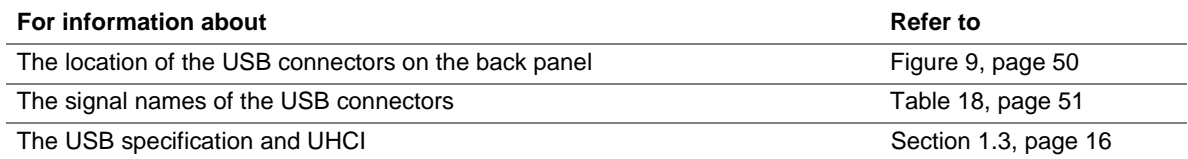

### **1.6.3 IDE Support**

#### **1.6.3.1 IDE Interfaces**

The CC820 board has two independent bus-mastering IDE interfaces. These interfaces support:

- ATA 33/66
- ATAPI devices (such as CD-ROM drives)
- ATA devices using the transfer modes listed in Table 64 on page 102

The BIOS supports logical block addressing (LBA) and extended cylinder head sector (ECHS) translation modes. The drive reports the transfer rate and translation mode to the BIOS.

The CC820 board supports laser servo (LS-120) diskette technology through its IDE interfaces. The LS-120 drive can be configured as a boot device by setting the BIOS Setup program's Boot menu to one of the following:

- ARMD-FDD (ATAPI removable media device floppy disk drive)
- ARMD-HDD (ATAPI removable media device hard disk drive)

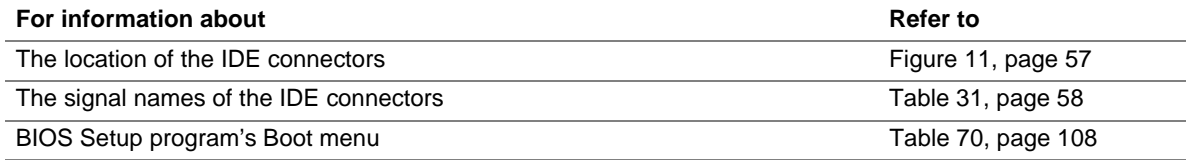

#### **1.6.3.2 SCSI Hard Drive Activity LED Connector**

The SCSI hard drive activity LED connector is a  $1 \times 2$ -pin connector that allows add-in SCSI controller to use the same LED as the IDE controller. This connector can be connected to the LED output of the add-in controller card. The LED will indicate when data is being read or written using the add-in controller.

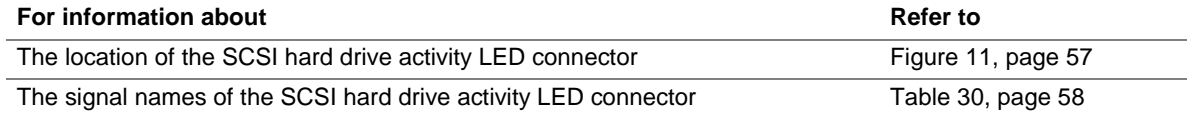

### **1.6.4 Real-Time Clock, CMOS SRAM, and Battery**

The real-time clock is compatible with DS1287 and MC146818 components. The clock provides a time-of-day clock and a multicentury calendar with alarm features and century rollover. The realtime clock supports 256 bytes of battery-backed CMOS SRAM in two banks that are reserved for BIOS use.

A coin-cell battery (CR2032) powers the real-time clock and CMOS memory. When the computer is not plugged into a wall socket, the battery has an estimated life of three years. When the computer is plugged in, the standby current from the power supply extends the life of the battery. The clock is accurate to  $\pm$  13 minutes/year at 25 °C with 3.3 VSB applied.

The time, date, and CMOS values can be specified in the BIOS Setup program. The CMOS values can be returned to their defaults by using the BIOS Setup program.

#### ✏ **NOTE**

*If the battery and AC power fail, standard defaults, not custom defaults, will be loaded into CMOS RAM at power-on.*

### ✏ **NOTE**

*The recommended method of accessing the date in systems with CC820 boards is indirectly from the Real-Time Clock (RTC) via the BIOS. The BIOS on CC820 boards contains a century checking and maintenance feature. This feature checks the two least significant digits of the year stored in the RTC during each BIOS request (INT 1Ah) to read the date and, if less than 80 (i.e., 1980 is the first year supported by the PC), updates the century byte to 20. This feature enables operating systems and applications using the BIOS date/time services to reliably manipulate the year as a four-digit value.*

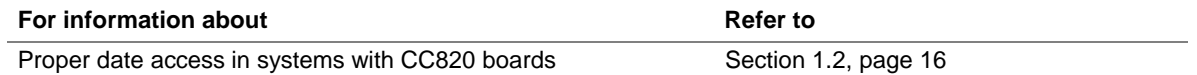

# **1.7 I/O Controller**

The SMSC LPC47M102 I/O Controller provides the following features:

- Low pin count (LPC) interface
- 3.3V operation
- Two serial ports
- One parallel port with Extended Capabilities Port (ECP) and Enhanced Parallel Port (EPP) support
- Serial IRQ interface compatible with serialized IRQ support for PCI systems
- PS/2-style mouse and keyboard interfaces
- Interface for one 1.2 MB, 1.44 MB, or 2.88 MB diskette drive
- Intelligent power management, including a programmable wake up event interface
- PCI Power Management Support
- IrDA<sup>†</sup> 1.0 compliant
- Fan control:
	- Two fan control outputs
	- Two fan tachometer inputs

The BIOS Setup program provides configuration options for the I/O controller.

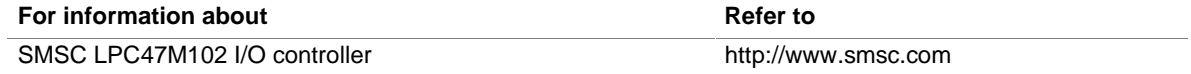

### **1.7.1 Serial Ports**

The CC820 board has two 9-pin D-Sub serial port connectors located on the back panel. The serial ports' NS16C550-compatible UARTs support data transfers at speeds up to 115.2 kbits/sec with BIOS support. The serial ports can be assigned as COM1 (3F8h), COM2 (2F8h), COM3 (3E8h), or COM4 (2E8h).

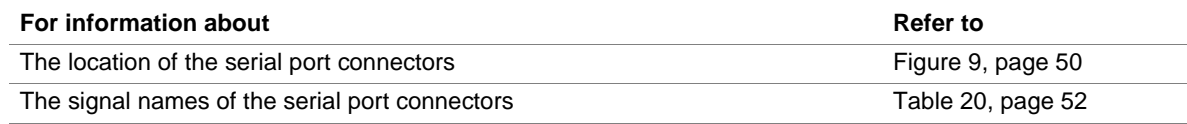

### **1.7.2 Infrared Support**

On the front panel connector, there are four pins that support Hewlett-Packard HSDL-1000 compatible infrared (IR) transmitters and receivers. In the BIOS Setup program, Serial Port B can be directed to a connected IR device. (In this case, the serial port B connector on the back panel cannot be used.) The IR connection can be used to transfer files to or from portable devices like laptops, PDAs, and printers. The Infrared Data Association (IrDA) specification supports data transfers of 115 Kbits/sec at a distance of 1 meter.

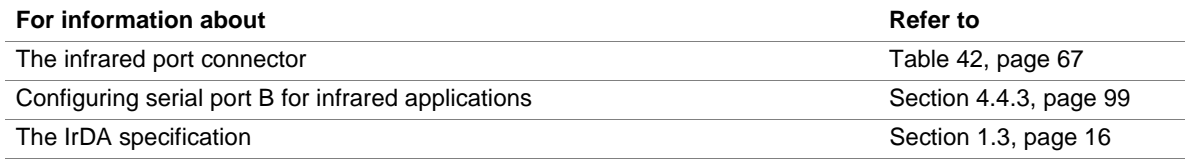

### **1.7.3 Parallel Port**

The connector for the multimode bidirectional parallel port is a 25-pin D-Sub connector located on the back panel. In the BIOS Setup program, the parallel port can be configured for the following:

- Output only (PC AT<sup>†</sup>-compatible mode)
- Bi-directional (PS/2 compatible)
- EPP
- ECP

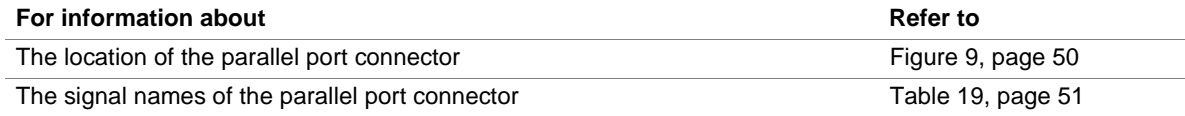

### **1.7.4 Diskette Drive Controller**

The I/O controller supports one diskette drive that is compatible with the 82077 diskette drive controller and supports both PC-AT† and PS/2 modes.

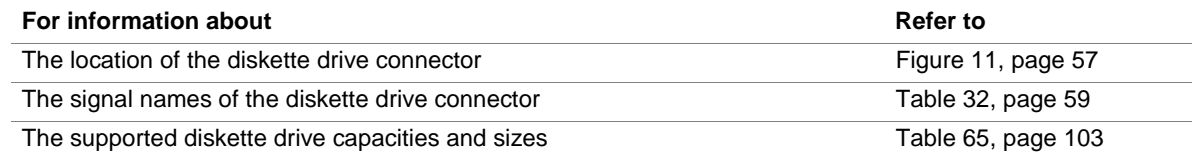

## **1.7.5 Keyboard and Mouse Interface**

PS/2 keyboard and mouse connectors are located on the back panel. The +5 V lines to these connectors are protected with a PolySwitch† circuit that, like a self-healing fuse, reestablishes the connection after an overcurrent condition is removed.

#### ✏ **NOTE**

*The keyboard is supported in the bottom PS/2 connector and the mouse is supported in the top PS/2 connector. Power to the computer should be turned off before a keyboard or mouse is connected or disconnected.*

The keyboard controller contains the AMI keyboard and mouse controller code, provides the keyboard and mouse control functions, and supports password protection for power-on/reset. A power-on/reset password can be specified in the BIOS Setup program.

The keyboard controller also supports the hot-key sequence <Ctrl><Alt><Del> for a software reset. This key sequence resets the computer's software by jumping to the beginning of the BIOS code and running the power-on self-test (POST).

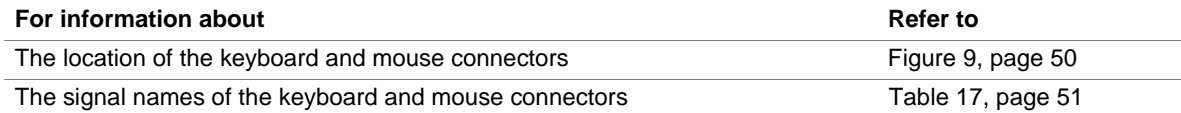

# **1.8 Audio**

The CC820 desktop board offers two audio subsystems. The first is the basic audio subsystem present on all CC820 boards consisting of:

- Intel 82801AA I/O Controller Hub (ICH)
- AMR connector

The second is an optional enhanced PCI audio subsystem consisting of:

- ICH
- AMR connector
- Creative Labs ES1373 digital controller with Crystal Semiconductor CS4297 (A) codec

Both audio subsystems include these features:

- Split digital/analog architecture for improved S/N (signal-to-noise) ratio:≥ 85dB
- Power management support for APM 1.2 and ACPI 1.0 (driver dependant)
- 3-D stereo enhancement

The Enhanced PCI Audio Subsystem has additional features described in Section 1.8.2.

### **1.8.1 Audio/Modem Riser (AMR) Connector**

The AMR is a 46-pin riser connector that supports adding modems and/or audio risers to CC820 boards. The AMR interface, utilizing an AC '97 2.1 link, includes support for audio codec, modem codec, and audio/modem codec devices.

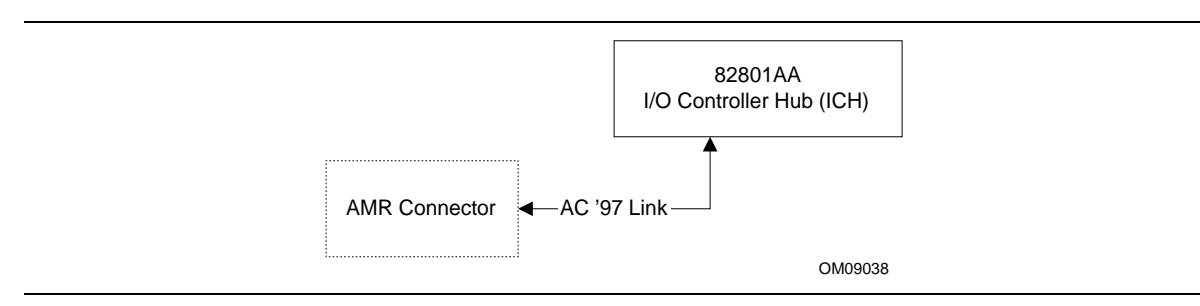

**Figure 4. Block Diagram of Audio Subsystem (with ICH and AMR)**

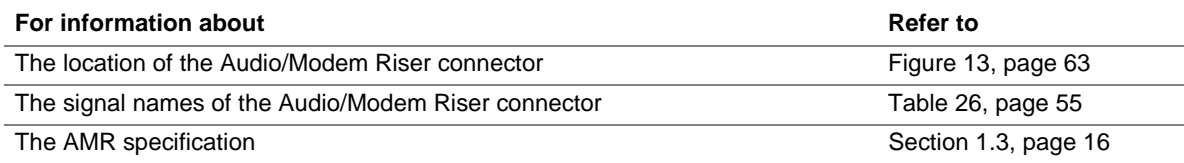

### **1.8.2 Enhanced PCI Audio Subsystem (Optional)**

The CC820 board offers an optional subsystem of AC '97 V 1.03 compliant audio features supported by the Creative Labs ES1373 digital controller with Crystal Semiconductor CS4297 (A) codec. The enhanced PCI audio subsystem supports the following audio connectors:

- Audio inputs:
	- Three analog line-level stereo inputs for connection from line in, CD and aux
	- Two analog line-level inputs for speakerphone
	- One mono microphone input
- Audio outputs:
	- Stereo line-level output
	- Mono output for speakerphone

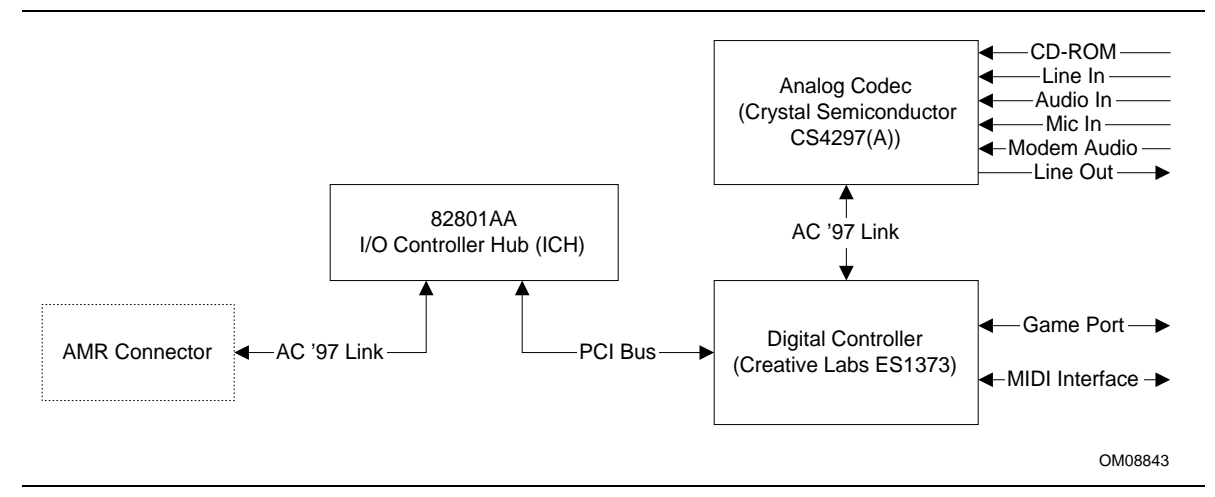

#### **Figure 5. Block Diagram of Audio Subsystem with Analog Codec and Digital Controller**

The Creative Labs ES1373 digital controller with the Crystal Semiconductor CS4297 (A) codec support the following features:

- Creative Labs ES1373 AC '97 V1.03 Digital Controller:
	- PCI 2.1 compliant
	- PCI bus master for PCI audio
	- 64-voice wavetable synthesizer
	- Aureal A3D† API, Sound Blaster Pro†, Roland MPU-401 MIDI, joystick compatible
	- Ensoniq 3D positional audio and Microsoft DirectSound† 3D support
- Crystal Semiconductor CS4297 (A) Stereo Audio Codec:
	- $-$  High performance 18-bit stereo full-duplex audio codec with up to 48 kHz sampling rate
	- Connects to the ES1373 digital controller using a five-wire digital interface

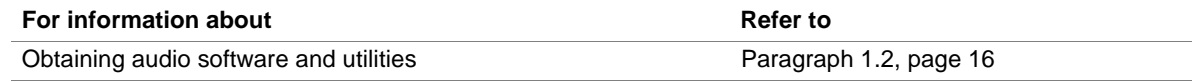

### **1.8.3 Audio Connectors**

The audio connectors include the following:

- CD-ROM (legacy-style 2-mm connector)
- ATAPI-style connectors:
	- CD-ROM
	- Telephony
	- Auxiliary line in
	- Video source line in
- Back panel audio connectors:
	- MIDI/Game Port
	- Line out
	- $\overline{\phantom{a}}$  Line in
	- $\overline{\phantom{a}}$  Mic in
- Audio/Modem Riser (AMR)

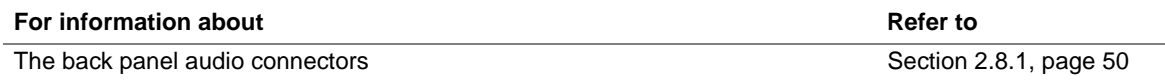

#### ✏ **NOTE**

*Some of the audio connectors are optional and are not installed on all versions of the CC820 board.*

#### **1.8.3.1 CD-ROM (Legacy-style 2 -mm) Connector**

A 1 x 4-pin legacy-style 2-mm connector connects an internal CD-ROM drive to the audio mixer.

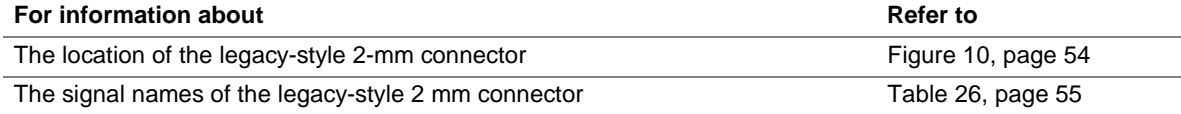

#### **1.8.3.2 ATAPI CD-ROM Audio Connector**

A 1 x 4-pin ATAPI-style connector connects an internal ATAPI CD-ROM drive to the audio mixer.

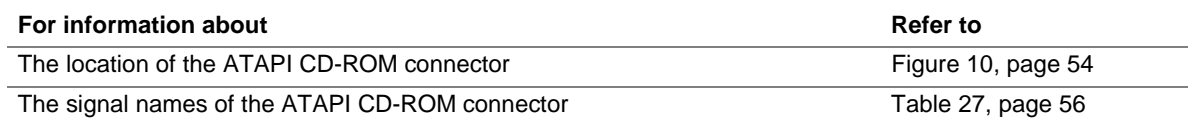

#### **1.8.3.3 Telephony Connector**

A 1 x 4-pin ATAPI-style connector connects the monoaural audio signals of an internal telephony device to the audio subsystem. A monaural audio-in and audio-out signal interface is necessary for telephony applications such as speakerphones, fax/modems, and answering machines.

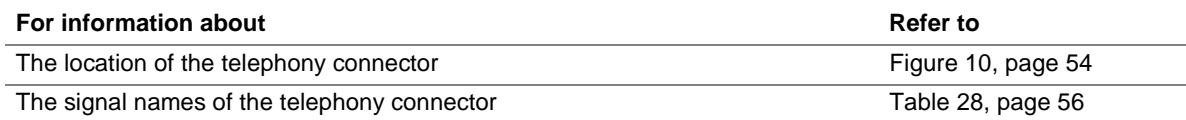

#### **1.8.3.4 Auxiliary Line In Connector**

A 1 x 4-pin ATAPI-style connector connects the left and right channel signals of an internal audio device to the audio subsystem.

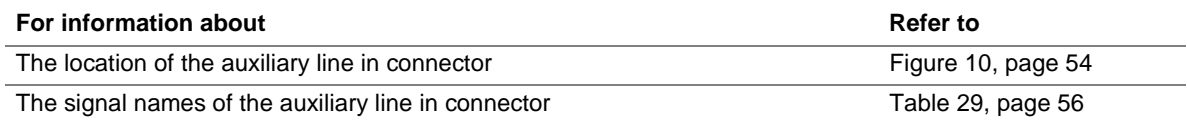

# **1.9 Hardware Management Features**

The hardware management features enable the board to be compatible with the Wired for Management (WfM) specification. The board has several hardware management features, including the following:

- Hardware monitor component
- Chassis intrusion detection
- Fan control and monitoring (implemented on the SMSC LPC47M102 I/O controller)

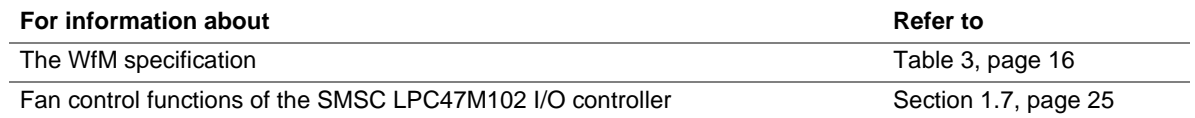

#### **1.9.1 Hardware Monitor Component**

The hardware monitor component provides low-cost instrumentation capabilities. The features of the component include:

- Internal ambient temperature sensing
- Remote thermal diode sensing for direct monitoring of processor temperature (if supported in the processor)
- Power supply monitoring  $(+12, +5, +3.3, +2.5, 3.3 \text{ VSB}, \text{VCCP})$  to detect levels above or below acceptable values
- SMBus interface

### **1.9.2 Chassis Intrusion Detect Connector**

The board supports a chassis security feature that detects if the chassis cover is removed and sounds an alarm (through the onboard speaker or PC chassis speaker, if either is present). For the chassis intrusion circuit to function, the chassis' power supply must be connected to AC power. The security feature uses a mechanical switch on the chassis that attaches to the chassis intrusion detect connector. The mechanical switch is closed for normal computer operation.

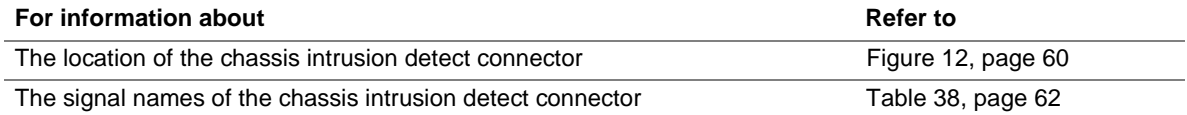

# **1.10 Power Management Features**

Power management is implemented at several levels, including:

- Software support:
	- Advanced Power Management (APM)
	- Advanced Configuration and Power Interface (ACPI)
- Hardware support:
	- Power connector
	- Fan connectors
	- Wake on LAN technology
	- Instantly Available technology
	- Wake on Ring
	- Resume on Ring
	- Wake from USB
	- Wake on Keyboard
	- Wake on PME#

### **1.10.1 Software Support**

The software support for power management includes:

- APM
- ACPI

If the CC820 board is used with an ACPI-aware operating system, the BIOS can provide ACPI support. Otherwise, it defaults to APM support.

#### **1.10.1.1 APM**

APM makes it possible for the computer to enter an energy-saving standby mode. The standby mode can be initiated in the following ways:

- Time-out period specified in the BIOS Setup program
- From the operating system, such as the Standby menu item in Windows<sup>†</sup> 98

In standby mode, the CC820 board can reduce power consumption by spinning down hard drives, and reducing power to, or turning off of, VESA DPMS-compliant monitors. Power management mode can be enabled or disabled in the BIOS Setup program.

While in standby mode, the system retains the ability to respond to external interrupts and service requests, such as incoming faxes or network messages. Any keyboard or mouse activity brings the system out of standby mode and immediately restores power to the monitor.

The BIOS enables APM by default; but the operating system must support an APM driver for the power management features to work. For example, Windows 98 supports the power management features upon detecting that APM is enabled in the BIOS.

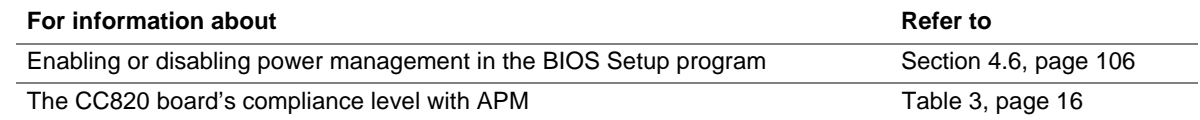

#### **1.10.1.2 ACPI**

ACPI gives the operating system direct control over the power management and Plug and Play functions of a computer. The use of ACPI with the CC820 board requires an operating system that provides full ACPI support. ACPI features include:

- Plug and Play (including bus and device enumeration) and APM support normally contained in the BIOS
- Power management control of individual devices, add-in boards (some add-in boards may require an ACPI-aware driver), video displays, and hard disk drives
- Methods for achieving less than 30-watt system operation in the power-on/standby sleeping state
- A Soft-off feature that enables the operating system to power-off the computer
- Support for multiple wake up events (see Table 9 on page 36)
- Support for a front panel power and sleep mode switch. Table 7 lists the system states based on how long the power switch is pressed, depending on how ACPI is configured with an ACPI-aware operating system.

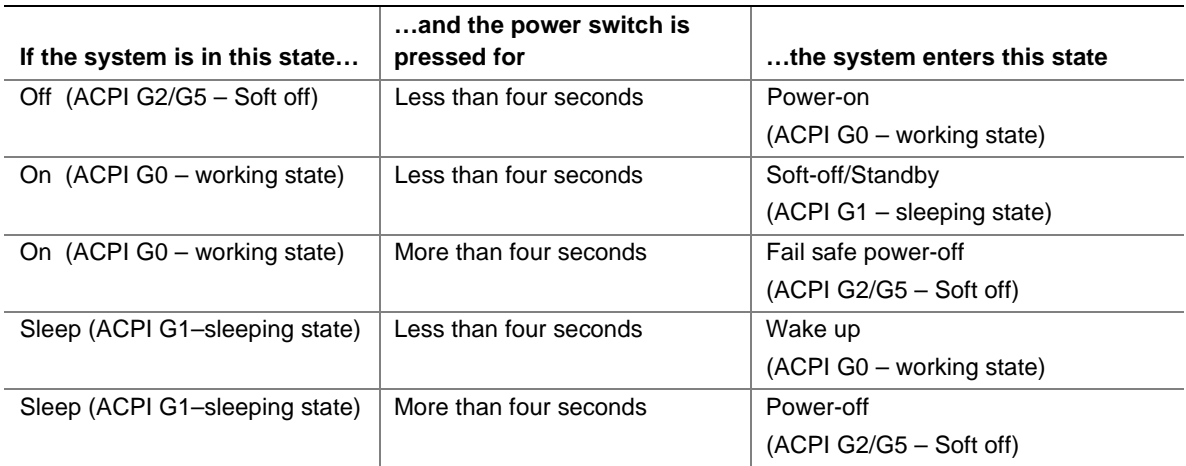

#### **Table 7. Effects of Pressing the Power Switch**

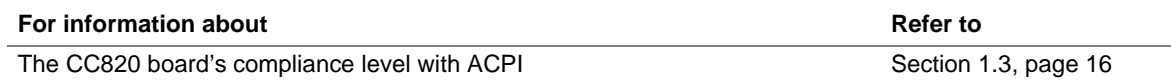

#### **1.10.1.2.1 System States and Power States**

Under ACPI, the operating system directs all system and device power state transitions. The operating system puts devices in and out of low-power states based on user preferences and knowledge of how devices are being used by applications. Devices that are not being used can be turned off. The operating system uses information from applications and user settings to put the system as a whole into a low-power state.

Table 8 lists the power states supported by the CC820 board along with the associated system power targets. See the ACPI specification for a complete description of the various system and power states.

| <b>Global States</b>                                                              | <b>Sleeping States</b>                                              | <b>CPU States</b>    | <b>Device States</b>                                                                                  | <b>Targeted System Power*</b>                                  |
|-----------------------------------------------------------------------------------|---------------------------------------------------------------------|----------------------|----------------------------------------------------------------------------------------------------|----------------------------------------------------------------|
| G0 – working<br>state                                                             | S0 – working                                                        | $CO - working$       | $D0 - workinq$<br>state                                                                               | Full power $> 60 W$                                            |
| $G1 - s$ leeping<br>state                                                         | $S1 - CPU$ stopped                                                  | $C1 - stop$<br>grant | D <sub>1</sub> , D <sub>2</sub> , D <sub>3</sub> $-$<br>device<br>specification<br>specific.          | $5 W$ < power < 30 W                                           |
| $G1 - s$ leeping<br>state                                                         | S3 - Suspend to<br>RAM. Context<br>saved to RAM.                    | No power             | $D3 - no power$<br>except for wake<br>up logic.                                                       | Power $<$ 5 W $**$                                             |
| G2/S5                                                                             | $S5 - Soft off.$<br>Context not saved.<br>Cold boot is<br>required. | No power             | $D3 - no power$<br>except for wake<br>up logic.                                                       | Power $< 5 W$ **                                               |
| $G3 -$<br>mechanical off.<br>AC power is<br>disconnected<br>from the<br>computer. | No power to the<br>system.                                          | No power             | $D3$ – no power for<br>wake up logic,<br>except when<br>provided by<br>battery or external<br>source. | No power to the system so<br>that service can be<br>performed. |

**Table 8. Power States and Targeted System Power**

Total system power is dependent on the system configuration, including add-in boards and peripherals powered by the system chassis' power supply.

Dependent on the standby power consumption of wake-up devices used in the system.

#### **1.10.1.2.2 Wake Up Devices and Events**

Table 9 lists the devices or specific events that can wake the computer from specific states.

| These devices/events can wake up the computer | from this state |
|-----------------------------------------------|-----------------|
| Power switch                                  | S1, S3, S5      |
| RTC alarm                                     | S1, S3, S5      |
| LAN (through Wake on LAN connector)           | S5              |
| PME#                                          | S1, S3, S5      |
| Modem                                         | S1, S3          |
| IR command                                    | S1, S3          |
| <b>USB</b>                                    | S1, S3          |
| PS/2 keyboard                                 | S1, S3          |

**Table 9. Wake Up Devices and Events**

#### ✏ **NOTE**

*The use of these wake up events from an ACPI state requires an operating system that provides full ACPI support. In addition, software, drivers, and peripherals must fully support ACPI wake events.*

#### **1.10.1.2.3 Plug and Play**

In addition to power management, ACPI provides controls and information so that the operating system can facilitate Plug and Play device enumeration and configuration. ACPI is used only to enumerate and configure CC820 board devices that do not have other hardware standards for enumeration and configuration. PCI devices on the CC820 board, for example, are not enumerated by ACPI.
### **1.10.2 Hardware Support**

# $\hat{A}$  **CAUTION**

*If the Wake on LAN and Instantly Available technology features are used, ensure that the power supply provides adequate +5 V standby current. Failure to do so can damage the power supply. The total amount of standby current required depends on the wake devices supported and manufacturing options. Refer to Section 2.11.3 on page 76 for additional information.*

The CC820 board provides several hardware features that support power management, including:

- Power connector
- Fan connectors
- Wake on LAN technology
- Instantly Available technology
- Wake on Ring
- Resume on Ring
- Wake from USB
- Wake from PS/2 keyboard
- PME# wakeup support

Wake on LAN technology and Instantly Available technology require power from the  $+5$  V standby line. The sections discussing these features describe the incremental standby power requirements for each.

Wake on Ring and Resume on Ring enable telephony devices to access the computer when it is in a power-managed state. The method used depends on the type of telephony device (external or internal) and the power management mode being used (APM or ACPI).

### ✏ **NOTE**

*The use of Wake on Ring, Resume on Ring, and Wake from USB technologies from an ACPI state requires an operating system that provides full ACPI support.*

### **1.10.2.1 Power Connector**

When used with an ATX-compliant power supply that supports remote power-on/-off, the CC820 board can turn off the system power through software control. To enable soft-off control in software, advanced power management must be enabled in the BIOS Setup program and in the operating system. When the system BIOS receives the correct APM command from the operating system, the BIOS turns off power to the computer.

With soft-off enabled, if power to the computer is interrupted by a power outage or a disconnected power cord, when power resumes, the computer returns to the power state it was in before power was interrupted (on or off).

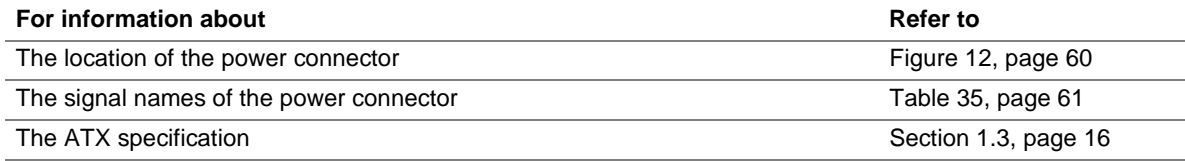

### **1.10.2.2 Fan Connectors**

The CC820 board has three fan connectors. The functions of these connectors are described in Table 10.

| <b>Function</b><br><b>Connector</b> |                                                                                                    |  |  |  |  |
|-------------------------------------|----------------------------------------------------------------------------------------------------|--|--|--|--|
| System fan (Fan 1)                  | Provides +12 V DC for a system or chassis fan. The fan voltage can be switched<br>on or off, depending on the power management state of the computer. A<br>tachometer feedback connection is also provided. |  |  |  |  |
| Power supply fan<br>control (Fan 2) | Provides +12 V DC for a system or chassis fan. The fan voltage can be switched<br>on or off, depending on the power management state of the computer. A<br>tachometer feedback connection is also provided. |  |  |  |  |
| Processor fan (Fan 3)               | Provides +12 V DC for a processor fan or active fan heatsink.                                                                                                    |  |  |  |  |

**Table 10. Fan Connector Descriptions**

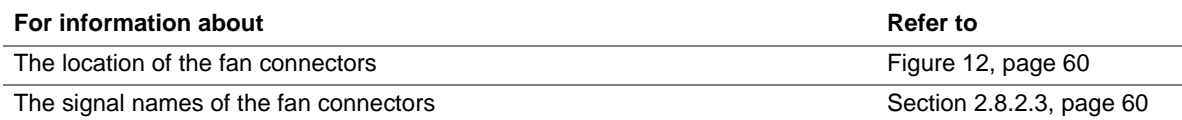

### **1.10.2.3 Wake on LAN Technology**

# $\hat{A}$  **CAUTION**

*For Wake on LAN technology, the 5-V standby line for the power supply must be capable of providing adequate +5 V standby current. Failure to provide adequate standby current when implementing Wake on LAN technology can damage the power supply. Refer to Section 2.11.3 on page 76 for additional information.*

Wake on LAN technology enables remote wakeup of the computer through a network. The LAN subsystem PCI bus network adapter monitors network traffic at the Media Independent Interface. Upon detecting a Magic Packet† frame, the LAN subsystem asserts a wakeup signal that powers up the computer. Depending on the LAN implementation, the CC820 board supports Wake on LAN technology in one of two ways:

- Through the Wake on LAN technology connector (APM or ACPI S5 only)
- Through the PCI bus PME# signal (for PCI 2.2 compliant LAN designs)

The Wake on LAN technology connector can be used with PCI bus network adapters that have a remote wake up connector, as shown in Figure 6. Network adapters that are PCI 2.2 compliant assert the wakeup signal through the PCI bus signal PME# (pin A19 on the PCI bus connectors).

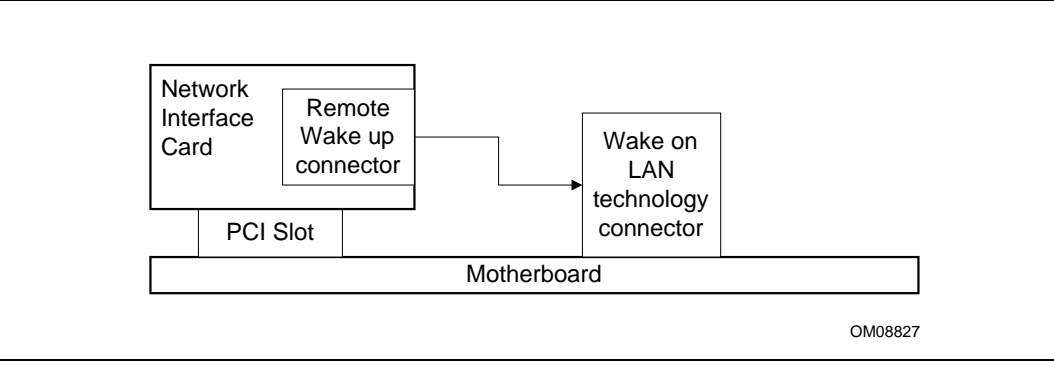

**Figure 6. Using the Wake on LAN Technology Connector**

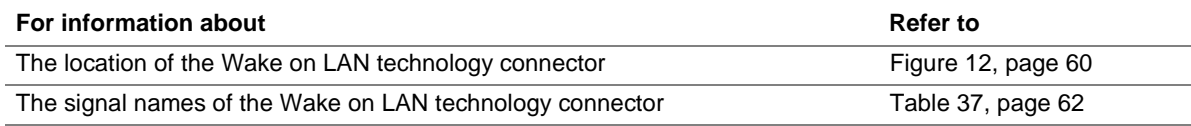

### **1.10.2.4 Instantly Available Technology**

# $\hat{A}$  **CAUTION**

*For Wake on LAN technology, the 5-V standby line for the power supply must be capable of providing adequate +5 V standby current. Failure to provide adequate standby current when implementing Wake on LAN technology can damage the power supply. Refer to Section 2.11.3 on page 76 for additional information.*

Instantly Available technology enables the CC820 board to enter the ACPI S3 (Suspend-to-RAM) sleep-state. While in the S3 sleep-state, the computer will appear to be off (the power supply is off, the fans are off, and the front panel LED is amber if dual-color, or off if single-color.) When signaled by a wake-up device or event, the system quickly returns to its last known wake state. Table 9 on page 36 lists the devices and events that can wake the computer from the S3 state.

The CC820 board supports the *PCI Bus Power Management Interface Specification*. For information on the versions of this specification, see Section 1.3. Add-in boards that also support this specification can participate in power management and can be used to wake the computer.

The use of Instantly Available technology requires operating system support and PCI 2.2 compliant add-in cards and drivers.

The standby power indicator LED shows that power is still present at the DIMM and PCI bus connectors, even when the computer appears to be off. Figure 7 shows the location of the standby power indicator LED.

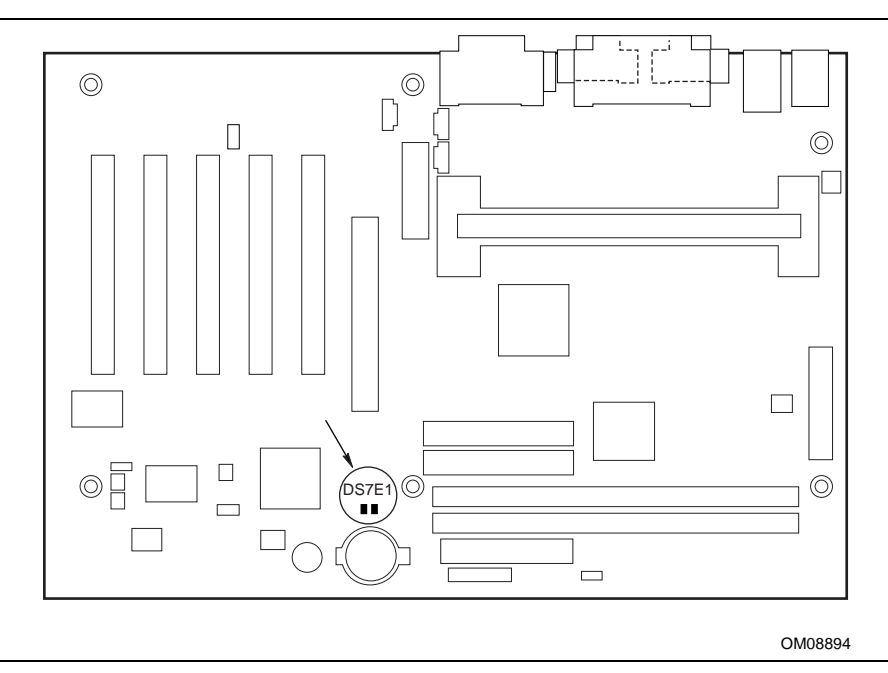

**Figure 7. Location of Standby Power Indicator LED**

### **1.10.2.5 Wake on Ring**

The operation of Wake on Ring can be summarized as follows:

- Powers up the computer from either the APM soft-off mode or the ACPI S3 states
- Requires two calls to access the computer:
	- First call restores the computer
	- $\overline{\phantom{a}}$  Second call enables access (when the appropriate software is loaded)
- Detects incoming calls differently for external as opposed to internal modems:
	- For external modems, the CC820 board hardware monitors the Ring-Indicate (RI) input of serial port A (serial port B does not support this feature)
	- For internal modems, a cable must be routed from the modem to the Wake on Ring (WOR) connector

The Wake on Ring connector is a manufacturing option.

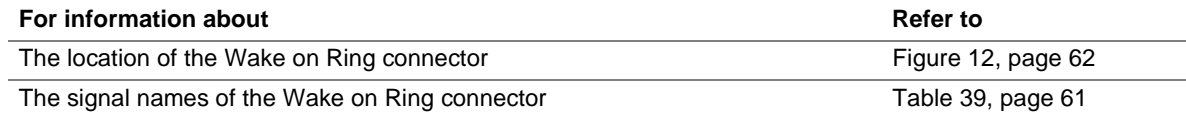

### **1.10.2.6 Resume on Ring**

The operation of Resume on Ring can be summarized as follows:

- Resumes operation from either the APM sleep mode or the ACPI S1 state
- Requires only one call to access the computer
- Detects incoming call similarly for external and internal modems; does not use the Wake on Ring connector
- Requires modem interrupt be unmasked for correct operation

### **1.10.2.7 Wake from USB**

USB bus activity wakes the computer from an ACPI S1 or S3 state.

### ✏ **NOTE**

*Wake from USB requires the use of a USB peripheral that supports Wake from USB.*

### **1.10.2.8 Wake from PS/2 Keyboard**

PS/2 keyboard activity wakes the computer from an ACPI S1 or S3 state.

#### **1.10.2.9 PME# Wakeup Support**

When the PME# signal on the PCI bus is asserted, the computer wakes from an ACPI S1 or S3 state.

**Intel Desktop Board CC820 Technical Product Specification**

# **What This Chapter Contains**

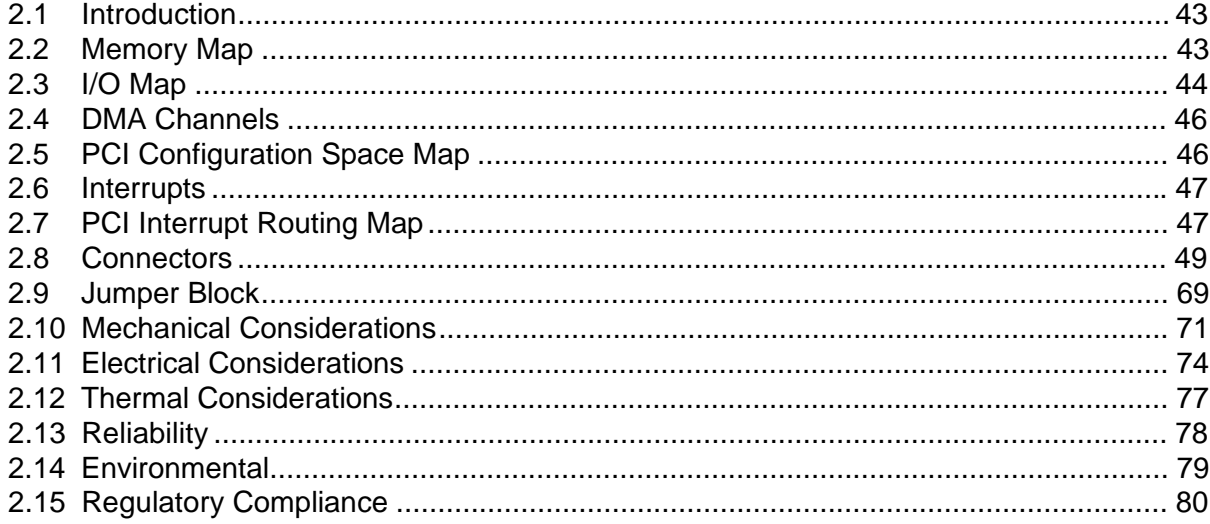

## **2.1 Introduction**

Sections 2.2 - 2.6 contain several standalone tables. Table 11 describes the System Memory Map, Table 12 shows the I/O Map, Table 13 lists the DMA Channels, Table 14 defines the PCI Configuration Space Map, and Table 15 describes the Interrupts. The remaining sections in this chapter are introduced by text found with their respective section headings.

## **2.2 Memory Map**

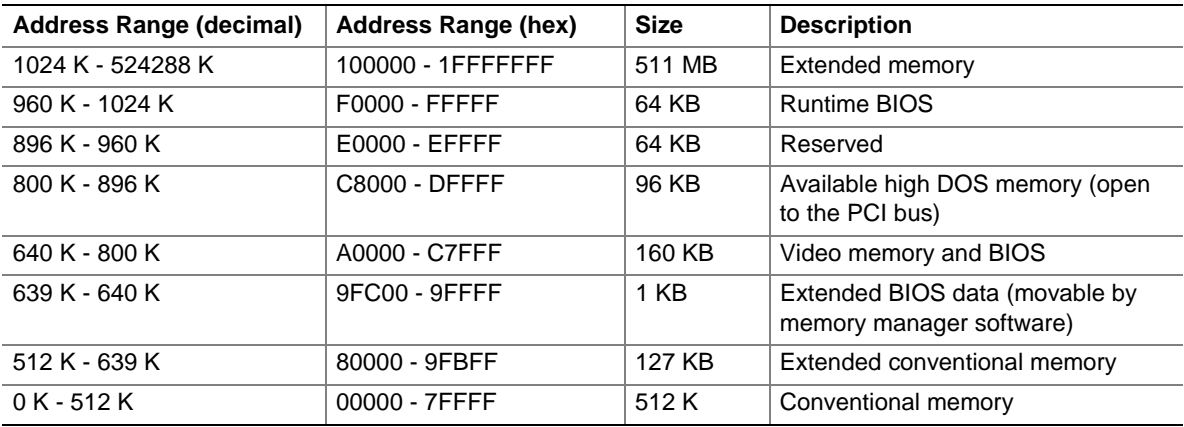

#### **Table 11. System Memory Map**

# **2.3 I/O Map**

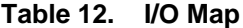

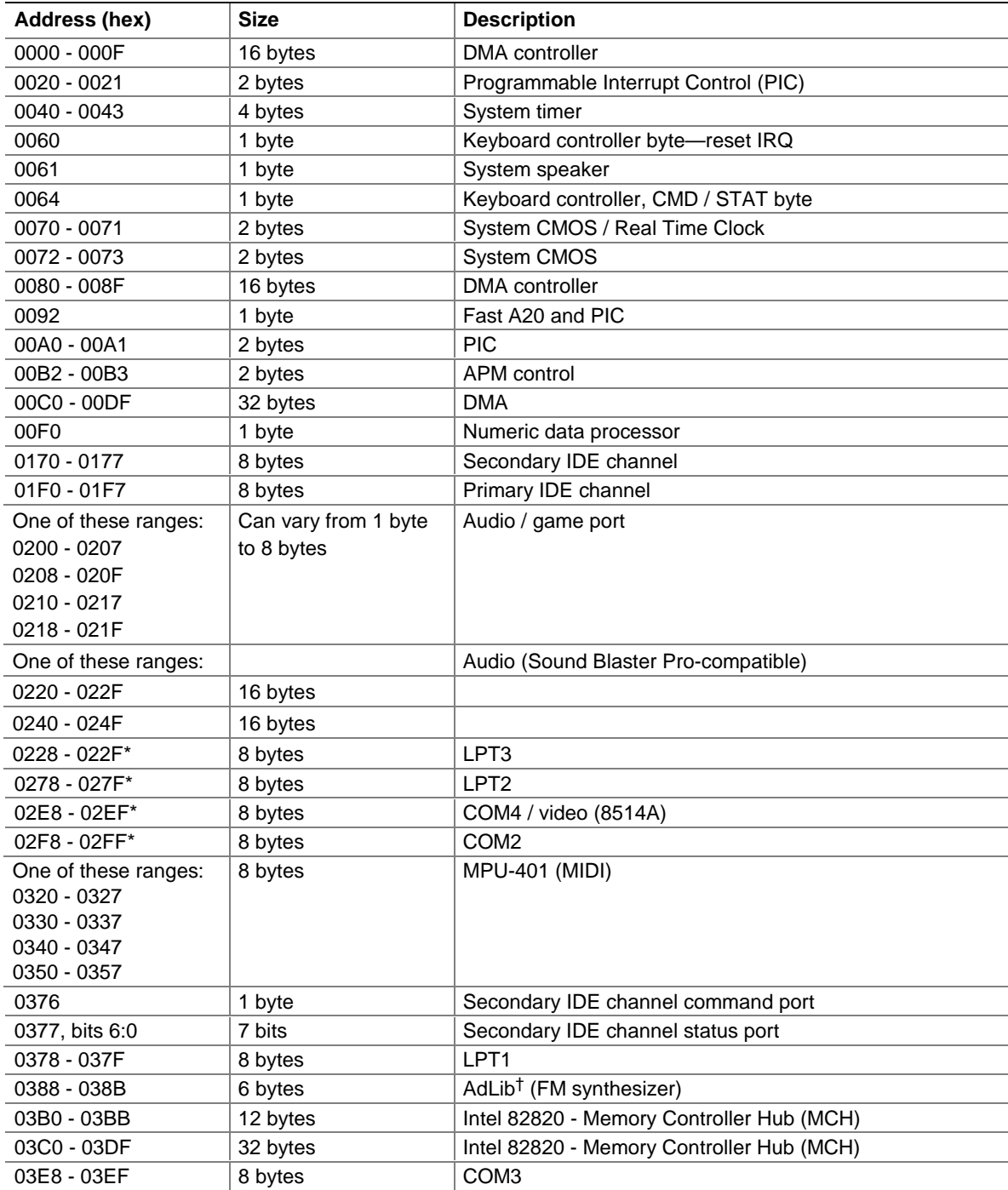

continued

| Address (hex)<br><b>Size</b>                                                 |         | <b>Description</b>                 |  |
|------------------------------------------------------------------------------|---------|------------------------------------|--|
| 03F0 - 03F5<br>6 bytes                                                       |         | Diskette channel 1                 |  |
| 03F6                                                                         | 1 byte  | Primary IDE channel command port   |  |
| 03F8 - 03FF                                                                  | 8 bytes | COM <sub>1</sub>                   |  |
| 04D0 - 04D1                                                                  | 2 bytes | Edge/level triggered PIC           |  |
| One of these ranges:<br>8 bytes<br>0530 - 0537<br>0E80 - 0E87<br>0F40 - 0F47 |         | Windows Sound System               |  |
| $LPTn + 400$                                                                 | 8 bytes | ECP port, LPTn base address + 400h |  |
| 0CF8 - 0CFB**<br>4 bytes                                                     |         | PCI configuration address register |  |
| $0CF9***$<br>1 byte                                                          |         | Turbo and reset control register   |  |
| OCFC - OCFF                                                                  | 4 bytes | PCI configuration data register    |  |
| FFA0 - FFA7                                                                  | 8 bytes | Primary bus master IDE registers   |  |
| FFA8 - FFAF                                                                  | 8 bytes | Secondary bus master IDE registers |  |
| 96 contiguous bytes starting on a 128-byte<br>divisible boundary             |         | ICH (ACPI + TCO)                   |  |
| 64 contiguous bytes starting on a 64-byte<br>divisible boundary              |         | CC820 board resource               |  |
| 64 contiguous bytes starting on a 64-byte<br>divisible boundary              |         | Onboard audio controller           |  |
| 32 contiguous bytes starting on a 32-byte<br>divisible boundary              |         | ICH (USB)                          |  |
| 16 contiguous bytes starting on a 16-byte<br>divisible boundary              |         | ICH (SMBus)                        |  |
| 4096 contiguous bytes starting on a 4096-byte<br>divisible boundary          |         | Intel 82801AA PCI bridge           |  |

**Table 12. I/O Map** (continued)

\* Default, but can be changed to another address range.

\*\* Dword access only

\*\*\* Byte access only

### ✏ **NOTE**

*Some additional I/O addresses are not available due to ICH addresses aliassing. For information about the ICH addressing, refer to Section 1.2 on page 16.*

# **2.4 DMA Channels**

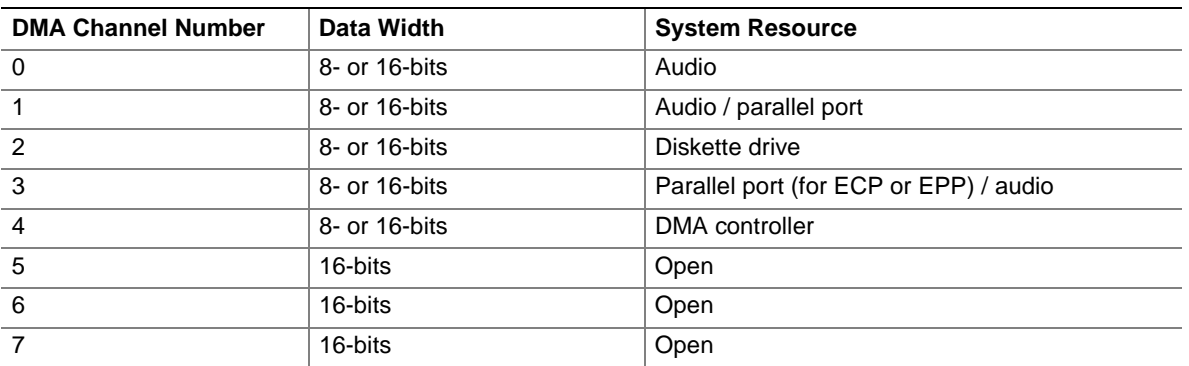

#### **Table 13. DMA Channels**

# **2.5 PCI Configuration Space Map**

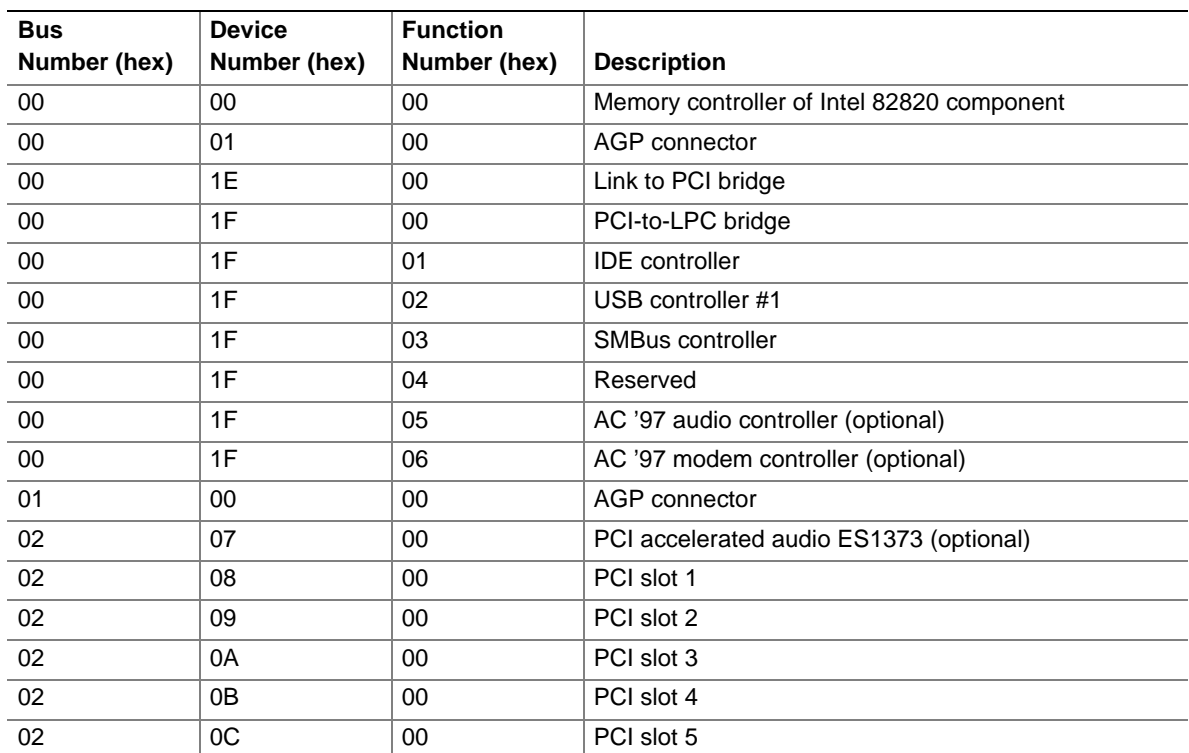

### **Table 14. PCI Configuration Space Map**

### **2.6 Interrupts**

| $I$ anic $I$ J.<br><b>INGHUPLS</b> |                                                      |  |  |
|------------------------------------|------------------------------------------------------|--|--|
| <b>IRQ</b>                         | <b>System Resource</b>                               |  |  |
| <b>NMI</b>                         | I/O channel check                                    |  |  |
| $\mathbf 0$                        | Reserved, interval timer                             |  |  |
| 1                                  | Reserved, keyboard buffer full                       |  |  |
| 2                                  | Reserved, cascade interrupt from slave PIC           |  |  |
| 3                                  | COM <sub>2</sub> <sup>*</sup>                        |  |  |
| 4                                  | COM <sub>1</sub> *                                   |  |  |
| 5                                  | LPT2 (Plug and Play option) / Audio / User available |  |  |
| 6                                  | Diskette drive                                       |  |  |
| $\overline{7}$                     | LPT <sub>1</sub> *                                   |  |  |
| 8                                  | Real-time clock                                      |  |  |
| 9                                  | Reserved for ICH system management bus               |  |  |
| 10                                 | User available                                       |  |  |
| 11                                 | User available                                       |  |  |
| 12                                 | Onboard mouse port (if present, else user available) |  |  |
| 13                                 | Reserved, math coprocessor                           |  |  |
| 14                                 | Primary IDE (if present, else user available)        |  |  |
| 15                                 | Secondary IDE (if present, else user available)      |  |  |

**Table 15. Interrupts**

Default, but can be changed to another IRQ

## **2.7 PCI Interrupt Routing Map**

This section describes interrupt sharing and how the interrupt signals are connected between the PCI bus connectors and onboard PCI devices. The PCI specification specifies how interrupts can be shared between devices attached to the PCI bus. In most cases, the small amount of latency added by interrupt sharing does not affect the operation or throughput of the devices. In some special cases where maximum performance is needed from a device, a PCI device should not share an interrupt with other PCI devices. Use the following information to avoid sharing an interrupt with a PCI add-in card.

PCI devices are categorized as follows to specify their interrupt grouping:

- INTA: By default, all add-in cards that require only one interrupt are in this category. For almost all cards that require more than one interrupt, the first interrupt on the card is also classified as INTA.
- INTB: Generally, the second interrupt on add-in cards that require two or more interrupts is classified as INTB. (This is not an absolute requirement.)
- INTC and INTD: Generally, a third interrupt on add-in cards is classified as INTC and a fourth interrupt is classified as INTD.

The ICH PCI-to-LPC bridge has four programmable interrupt request (PIRQ) input signals. All PCI interrupt sources either onboard or from a PCI add-in card connect to one of these PIRQ signals. Because there are only four signals, some PCI interrupt sources are electrically tied together on the CC820 board and therefore share the same interrupt.

For example, using Table 16 as a reference, assume an add-in card using INTA is plugged into PCI Bus Connector 4. In PCI Bus Connector 4, INTA is connected to PIRQD. Since PIRQD is already connected to PCI Audio and the ICH USB Controller, the add-in card now shares interrupts with these onboard interrupt sources.

Table 16 lists the PIRQ signals used in the CC820 board and shows how the signals are connected to the PCI bus connectors and to the onboard PCI interrupt sources.

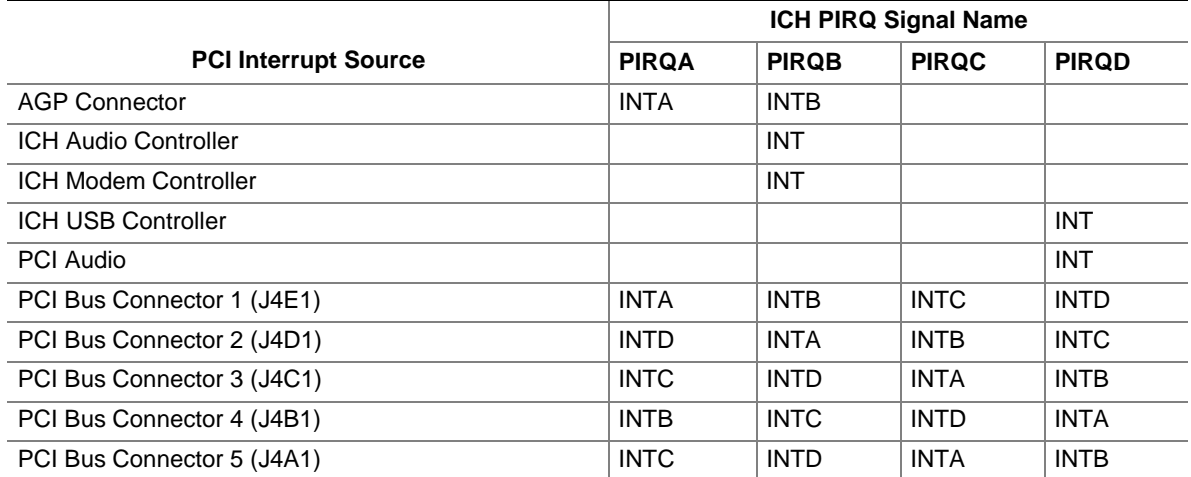

#### **Table 16. PCI Interrupt Routing Map**

### ✏ **NOTE**

*The ICH can connect each PIRQ line internally to one of the IRQ signals (3, 4, 5, 7, 10, 11, 14, and 15). Typically, a device that does not share a PIRQ line will have a unique interrupt. However, in certain interrupt-constrained situations, it is possible for two or more of the PIRQ lines to be connected to the same IRQ signal.*

## **2.8 Connectors**

# $\hat{\mathbb{A}}$  **CAUTION**

*Only the back panel connectors of the CC820 board have overcurrent protection. The CC820 board's internal connectors are not overcurrent protected and should connect only to devices inside the computer's chassis, such as fans and internal peripherals. Do not use these connectors to power devices external to the computer's chassis. A fault in the load presented by the external devices could cause damage to the computer, the interconnecting cable, and the external devices themselves.*

This section describes the CC820 board's connectors. The connectors can be divided into three groups, as shown in Figure 8.

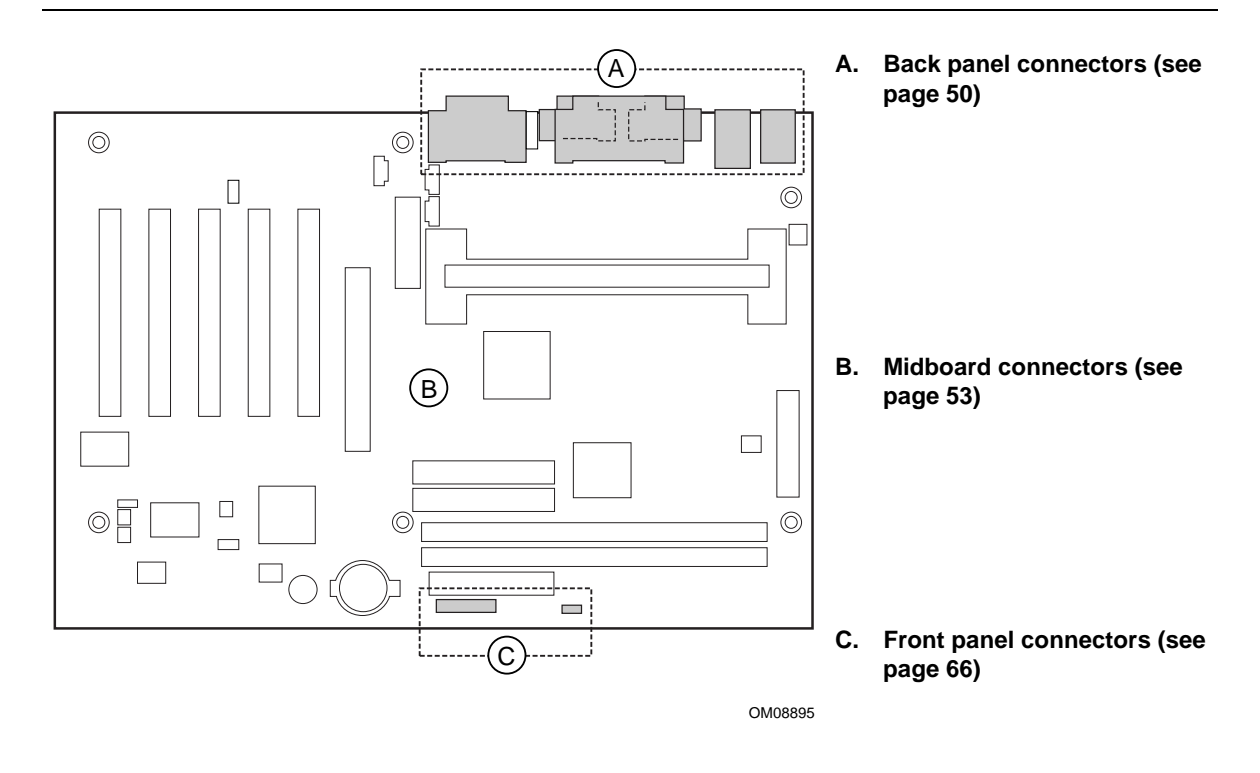

**Figure 8. Connector Groups**

### **2.8.1 Back Panel Connectors**

Figure 9 shows the location of the back panel connectors. The back panel connectors are colorcoded in compliance with PC 99 recommendations. The figure legend below lists the colors used.

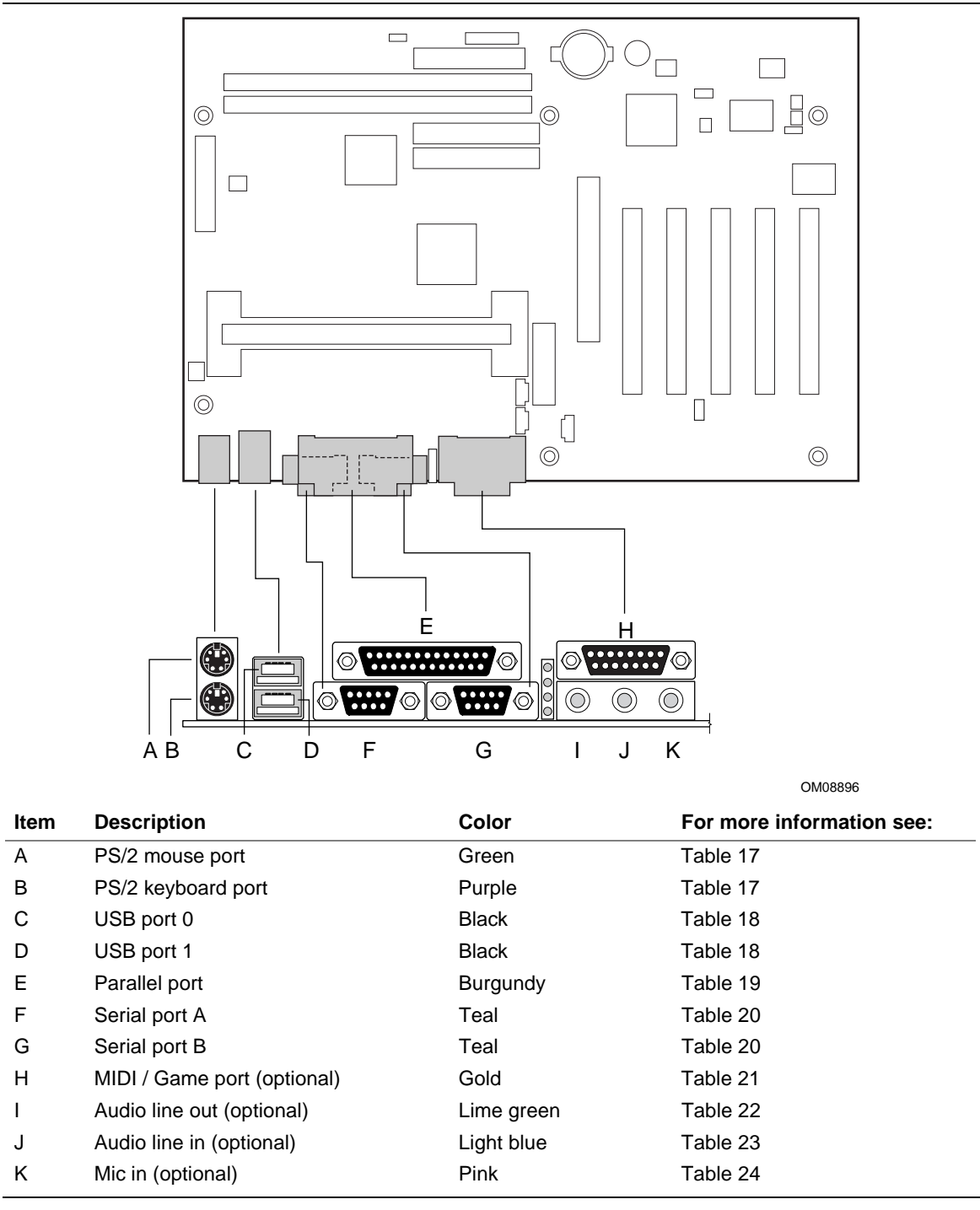

**Figure 9. Back Panel Connectors**

### ✏ **NOTE**

*The back panel audio line out connector is designed to power headphones or amplified speakers only. Poor audio quality occurs if passive (non-amplified) speakers are connected to this output.*

Pin | Signal Name 1 Data 2 Not connected 3 Ground 4 Fused +5 V 5 Clock 6 Not connected

**Table 17. PS/2 Keyboard/Mouse Connectors**

#### **Table 18. USB Connectors**

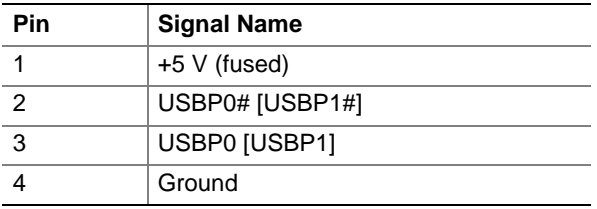

Signal names in brackets ([ ]) are for USB port 1.

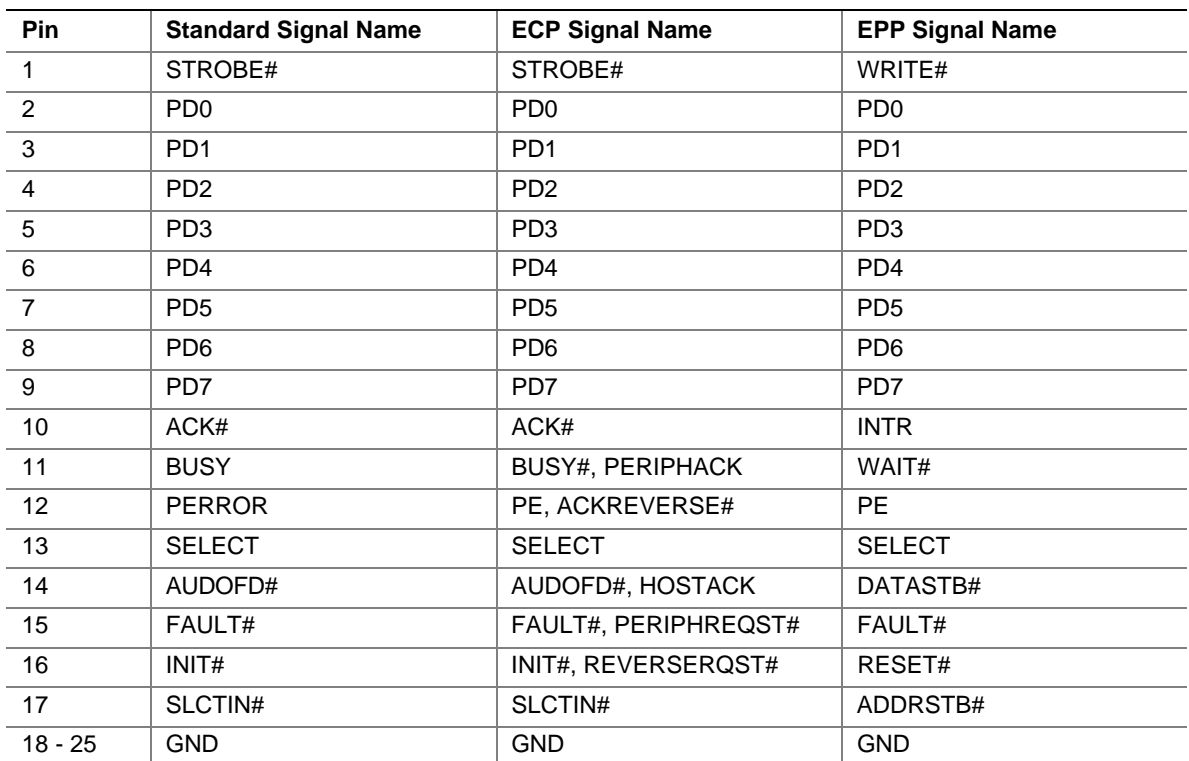

#### **Table 19. Parallel Port Connector**

| rabie zu.      | Serial Port Connectors    |  |  |
|----------------|---------------------------|--|--|
| Pin            | <b>Signal Name</b>        |  |  |
| 1              | DCD (Data Carrier Detect) |  |  |
| $\overline{2}$ | SIN# (Serial Data In)     |  |  |
| $\overline{3}$ | SOUT# (Serial Data Out)   |  |  |
| $\overline{4}$ | DTR (Data Terminal Ready) |  |  |
| 5              | Ground                    |  |  |
| 6              | DSR (Data Set Ready)      |  |  |
| $\overline{7}$ | RTS (Request to Send)     |  |  |
| 8              | CTS (Clear to Send)       |  |  |
| 9              | RI (Ring Indicator)       |  |  |

**Table 20. Serial Port Connectors**

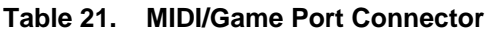

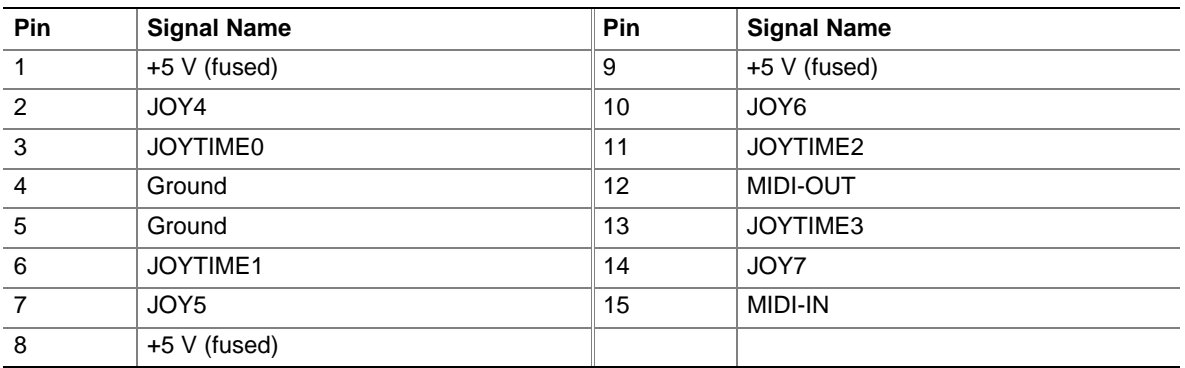

#### **Table 22. Audio Line Out Connector**

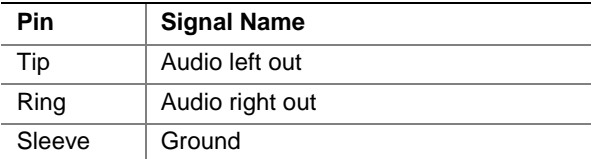

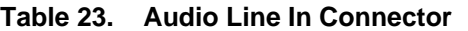

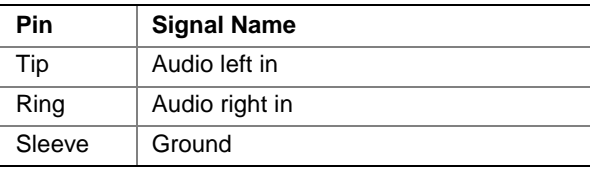

### **Table 24. Mic In Connector**

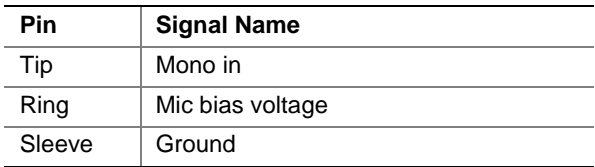

### **2.8.2 Midboard Connectors**

The midboard connectors are divided into the following functional groups:

- Audio (see page 54)
	- CD-ROM (legacy style 2 mm connector)
	- AMR (Audio/Modem Riser)
	- ATAPI CD-ROM
	- Telephony
	- Auxiliary line in
- Peripheral interfaces and indicators (see page 57)
	- SCSI LED
	- Secondary IDE
	- Primary IDE
	- Diskette drive
- Hardware control (see page 60)
	- Power supply fan control (Fan 2)
	- Processor fan (Fan 3)
	- Power
	- System fan (Fan 1)
	- Wake on LAN technology
	- Chassis intrusion
	- Wake on Ring
- Add-in boards (see page 63)
	- $-$  PCI bus (5)
	- $-$  AGP

### **2.8.2.1 Audio**

Figure 10 shows the location of the audio connectors.

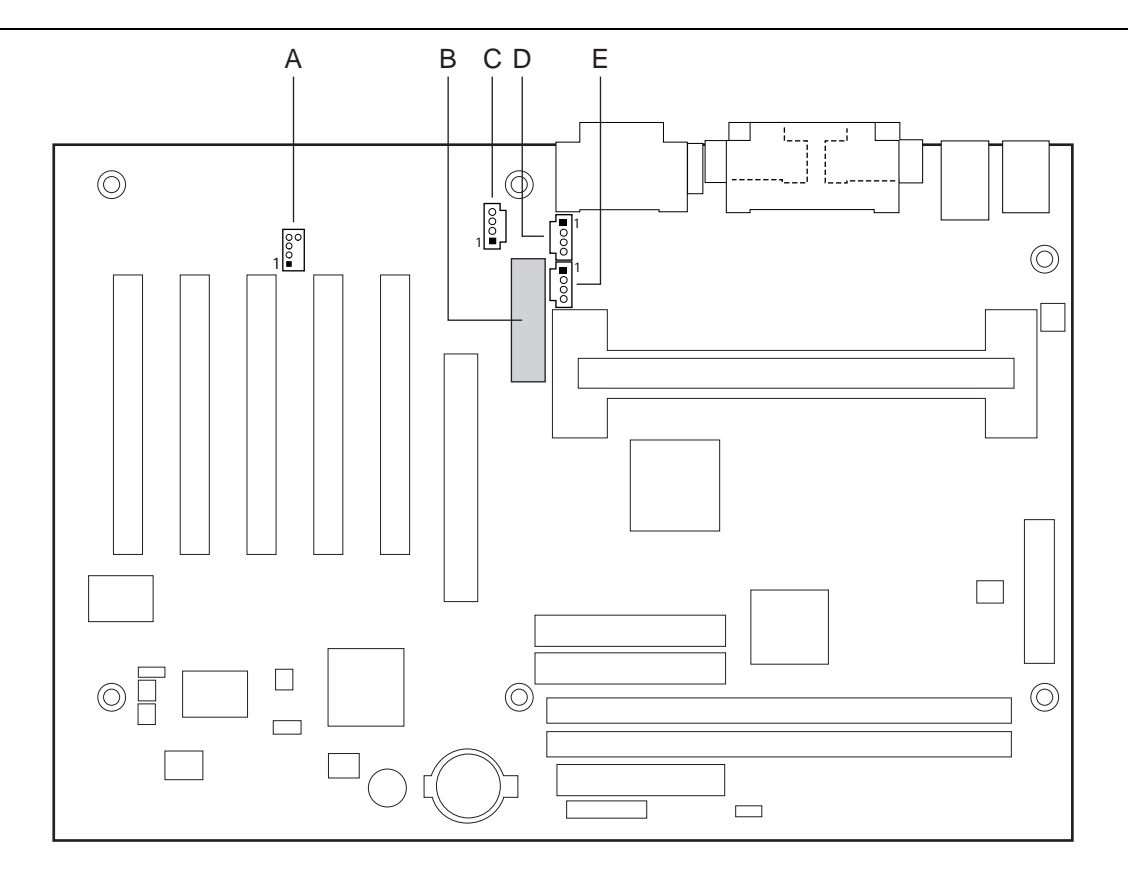

OM08897

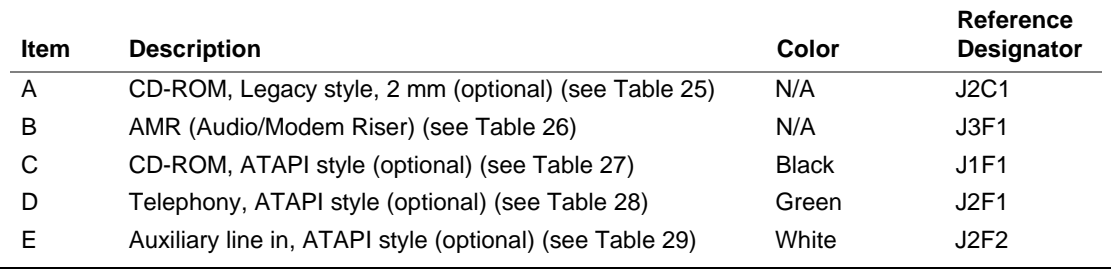

**Figure 10. Audio Connectors**

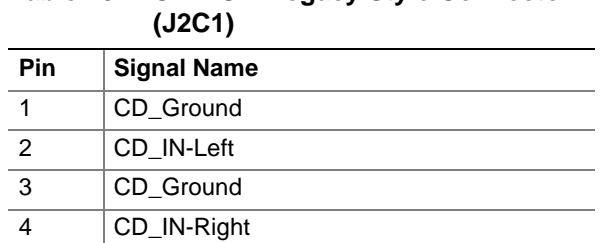

# **Table 25. CD-ROM Legacy Style Connector**

### **Table 26. Audio/Modem Riser Connector (J3F1)**

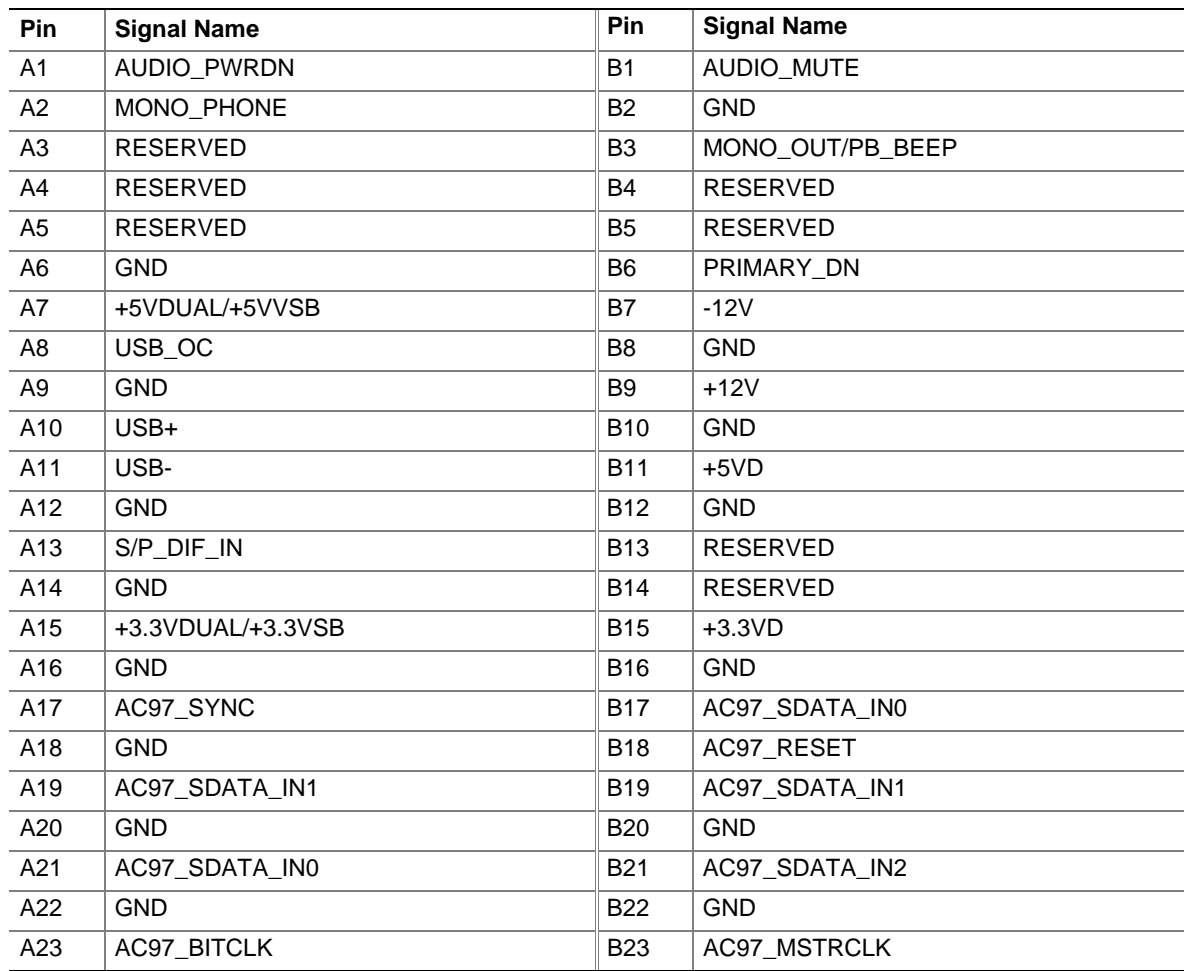

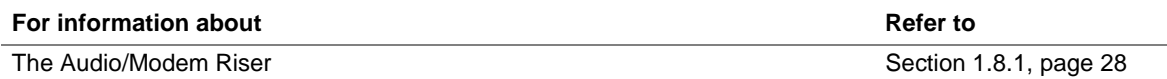

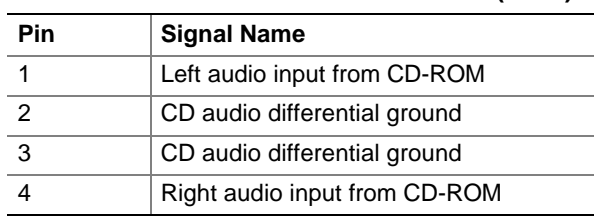

### **Table 27. ATAPI CD-ROM Connector (J1F1)**

### **Table 28. Telephony Connector (J2F1)**

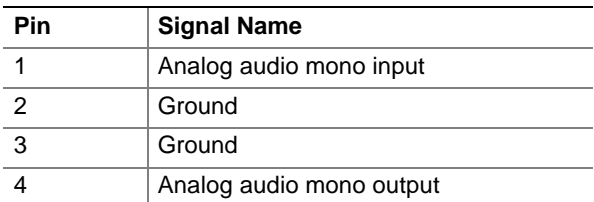

### **Table 29. Auxiliary Line In Connector (J2F2)**

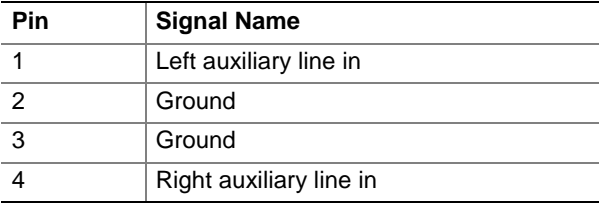

### **2.8.2.2 Peripheral Interfaces and Indicators**

Figure 11 shows the location of the peripheral interface and indicator connectors.

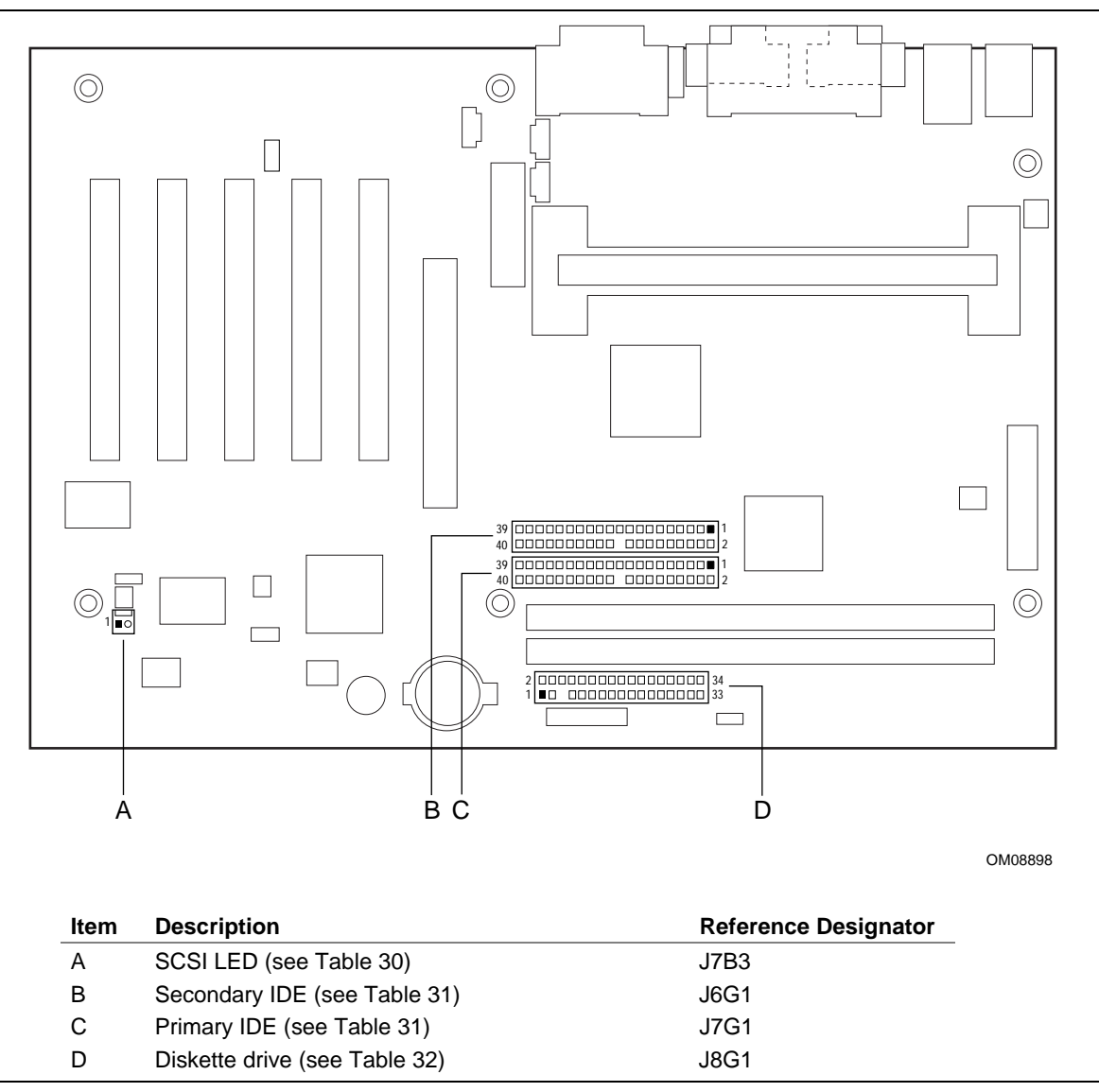

**Figure 11. Peripheral Interface and Indicator Connectors**

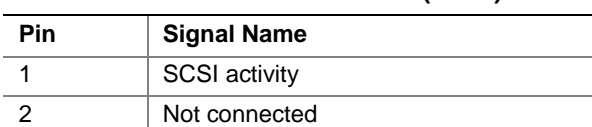

# **Table 30. SCSI LED Connector (J7B3)**

#### **Table 31. PCI IDE Connectors (J7G1, Primary and J6G1, Secondary)**

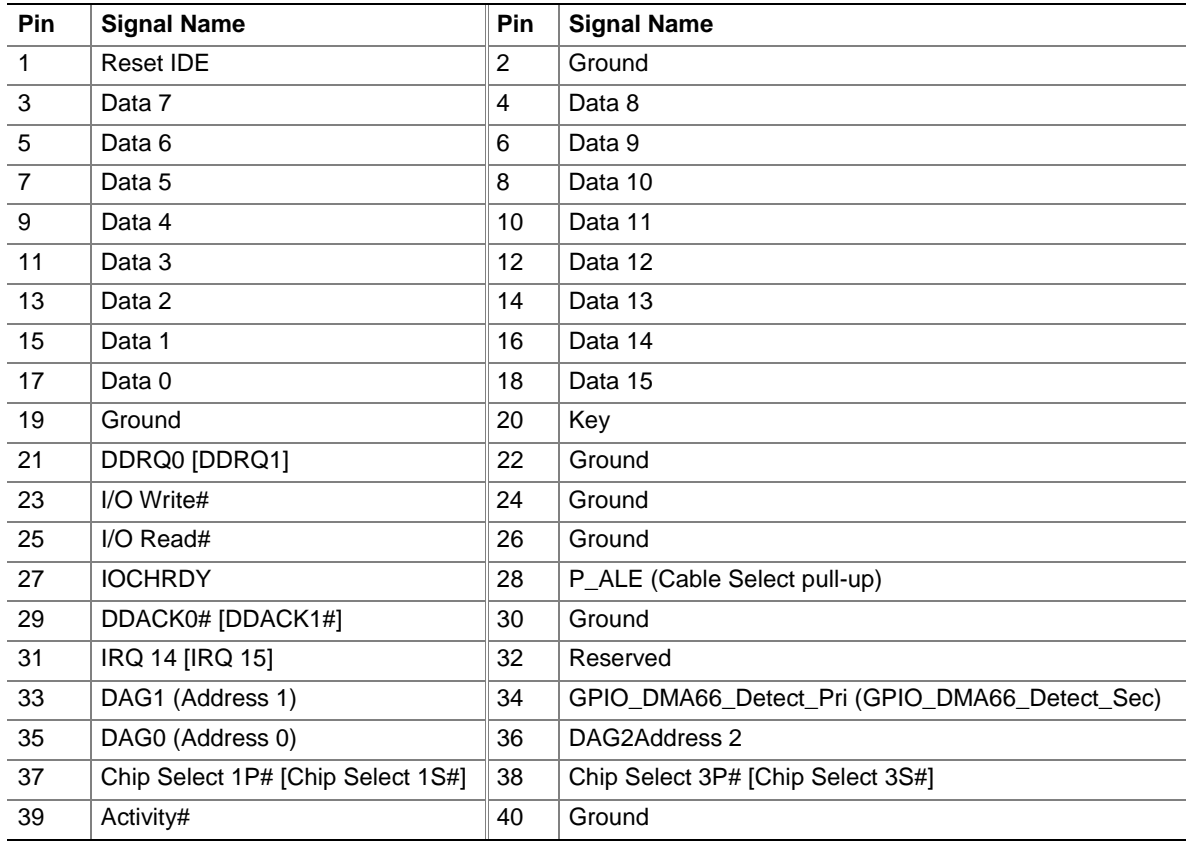

Note: Signal names in brackets ([ ]) are for the secondary IDE connector.

| <b>Pin</b>     | <b>Signal Name</b> | Pin | <b>Signal Name</b>               |
|----------------|--------------------|-----|----------------------------------|
| 1              | Ground             | 2   | <b>DENSEL</b>                    |
| 3              | Ground             | 4   | Reserved                         |
| 5              | Key                | 6   | <b>FDEDIN</b>                    |
| $\overline{7}$ | Ground             | 8   | FDINDX# (Index)                  |
| 9              | Ground             | 10  | FDM00# (Motor Enable A)          |
| 11             | Ground             | 12  | No connect                       |
| 13             | Ground             | 14  | FDDS0# (Drive Select A)          |
| 15             | Ground             | 16  | No connect                       |
| 17             | No connect         | 18  | FDDIR# (Stepper Motor Direction) |
| 19             | Ground             | 20  | FDSTEP# (Step Pulse)             |
| 21             | Ground             | 22  | FDWD# (Write Data)               |
| 23             | Ground             | 24  | FDWE# (Write Enable)             |
| 25             | Ground             | 26  | FDTRK0# (Track 0)                |
| 27             | No connect         | 28  | FDWPD# (Write Protect)           |
| 29             | Ground             | 30  | FDRDATA# (Read Data)             |
| 31             | Ground             | 32  | FDHEAD# (Side 1 Select)          |
| 33             | Ground             | 34  | DSKCHG# (Diskette Change)        |

**Table 32. Diskette Drive Connector (J8G1)**

### **2.8.2.3 Hardware Control and Power**

Figure 12 shows the location of the hardware control and power connectors.

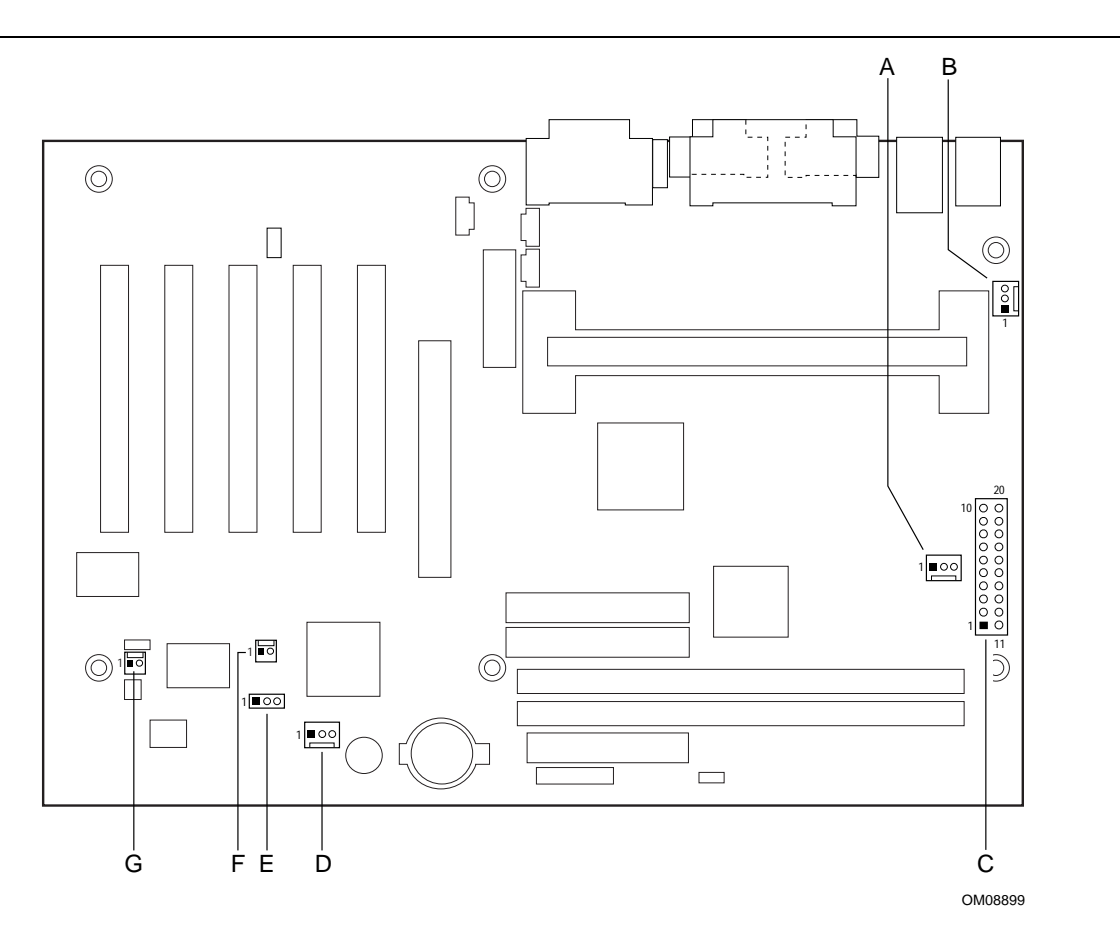

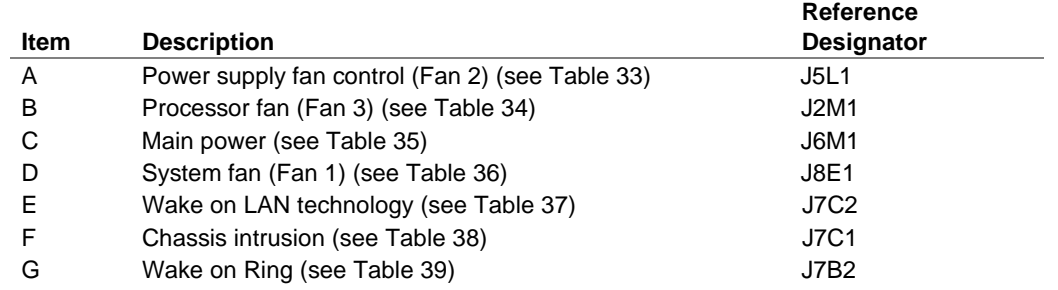

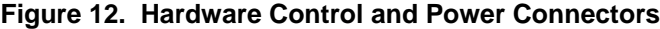

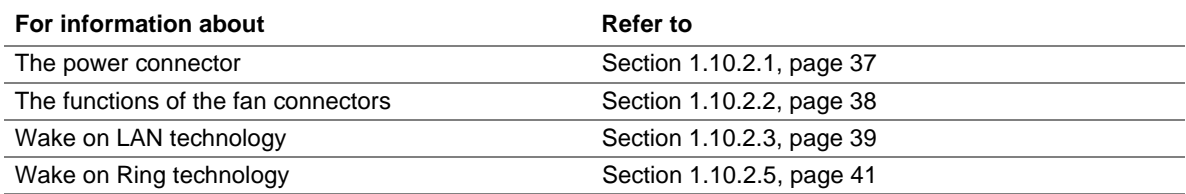

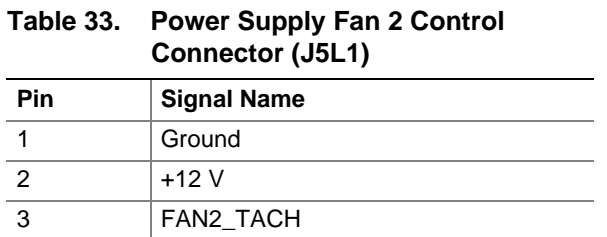

### **Table 34. Processor Fan 3 Connector (J2M1)**

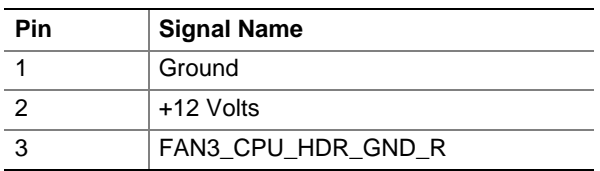

### **Table 35. Main Power Connector (J6M2)**

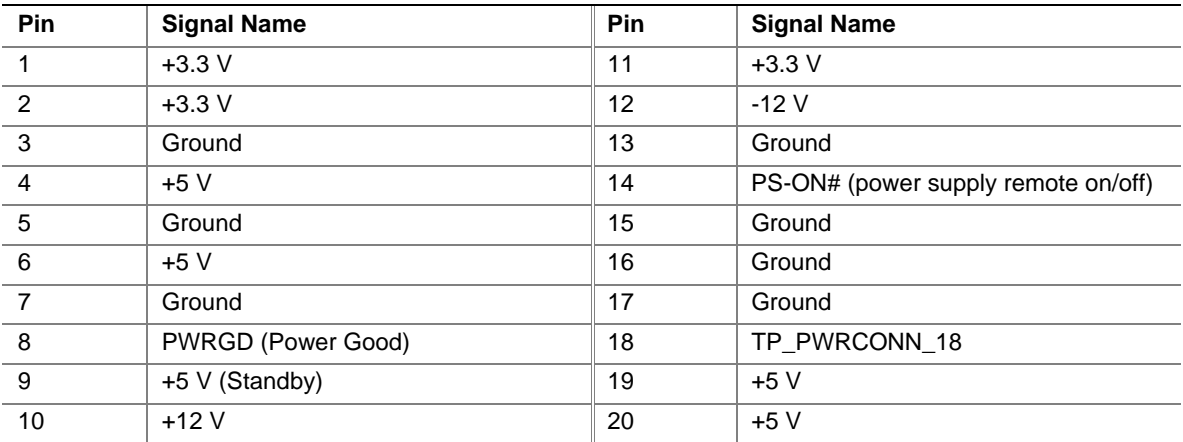

### **Table 36. System Fan 1 Connector (J8D1)**

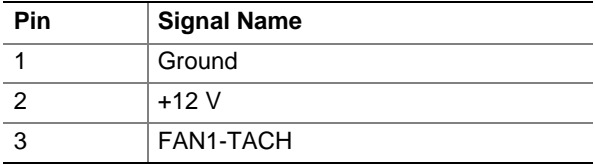

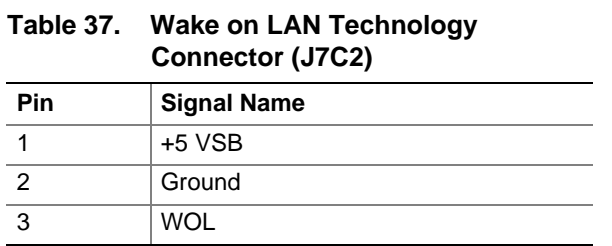

### **Table 38. Chassis Intrusion Connector (J7C1)**

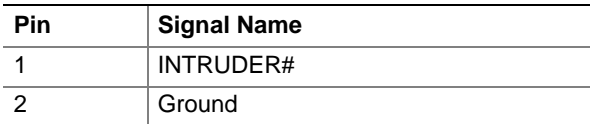

### **Table 39. Wake on Ring Connector (J7B2)**

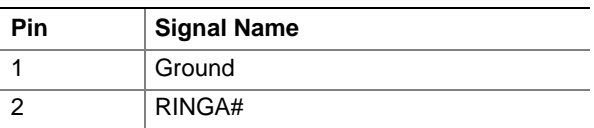

### **2.8.2.4 Add-In Boards**

Figure 13 shows the location of the add-in board connectors. Note the following considerations for the PCI bus connectors:

- All of the PCI bus connectors are bus master capable.
- PCI bus connector 2 has SMBus signals routed to it. This enables PCI bus add-in boards with SMBus support to access sensor data on the CC820 board. The specific SMBus signals are as follows:
	- The SMBus clock line is connected to pin A40
	- The SMBus data line is connected to pin A41

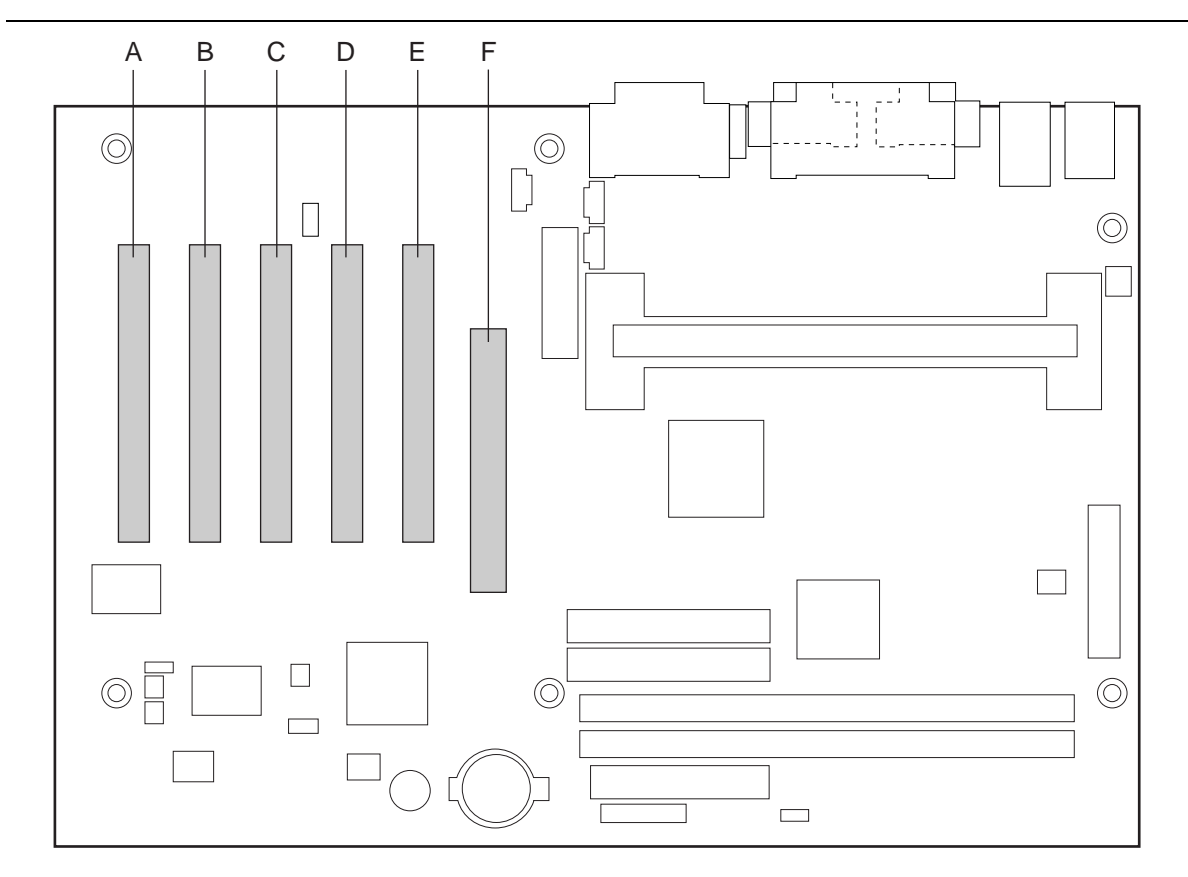

OM08900

| Item | <b>Description</b>                     | <b>Reference Designator</b> |
|------|----------------------------------------|-----------------------------|
| A    | PCI bus connector 5 (see Table 40)     | J4A1                        |
| B    | PCI bus connector 4 (see Table 40)     | J4B1                        |
| C    | PCI bus connector 3 (see Table 40)     | J4C1                        |
| D    | PCI bus connector 2 (see Table 40)     | J4D1                        |
| E.   | PCI bus connector 1 (see Table 40)     | J4E1                        |
|      | AGP universal connector (see Table 41) | J5E1                        |

**Figure 13. Add-In Board Connectors**

| Pin            | <b>Signal Name</b> | Pin             | <b>Signal Name</b>    | Pin | <b>Signal Name</b> | Pin        | <b>Signal Name</b> |
|----------------|--------------------|-----------------|-----------------------|-----|--------------------|------------|--------------------|
| A1             | Ground (TRST#)*    | <b>B1</b>       | $-12V$                | A32 | AD <sub>16</sub>   | <b>B32</b> | AD17               |
| A2             | $+12V$             | <b>B2</b>       | Ground (TCK)*         | A33 | $+3.3V$            | <b>B33</b> | C/BE2#             |
| A <sub>3</sub> | $+5$ V (TMS)*      | B3              | Ground                | A34 | FRAME#             | <b>B34</b> | Ground             |
| A4             | $+5$ V (TDI) $*$   | <b>B4</b>       | no connect (TDO)*     | A35 | Ground             | <b>B35</b> | IRDY#              |
| A <sub>5</sub> | $+5V$              | B <sub>5</sub>  | $+5V$                 | A36 | TRDY#              | <b>B36</b> | $+3.3V$            |
| A <sub>6</sub> | INTA#              | B6              | $+5V$                 | A37 | Ground             | <b>B37</b> | DEVSEL#            |
| A7             | INTC#              | <b>B7</b>       | INTB#                 | A38 | STOP#              | <b>B38</b> | Ground             |
| A8             | $+5V$              | B8              | INTD#                 | A39 | $+3.3 V$           | <b>B39</b> | LOCK#              |
| A <sub>9</sub> | Reserved           | B9              | no connect (PRSNT1#)* | A40 | Reserved **        | <b>B40</b> | PERR#              |
| A10            | $+5$ V (I/O)       | <b>B10</b>      | Reserved              | A41 | Reserved ***       | <b>B41</b> | $+3.3V$            |
| A11            | Reserved           | <b>B11</b>      | no connect (PRSNT2#)* | A42 | Ground             | <b>B42</b> | SERR#              |
| A12            | Ground             | <b>B12</b>      | Ground                | A43 | <b>PAR</b>         | <b>B43</b> | $+3.3V$            |
| A13            | Ground             | <b>B13</b>      | Ground                | A44 | AD <sub>15</sub>   | <b>B44</b> | C/BE1#             |
| A14            | $+3.3$ V aux       | B14             | Reserved              | A45 | $+3.3V$            | <b>B45</b> | AD <sub>14</sub>   |
| A15            | RST#               | <b>B15</b>      | Ground                | A46 | AD <sub>13</sub>   | <b>B46</b> | Ground             |
| A16            | $+5$ V (I/O)       | <b>B16</b>      | <b>CLK</b>            | A47 | AD <sub>11</sub>   | <b>B47</b> | AD <sub>12</sub>   |
| A17            | GNT#               | <b>B17</b>      | Ground                | A48 | Ground             | <b>B48</b> | AD <sub>10</sub>   |
| A18            | Ground             | <b>B18</b>      | REQ#                  | A49 | AD09               | <b>B49</b> | Ground             |
| A19            | PME#               | <b>B19</b>      | $+5$ V (I/O)          | A50 | Key                | <b>B50</b> | Key                |
| A20            | AD30               | <b>B20</b>      | AD31                  |     | Key                | <b>B51</b> | Key                |
| A21            | $+3.3V$            | <b>B21</b>      | AD <sub>29</sub>      | A52 | C/BE0#             | <b>B52</b> | AD08               |
| A22            | AD <sub>28</sub>   | <b>B22</b>      | Ground                | A53 | $+3.3V$            | <b>B53</b> | AD07               |
| A23            | AD <sub>26</sub>   | B <sub>23</sub> | AD <sub>27</sub>      | A54 | AD <sub>06</sub>   | <b>B54</b> | $+3.3V$            |
| A24            | Ground             | <b>B24</b>      | AD <sub>25</sub>      | A55 | AD <sub>04</sub>   | <b>B55</b> | AD05               |
| A25            | AD <sub>24</sub>   | <b>B25</b>      | $+3.3V$               | A56 | Ground             | <b>B56</b> | AD03               |
| A26            | <b>IDSEL</b>       | <b>B26</b>      | C/BE3#                | A57 | AD <sub>02</sub>   | <b>B57</b> | Ground             |
| A27            | $+3.3V$            | <b>B27</b>      | AD <sub>23</sub>      | A58 | AD00               | <b>B58</b> | AD01               |
| A28            | AD <sub>22</sub>   | <b>B28</b>      | Ground                | A59 | $+5$ V (I/O)       | <b>B59</b> | $+5$ V (I/O)       |
| A29            | AD20               | <b>B29</b>      | AD21                  | A60 | REQ64C#            | <b>B60</b> | ACK64C#            |
| A30            | Ground             | <b>B30</b>      | AD <sub>19</sub>      | A61 | $+5V$              | <b>B61</b> | $+5V$              |
| A31            | AD <sub>18</sub>   | <b>B31</b>      | A62<br>$+3.3V$        |     | $+5V$              | B62        | $+5V$              |

**Table 40. PCI Bus Connectors (J4A1, J4B1, J4C1, J4D1, J4E1)**

\* These signals (in parentheses) are optional in the PCI specification and are not currently implemented.

\*\* On PCI bus connector 2, this pin is connected to the SMBus clock line.

\*\*\* On PCI bus connector 2, this pin is connected to the SMBus data line.

| Pin            | <b>Signal Name</b> | Pin            | <b>Signal Name</b> | Pin | <b>Signal Name</b> | Pin        | <b>Signal Name</b> |
|----------------|--------------------|----------------|--------------------|-----|--------------------|------------|--------------------|
| A1             | $+12V$             | B <sub>1</sub> | No Connect         | A34 | Vcc3.3             | <b>B34</b> | Vcc3.3             |
| A2             | TYPEDET#           | <b>B2</b>      | Vcc                | A35 | AD22               | <b>B35</b> | AD21               |
| A <sub>3</sub> | Reserved           | B <sub>3</sub> | Vcc                | A36 | AD <sub>20</sub>   | <b>B36</b> | AD <sub>19</sub>   |
| A4             | No Connect         | <b>B4</b>      | No Connect         | A37 | Ground             | <b>B37</b> | Ground             |
| A <sub>5</sub> | Ground             | B5             | Ground             | A38 | AD <sub>18</sub>   | <b>B38</b> | AD17               |
| A <sub>6</sub> | INTA#              | B <sub>6</sub> | INTB#              | A39 | AD16               | <b>B39</b> | C/BE2#             |
| A7             | RST#               | B7             | <b>CLK</b>         | A40 | Vcc3.3             | <b>B40</b> | Vcc3.3             |
| A <sub>8</sub> | GNT1#              | B <sub>8</sub> | REQ#               | A41 | FRAME#             | <b>B41</b> | IRDY#              |
| A9             | Vcc3.3             | B <sub>9</sub> | Vcc3.3             | A42 | Reserved           | <b>B42</b> | $+3.3$ V aux       |
| A10            | ST <sub>1</sub>    | <b>B10</b>     | ST <sub>0</sub>    | A43 | Ground             | <b>B43</b> | Ground             |
| A11            | Reserved           | <b>B11</b>     | ST <sub>2</sub>    | A44 | Reserved           | <b>B44</b> | Reserved           |
| A12            | PIPE#              | <b>B12</b>     | RBF#               | A45 | Vcc3.3             | <b>B45</b> | Vcc3.3             |
| A13            | Ground             | <b>B13</b>     | Ground             | A46 | TRDY#              | <b>B46</b> | DEVSEL#            |
| A14            | WBF#               | <b>B14</b>     | No Connect         | A47 | STOP#              | <b>B47</b> | Vcc3.3             |
| A15            | SBA1               | <b>B15</b>     | SBA0               | A48 | PME#               | B48        | PERR#              |
| A16            | Vcc3.3             | <b>B16</b>     | Vcc3.3             | A49 | Ground             | <b>B49</b> | Ground             |
| A17            | SBA3               | <b>B17</b>     | SBA2               | A50 | <b>PAR</b>         | <b>B50</b> | SERR#              |
| A18            | SBSTB#             | <b>B18</b>     | SB STB             | A51 | AD <sub>15</sub>   | <b>B51</b> | C/BE1#             |
| A19            | Ground             | <b>B19</b>     | Ground             | A52 | Vcc3.3             | <b>B52</b> | Vcc3.3             |
| A20            | SBA5               | <b>B20</b>     | SBA4               | A53 | AD <sub>13</sub>   | <b>B53</b> | AD <sub>14</sub>   |
| A21            | SBA7               | <b>B21</b>     | SBA6               | A54 | AD <sub>11</sub>   | <b>B54</b> | AD <sub>12</sub>   |
| A22            | Key                | <b>B22</b>     | Key                | A55 | Ground             | <b>B55</b> | Ground             |
| A23            | Key                | <b>B23</b>     | Key                | A56 | AD <sub>9</sub>    | <b>B56</b> | AD10               |
| A24            | Key                | <b>B24</b>     | $+3.3$ V aux       | A57 | C/BE0#             | <b>B57</b> | AD <sub>8</sub>    |
| A25            | Key                | <b>B25</b>     | Key                | A58 | Vcc3.3             | <b>B58</b> | Vcc3.3             |
| A26            | AD30               | <b>B26</b>     | AD31               | A59 | AD_STB0#           | <b>B59</b> | AD_STB0            |
| A27            | AD <sub>28</sub>   | <b>B27</b>     | AD <sub>29</sub>   | A60 | AD <sub>6</sub>    | <b>B60</b> | AD7                |
| A28            | Vcc3.3             | <b>B28</b>     | Vcc3.3             | A61 | Ground             | <b>B61</b> | Ground             |
| A29            | AD <sub>26</sub>   | <b>B29</b>     | AD <sub>27</sub>   | A62 | AD4                | B62        | AD <sub>5</sub>    |
| A30            | AD <sub>24</sub>   | <b>B30</b>     | AD <sub>25</sub>   | A63 | AD <sub>2</sub>    | <b>B63</b> | AD <sub>3</sub>    |
| A31            | Ground             | <b>B31</b>     | Ground             | A64 | Vcc3.3             | <b>B64</b> | Vcc3.3             |
| A32            | AD_STB1#           | <b>B32</b>     | AD_STB1            | A65 | AD <sub>0</sub>    | <b>B65</b> | AD1                |
| A33            | C/BE3#             | <b>B33</b>     | AD23               | A66 | VRREFG_C           | <b>B66</b> | VREFC_G            |

**Table 41. AGP Interface Connector (J5E1)**

## **2.8.3 Front Panel Connectors**

Figure 14 shows the location of the front panel connectors.

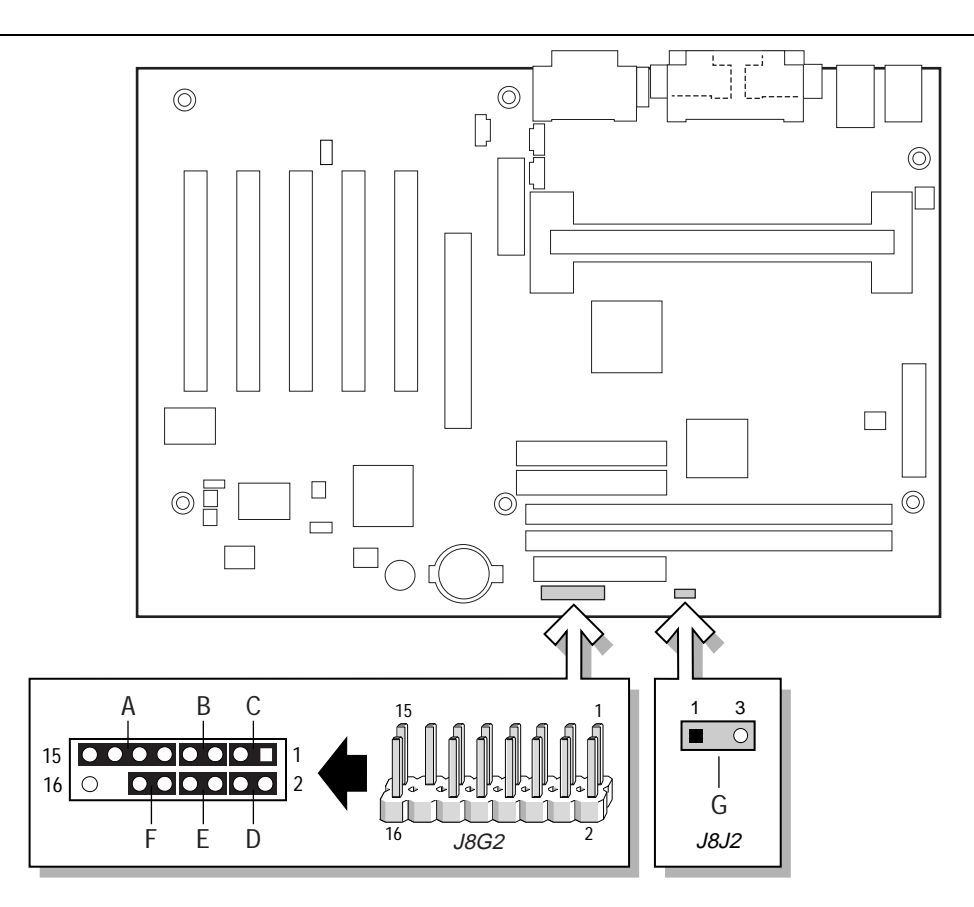

OM08901

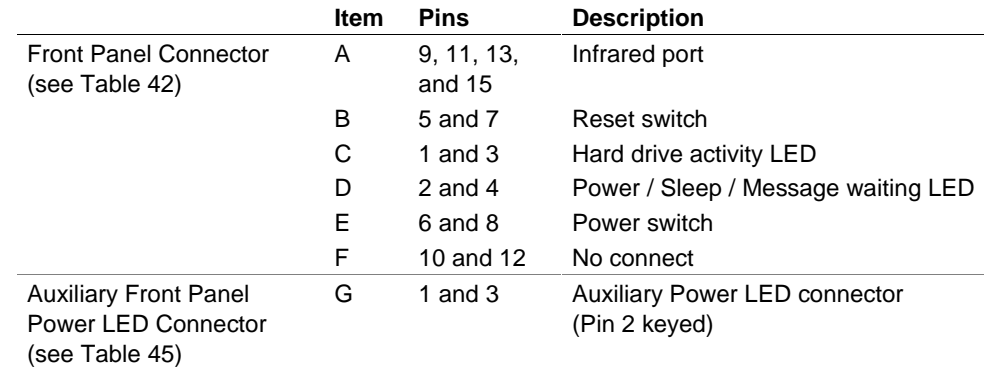

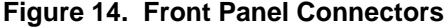

| <b>Pin</b>     | <b>Signal</b> | In/Out | <b>Description</b>                                | Pin            | Signal                 | In/Out | <b>Description</b>               |
|----------------|---------------|--------|---------------------------------------------------|----------------|------------------------|--------|----------------------------------|
| 1              | HD_PWR        | Out    | Hard disk LED pull-<br>up (330 $\Omega$ ) to +5 V | 2              | HDR_BLNK<br><b>GRN</b> | Out    | Front panel green<br><b>LED</b>  |
| 3              | HDA#          | Out    | Hard disk active LED                              | $\overline{4}$ | HDR_BLNK<br>YEL        | Out    | Front panel yellow<br><b>LED</b> |
| 5              | <b>GND</b>    |        | Ground                                            |                | FPBUT IN               | In     | Power switch                     |
| $\overline{7}$ | FP_RESET#     | In     | Reset switch                                      | 8              | <b>GND</b>             |        | Ground                           |
| 9              | $+5V$         | Out    | <b>IR Power</b>                                   | 10             | N/C                    |        |                                  |
| 11             | <b>IRRX</b>   | In     | IrDA serial input                                 | 12             | <b>GND</b>             |        | Ground                           |
| 13             | <b>GND</b>    |        | Ground                                            | 14             | (pin removed)          |        | Not connected                    |
| 15             | <b>IRTX</b>   | Out    | IrDA serial output                                | 16             | $+5V$                  | Out    | Power                            |

**Table 42. Front Panel Connector (J8G2)**

### **2.8.3.1 Infrared Port Connector**

Serial Port B can be configured to support an IrDA module connected to pins 9, 11, 13, and 15.

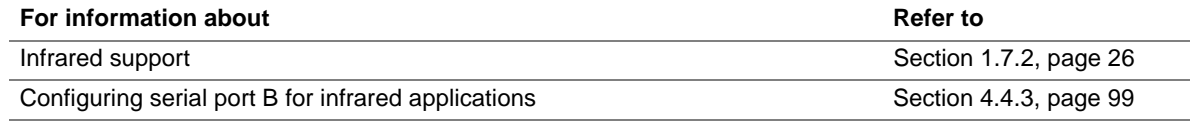

### **2.8.3.2 Reset Switch Connector**

Pins 5 and 7 can be connected to a momentary SPST type switch that is normally open. When the switch is closed, the CC820 board resets and runs the POST.

### **2.8.3.3 Hard Drive Activity LED Connector**

Pins 1 and 3 can be connected to an LED to provide a visual indicator that data is being read from or written to a hard drive. For the LED to function properly, an IDE drive must be connected to the onboard IDE interface. The LED will also show activity for devices connected to the SCSI hard drive activity LED connector.

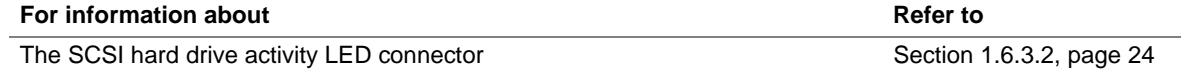

### **2.8.3.4 Power/Sleep/Message Waiting LED Connector**

Pins 2 and 4 can be connected to a single- or dual-colored LED. Table 43 shows the possible states for a single-colored LED. Table 44 shows the possible states for a dual-colored LED.

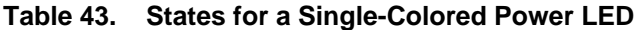

| <b>LED State</b>      | <b>Description</b>      |
|-----------------------|-------------------------|
| Off                   | Power off/sleeping      |
| <b>Steady Green</b>   | Running                 |
| <b>Blinking Green</b> | Running/message waiting |

**Table 44. States for a Dual-Colored Power LED**

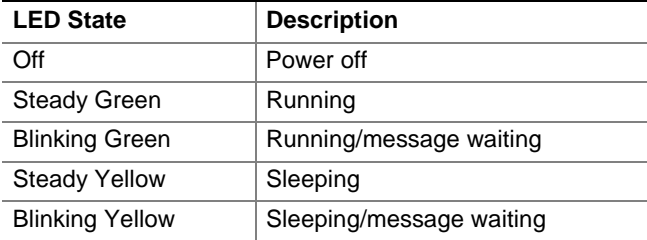

### ✏ **NOTE**

*To use the message waiting function, ACPI must be enabled in the operating system and a message-capturing application must be invoked.*

### **2.8.3.5 Power Switch Connector**

Pins 6 and 8 can be connected to a front panel momentary-contact power switch. The switch must pull the SW\_ON# pin to ground for at least 50 ms to signal the power supply to switch on or off. (The time requirement is due to internal debounce circuitry on the CC820 board.) At least two seconds must pass before the power supply will recognize another on/off signal.

### **2.8.3.6 Auxiliary Front Panel Power LED Connector**

This connector duplicates the signals on pins 2 and 4 of the front panel connector.

| <b>Pin</b> | <b>Signal Name</b> | In/Out | <b>Description</b>     |
|------------|--------------------|--------|------------------------|
|            | HDR_BLNK_GRN       | Out    | Front panel green LED  |
| 2          | No connect         |        |                        |
| 3          | HDR BLNK YEL       | Out    | Front panel yellow LED |

**Table 45. Auxiliary Front Panel Power LED Connector (J8J2)**

# **2.9 Jumper Block**

# $\hat{\mathbb{A}}$  **CAUTION**

*Do not move any jumper with the power on. Always turn off the power and unplug the power cord from the computer before changing a jumper setting. Otherwise, damage to the CC820 board could occur.*

The CC820 board has one jumper block. Figure 15 shows the location of the CC820 board's jumper block.

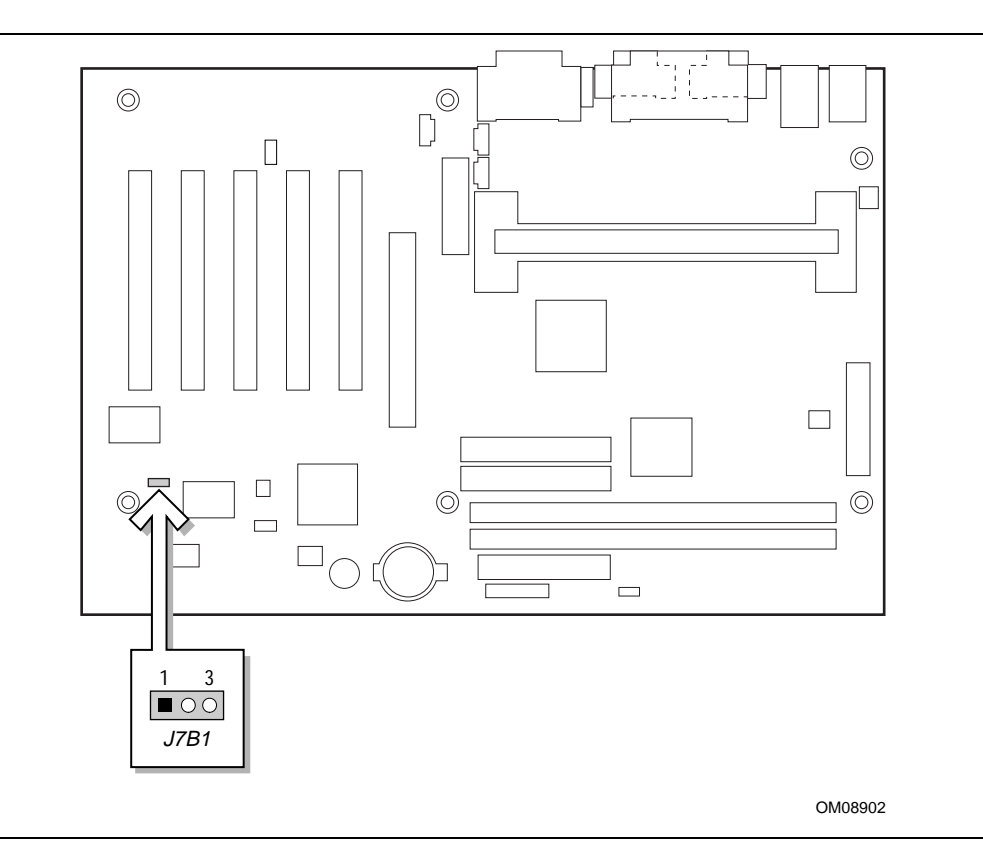

**Figure 15. Location of the Jumper Block**

This 3-pin jumper block determines the BIOS Setup program's mode. Table 46 describes the jumper settings for the three modes: normal, configure, and recovery.

When the CC820 board jumper is set to configuration mode and the computer is powered-up, the BIOS compares the CPU version and the microcode version in the BIOS and reports if the two match.

| <b>Function/Mode</b> | <b>Jumper Setting</b>       |           | <b>Configuration</b>                                                                     |
|----------------------|-----------------------------|-----------|------------------------------------------------------------------------------------------|
| Normal               | 3<br>$1 - 2$<br>$\text{LO}$ |           | The BIOS uses current configuration information and<br>passwords for booting.            |
| Configure            | $2 - 3$                     | 3<br>10 O | After the POST runs, Setup runs automatically. The<br>maintenance menu is displayed.     |
| Recovery             | None                        | 3<br>TOC  | The BIOS attempts to recover the BIOS configuration. A<br>recovery diskette is required. |

**Table 46. BIOS Setup Configuration Jumper Settings (J7B1)**

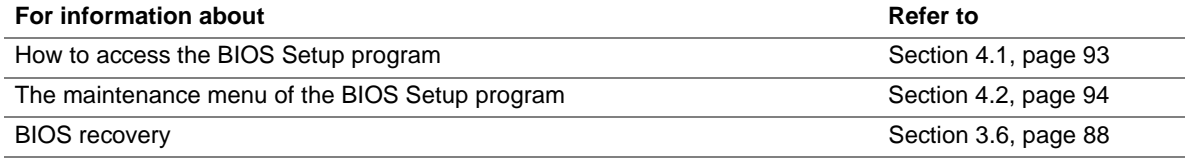

## **2.10 Mechanical Considerations**

### **2.10.1 Form Factor**

The CC820 board is designed to fit into an ATX-form-factor chassis. Figure 16 illustrates the mechanical form factor for the CC820 board. Dimensions are given in inches. The outer dimensions are 8.20 inches by 12.00 inches. Location of the I/O connectors and mounting holes are in compliance with the ATX specification (see Section 1.3).

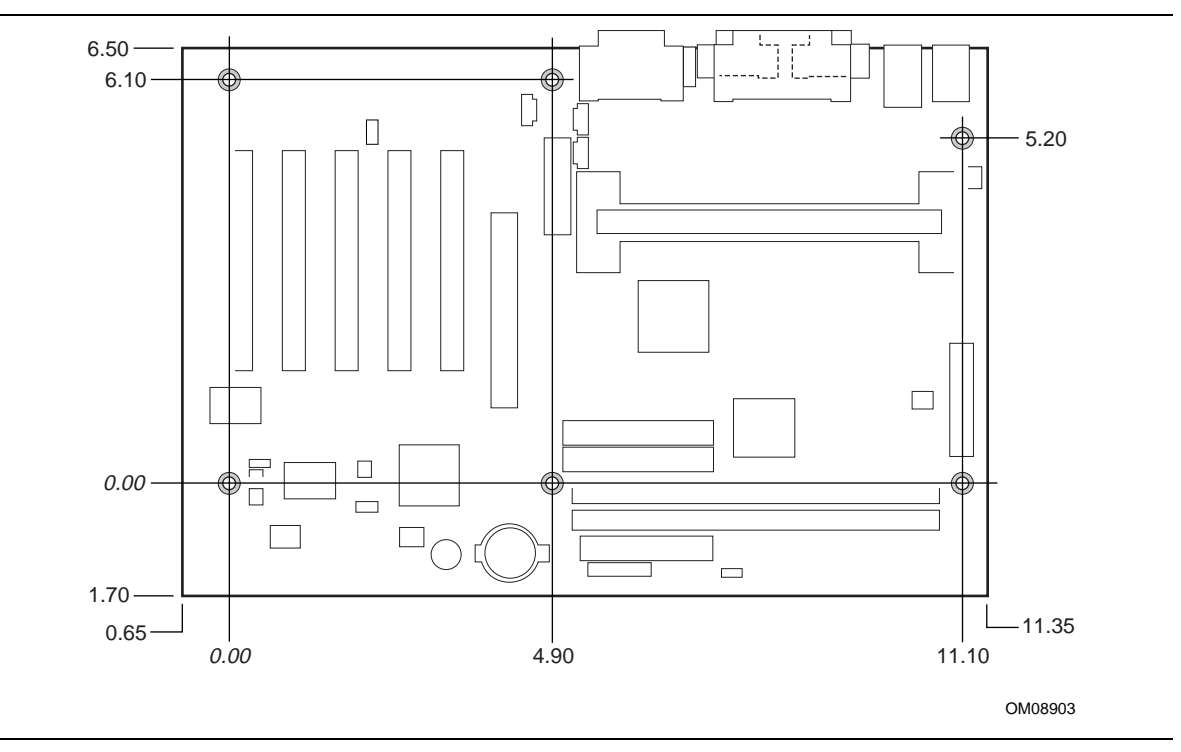

**Figure 16. CC820 Board Dimensions**

### **2.10.2 I/O Shield**

The back panel I/O shield for the CC820 board must meet specific dimension and material requirements. Systems based on this CC820 board need the back panel I/O shield to pass certification testing. Figure 17 and Figure 18 show the critical dimensions of the chassisdependent I/O shield for CC820 boards with and without audio. Dimensions are given in inches, to a tolerance of  $\pm 0.02$  inches.

These figures also indicate the position of each cutout. Additional design considerations for I/O shields relative to chassis requirements are described in the ATX specification. See Section 1.3 for information about the ATX specification.

### ✏ **NOTE**

*An I/O shield compliant with the ATX chassis specification 2.01 is available from Intel.*

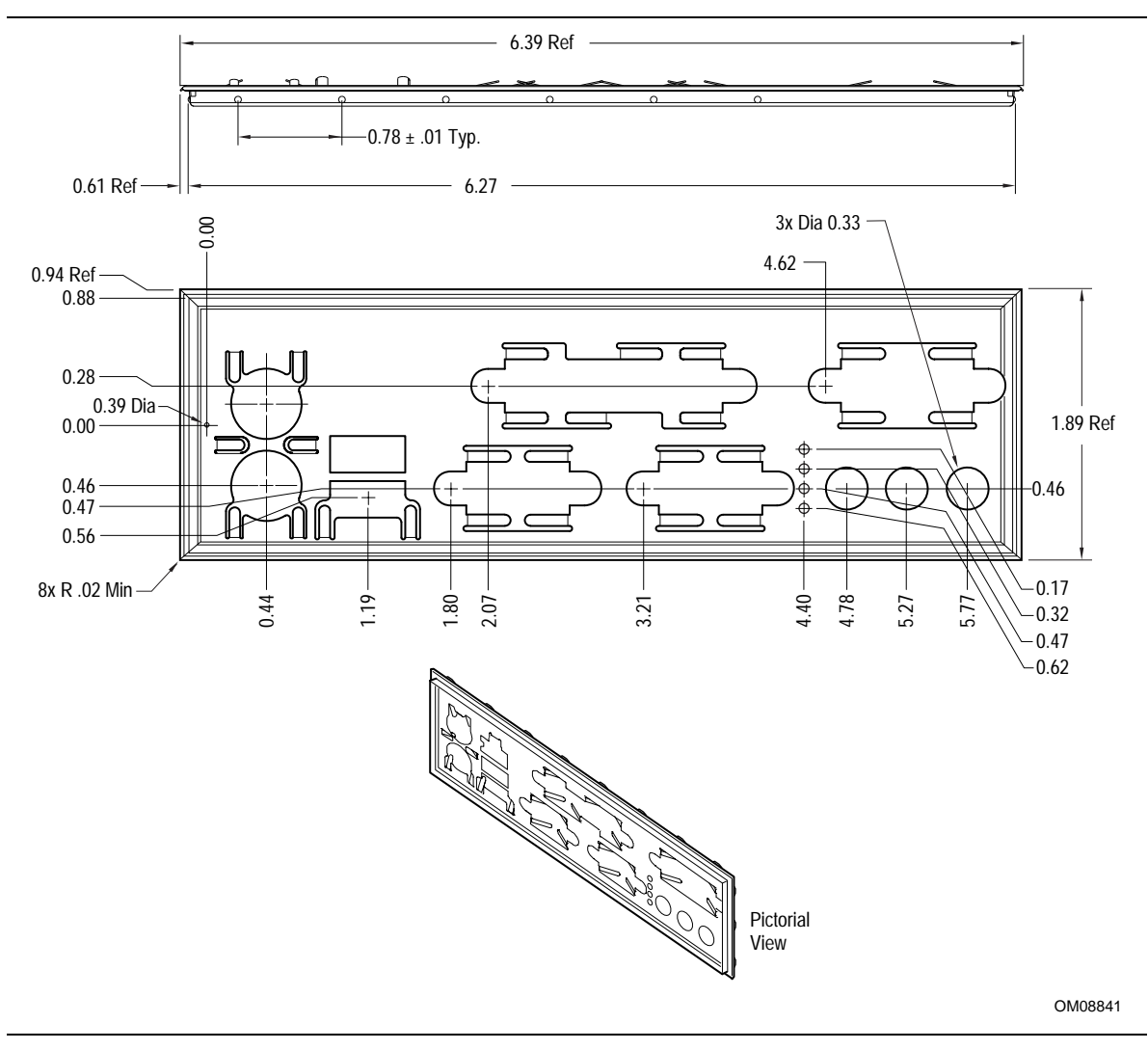

**Figure 17. I/O Shield Dimensions (for CC820 Boards with Audio Connectors)**
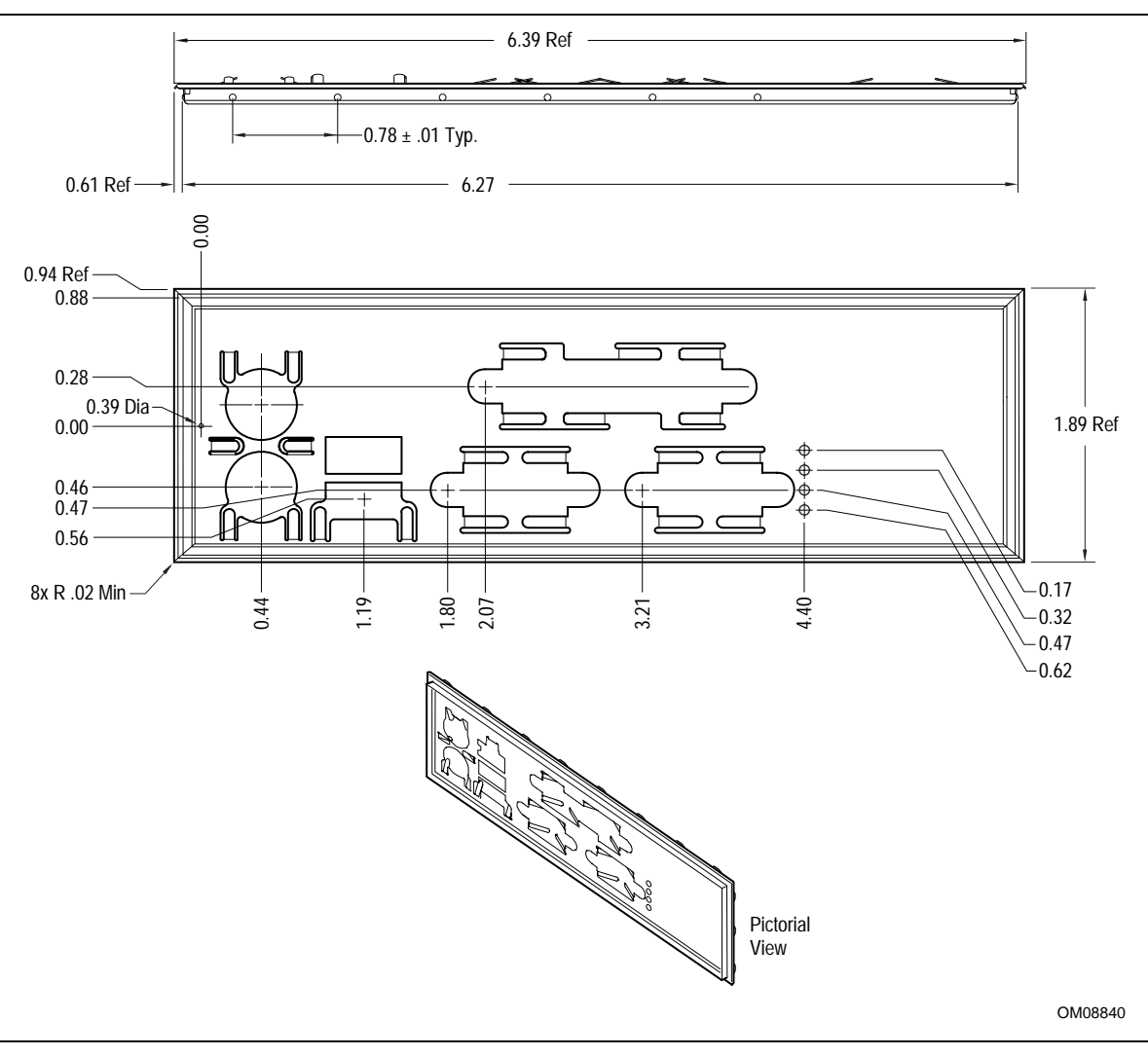

**Figure 18. I/O Shield Dimensions (for CC820 Boards without Audio Connectors)**

## **2.11 Electrical Considerations**

#### **2.11.1 Power Consumption**

Table 47 lists voltage and current measurements for a computer that contains the CC820 board and the following:

- 533 MHz Intel Pentium III processor with a 512 KB cache
- 128 MB SDRAM
- 3.5-inch diskette drive
- 1.6 GB IDE hard disk drive
- 32X IDE CD-ROM drive

This information is provided only as a guide for calculating approximate power usage with additional resources added.

Values for the Windows 98 desktop mode are measured at 640 x 480 x 256 colors and 60 Hz refresh rate. AC watts are measured with a typical 200 W power supply, nominal input voltage and frequency, with true RMS wattmeter at the line input.

#### ✏ **NOTE**

*Actual system power consumption depends upon system configuration. The power supply should comply with the recommendations found in the ATX Form Factor Specification document (see Table 3 on page 16 for specification information).*

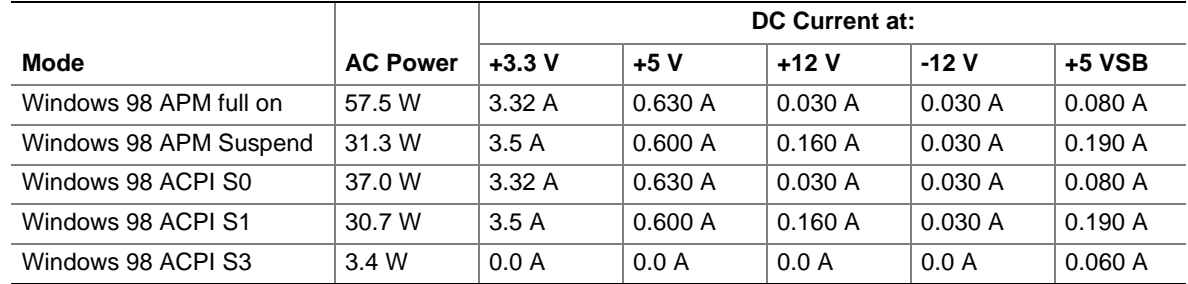

#### **Table 47. Power Usage**

### **2.11.2 Add-in Board Considerations**

The CC820 board is designed to provide 2 A (average) of +5 V current for each add-in board. The total +5 V current draw for add-in boards in a fully-loaded CC820 board (all seven expansion slots filled) must not exceed 14 A.

### **2.11.3 Standby Current Requirements**

## $\hat{I}$  **CAUTION**

*If the standby current necessary to support multiple wake events from the PCI and/or USB buses exceeds power supply capacity, the CC820 board may lose register settings stored in memory, etc. Calculate the standby current requirements using the steps described below.*

Power supplies used with this CC820 desktop board must be able to provide enough standby current to support the Instantly Available (ACPI S3 sleep state) configuration as outlined in Table 48 below.

Values are determined by specifications such as PCI 2.2. Actual measured values may vary.

To estimate the amount of standby current required for a particular system configuration, standby current requirements of all installed components must be added to determine the total standby current requirement. Refer to the descriptions in Table 48 and review the following steps.

- 1. Note the total CC820 desktop board standby current requirement.
- 2. Add to that the total PS/2 port standby current requirement if a wake-enabled device is connected.
- 3. Add, from the PCI 2.2 slots (wake enabled) row, the total number of wake-enabled devices installed (PCI and AGP) and multiply by the standby current requirement.
- 4. Add, from the PCI 2.2 slots (non-wake enabled) row, the total number of wake-enabled devices installed (PCI and AGP) and multiply by the standby current requirement.
- 5. Add all additional wake enabled devices' and non-wake enabled devices' standby current requirements as applicable.
- 6. Add all the required current totals from steps 1 through 5 to determine the total estimated standby current power supply requirement.

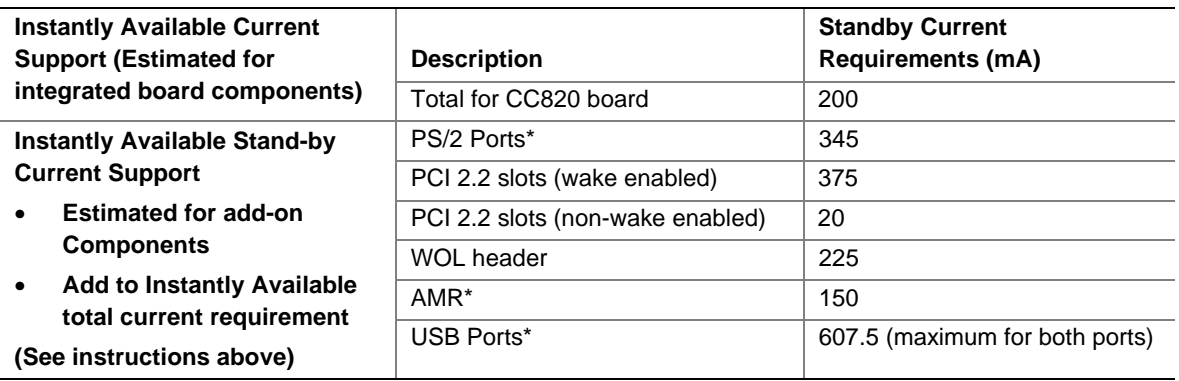

#### **Table 48. Standby Current Requirements**

**\*** Dependent upon system configuration

#### ✏ **NOTE**

*IBM PS/2 Port Specification (Sept 1991) states:*

- *275 mA for keyboard*
- *70 mA for the mouse (not wake-enable device)*

*PCI/AGP requirements are calculated by totaling the following:*

- *One wake-enabled device @ 375 mA, plus*
- *Five non wake-enabled devices @ 20 mA each, plus*

*USB requirements are calculated as:*

- *One wake-enabled device @ 500 mA*
- *USB hub @ 100 mA*
- *Three USB non wake-enabled devices connected @ 2.5 mA each*

#### ✏ **NOTE**

*Both USB ports are capable of providing up to 500 mA during normal G0/S0 operation. Only one USB port will support up to 500 mA of stand-by-current (wake enabled device) during G1/S3 suspended operation. The other port may provide up to 7.5 mA (three non-wake enabled devices.) during G1/S3 suspended operation.*

#### **2.11.4 Fan Power Requirements**

The CC820 Desktop Board is capable of supplying 174 mA per fan connector (maximum).

### **2.11.5 Power Supply Considerations**

# $\hat{A}$  **CAUTION**

*The 5-V standby line for the power supply must be capable of providing adequate +5 V standby current. Failure to do so can damage the power supply. The total amount of standby current required depends on the wake devices supported and manufacturing options. Refer to Section 2.11.3 on page 75 for additional information.*

System integrators should refer to the power usage values listed in Table 47 when selecting a power supply for use with the CC820 board.

Measurements account only for current sourced by the CC820 board while running in idle modes of the started operating systems.

Additional power required will depend on configurations chosen by the integrator.

The power supply must comply with the following recommendations found in the indicated sections of the ATX form factor specification.

- The potential relation between 3.3 VDC and +5 VDC power rails (Section 4.2)
- The current capability of the  $+5$  VSB line (Section 4.2.1.2)
- All timing parameters (Section 4.2.1.3)
- All voltage tolerances (Section 4.2.2)

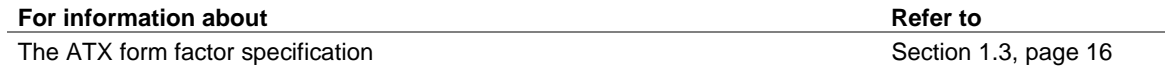

## **2.12 Thermal Considerations**

# $\hat{\mathbb{A}}$  **CAUTION**

An ambient temperature that exceeds the CC820 board's maximum operating temperature by 5 °C to 10 °C could cause components to exceed their maximum case temperature and malfunction. For *information about the maximum operating temperature, see the environmental specifications in Section 2.14.*

## $\hat{I}$  **CAUTION**

*System integrators should ensure that proper airflow is maintained in the voltage regulator circuit. The voltage regulator area can reach a temperature of up to 85 °C in an open chassis (item A in Figure 19). Failure to do so may result in damage to the voltage regulator circuit.*

Figure 19 shows the locations of the thermally sensitive components.

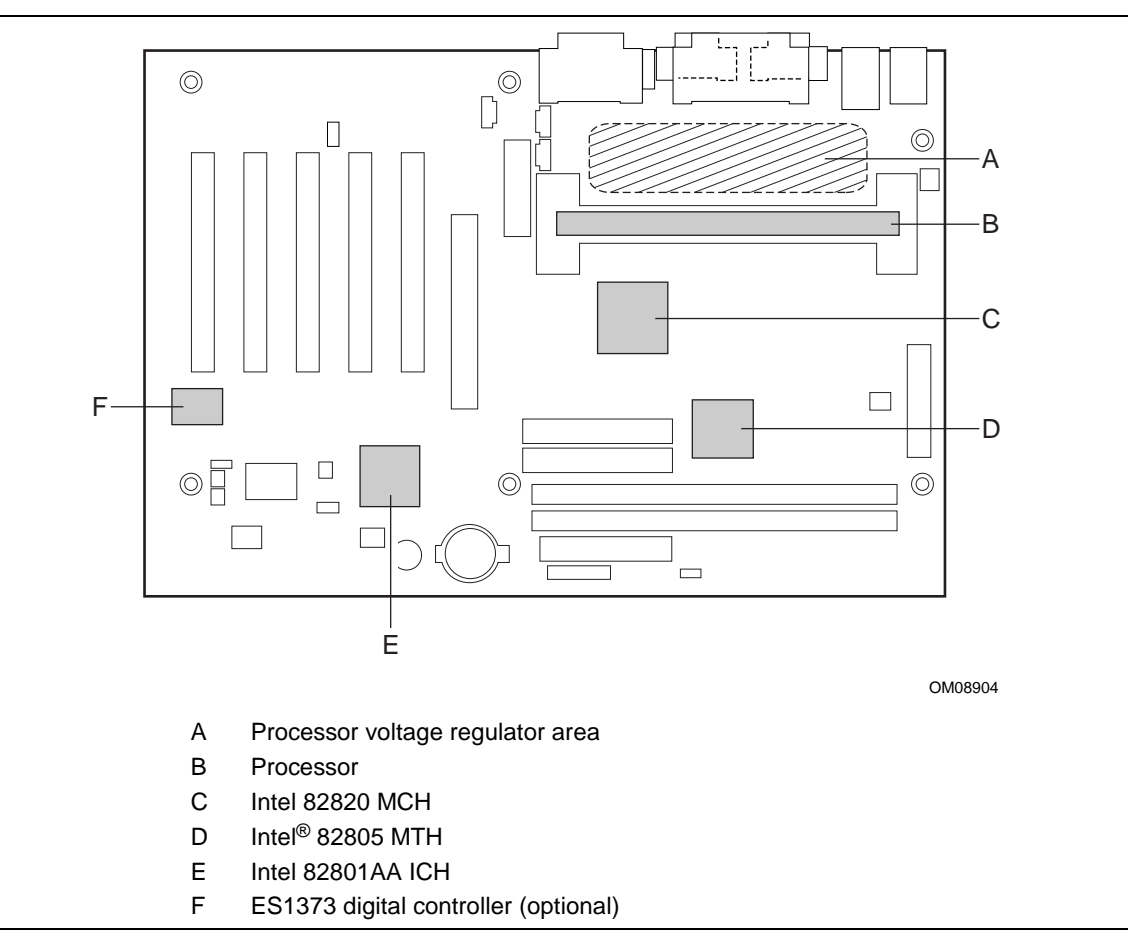

**Figure 19. Thermally-sensitive Components**

Table 49 provides maximum case temperatures for CC820 board components that are sensitive to thermal changes. Case temperatures could be affected by the operating temperature, current load, or operating frequency. Maximum case temperatures are important when considering proper airflow to cool the CC820 board.

| <b>Processor</b><br>Type | <b>Processor / Host</b><br><b>Bus Frequency</b> | <b>Maximum Processor Temperature</b> |                              |
|--------------------------|-------------------------------------------------|--------------------------------------|------------------------------|
|                          |                                                 | <b>SECC</b>                          | SECC <sub>2</sub>            |
| Pentium III              | 450 / 100 MHz                                   | N/A                                  | 85° C (max thermal junction) |
| processor                | 500 / 100 MHz                                   | N/A                                  | 85° C (max thermal junction) |
|                          | 550 / 100 MHz                                   | N/A                                  | 85° C (max thermal junction) |
|                          | 600 / 100 MHz                                   | N/A                                  | 85° C (max thermal junction) |
|                          | 550E / 100 MHz                                  | <b>NA</b>                            | 82º C (max thermal junction) |
|                          | 600E / 100 MHz                                  | <b>NA</b>                            | 82º C (max thermal junction) |
|                          | 650 / 100 MHz                                   | <b>NA</b>                            | 82º C (max thermal junction) |
|                          | 700 / 100 MHz                                   | <b>NA</b>                            | 80° C (max thermal junction) |
|                          | 533B / 133 MHz                                  | N/A                                  | 90° C (max thermal junction) |
|                          | 600B / 133 MHz                                  | N/A                                  | 85° C (max thermal junction) |
|                          | 533EB / 133 MHz                                 | <b>NA</b>                            | 82º C (max thermal junction) |
|                          | 600EB / 133 MHz                                 | <b>NA</b>                            | 82º C (max thermal junction) |
|                          | 667 / 133 MHz                                   | <b>NA</b>                            | 82º C (max thermal junction) |
|                          | 733 / 133 MHz                                   | <b>NA</b>                            | 80° C (max thermal junction) |
| Pentium II processor     | 350 / 100 MHz                                   | 75° C (max thermal plate)            | <b>NA</b>                    |
|                          | 400 / 100 MHz                                   | 75° C (max thermal plate)            | <b>NA</b>                    |
|                          | 450 / 100 MHz                                   | 75° C (max thermal plate)            | 80° C (max thermal junction) |
| <b>Component Type</b>    | <b>Maximum Component Temperature</b>            |                                      |                              |
| Intel 82820 MCH          | 110 °C                                          |                                      |                              |
| Intel 82801AA ICH        | 100 °C                                          |                                      |                              |
| ES 1373                  | 70 °C                                           |                                      |                              |

**Table 49. Thermal Considerations for Components**

### **2.13 Reliability**

The mean time between failures (MTBF) prediction is calculated using component and subassembly random failure rates. The calculation is based on the Bellcore Reliability Prediction Procedure, TR-NWT-000332, Issue 4, September 1991. The MTBF prediction is used to estimate repair rates and spare parts requirements.

The Mean Time Between Failures (MTBF) data is calculated from predicted data at 55 ºC.

CC820 board MTBF: 169013.13 hours

# **2.14 Environmental**

Table 50 lists the environmental specifications for the CC820 board.

| <b>Parameter</b>   | <b>Specification</b>                                                                                                    |                    |                              |
|--------------------|----------------------------------------------------------------------------------------------------|--------------------|------------------------------|
| <b>Temperature</b> |                                                                                                    |                    |                              |
| Non-Operating      | -40 °C to +70 °C                                                                                                    |                    |                              |
| Operating          | 0 °C to +55 °C                                                                                                    |                    |                              |
| <b>Shock</b>       |                                                                                                    |                    |                              |
| Unpackaged         | 30 g trapezoidal waveform                                                                                                    |                    |                              |
|                    | Velocity change of 170 inches/second                                                                                                   |                    |                              |
| Packaged           | Half sine 2 millisecond                                                                                                    |                    |                              |
|                    | Product Weight (pounds)                                                                                                    | Free Fall (inches) | Velocity Change (inches/sec) |
|                    | 20                                                                                                    | 36                 | 167                          |
|                    | $21 - 40$                                                                                                    | 30                 | 152                          |
|                    | $41 - 80$                                                                                                    | 24                 | 136                          |
|                    | 81-100                                                                                                    | 18                 | 118                          |
| <b>Vibration</b>   |                                                                                                    |                    |                              |
| Unpackaged         | 5 Hz to 20 Hz : 0.01 g <sup>2</sup> Hz sloping up to 0.02 g <sup>2</sup> Hz                                                            |                    |                              |
|                    | 20 Hz to 500 Hz : 0.02 g <sup>2</sup> Hz (flat)                                                                                        |                    |                              |
| Packaged           | 10 Hz to 40 Hz : 0.015 g <sup>2</sup> Hz (flat)<br>40 Hz to 500 Hz : 0.015 g <sup>2</sup> Hz sloping down to 0.00015 g <sup>2</sup> Hz |                    |                              |
|                    |                                                                                                    |                    |                              |

**Table 50. CC820 Desktop Board Environmental Specifications**

## **2.15 Regulatory Compliance**

This section describes the CC820 board's compliance with safety and EMC regulations.

#### **2.15.1 Safety Regulations**

Table 51 lists the safety regulations the CC820 board complies with when it is correctly installed in a compatible host system.

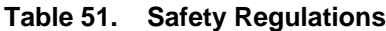

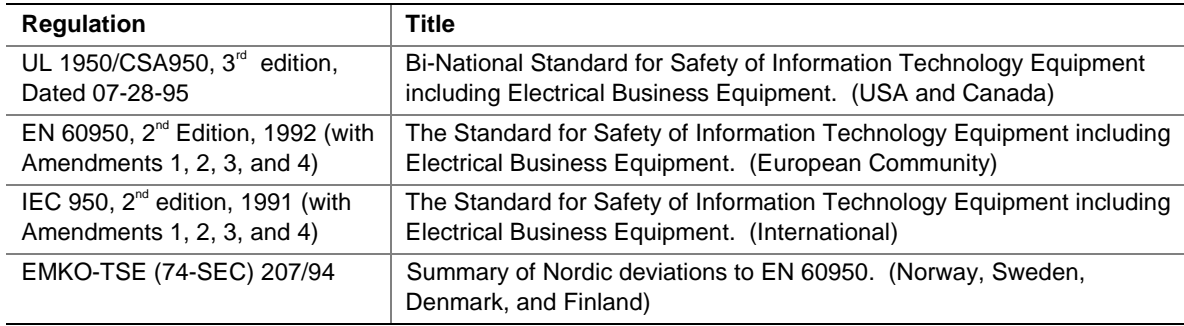

### **2.15.2 EMC Regulations**

Table 52 lists the EMC regulations with which the CC820 board complies when it is correctly installed in a compatible host system.

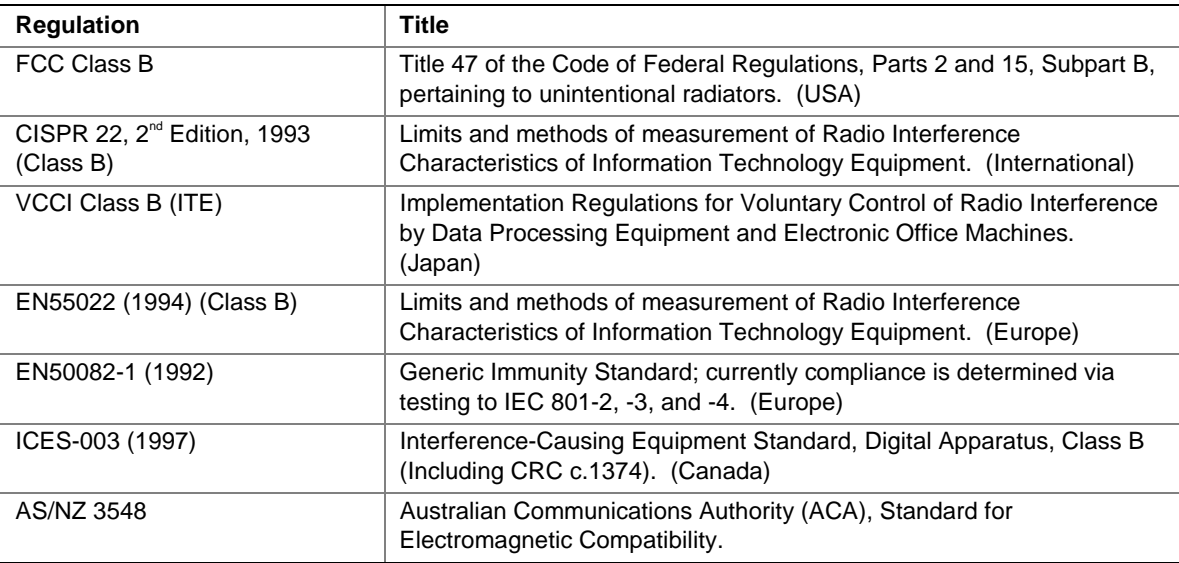

#### **Table 52. EMC Regulations**

#### **2.15.3 Certification Markings**

This printed circuit assembly has the following markings related to product certification:

- UL Joint Recognition Mark: Consists of small c followed by a stylized backward UR and followed by a small US (Component side)
- Manufacturer's recognition mark: Consists of a unique UL recognized manufacturer's logo, along with a flammability rating (94V-0) (Solder side)
- UL File Number for CC820 boards: E139761 (Component side)
- PB Part Number: Intel bare circuit board part number (Solder side) PB743409-004
- Battery "+ Side Up" marking: located on the component side of the CC820 board in close proximity to the battery holder
- FCC Logo/Declaration: (Solder side)
- ACA (C-Tick) mark: Consists of a unique letter C, with a tick mark; followed by N-232. Located on the component side of the CC820 board and on the shipping container
- CE Mark: (Component side) The CE mark should also be on the shipping container

**Intel Desktop Board CC820 Technical Product Specification**

# **3 Overview of BIOS Features**

# **What This Chapter Contains**

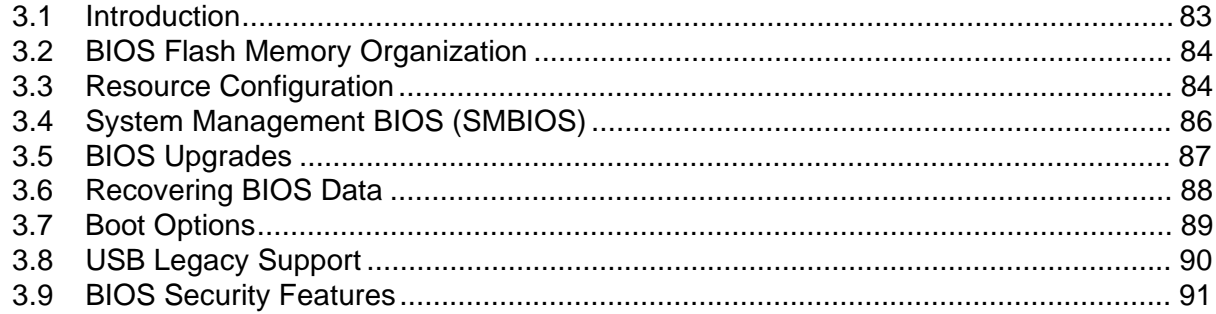

### **3.1 Introduction**

The CC820 board uses an Intel/AMI BIOS, which is stored in flash memory and can be upgraded using a disk-based program. In addition to the BIOS, the flash memory contains the BIOS Setup program, POST, APM, the PCI auto-configuration utility, and Plug and Play support.

The CC820 board supports system BIOS shadowing, allowing the BIOS to execute from 64-bit onboard write-protected DRAM.

The BIOS displays a message during POST identifying the type of BIOS and a revision code. The initial production BIOS is identified as CC82010A.86A.

When the CC820 board jumper is set to configuration mode and the computer is powered-up, the BIOS compares the CPU version and the microcode version in the BIOS and reports if the two match.

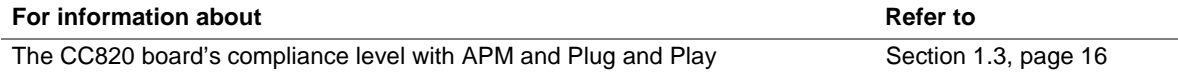

### **3.2 BIOS Flash Memory Organization**

The Intel 82802AB Firmware Hub (FWH) includes a 4 Mbit (512 KB) symmetrical flash memory device. Internally, the device is grouped into eight 64-KB blocks that are individually erasable, lockable, and unlockable. Figure 20 shows the organization of the flash memory.

The last two 8 KB blocks of the fault tolerance area are the parameter blocks. These blocks contain data such as BIOS updates, vital product data (VPD), logo, System Management BIOS (SMBIOS) interface, and extended system configuration data (ESCD) information. The backup block contains a copy of the fault tolerance block.

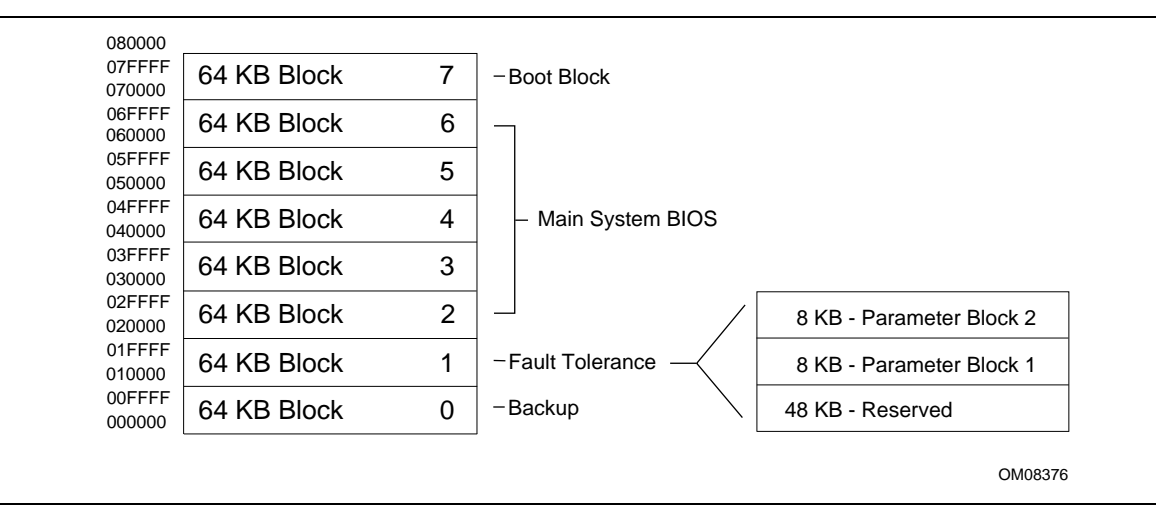

**Figure 20. Memory Map of the Flash Memory Device**

## **3.3 Resource Configuration**

#### **3.3.1 PCI Autoconfiguration**

The BIOS can automatically configure PCI devices. PCI devices may be onboard or add-in cards. Autoconfiguration lets a user insert or remove PCI cards without having to configure the system. When a user turns on the system after adding a PCI card, the BIOS automatically configures interrupts, the I/O space, and other system resources. Any interrupts set to Available in Setup are considered to be available for use by the add-in card.

PCI interrupts are distributed to available ISA interrupts that have not been assigned to system resources. The assignment of PCI interrupts to ISA IRQs is non-deterministic. PCI devices can share an interrupt, but an ISA device cannot share an interrupt allocated to PCI or to another ISA device. Autoconfiguration information is stored in ESCD format.

For information about the versions of PCI and Plug and Play supported by the BIOS, see Section 1.3.

### **3.3.2 PCI IDE Support**

If you select Auto in the BIOS Setup program, the BIOS automatically sets up the two PCI IDE connectors with independent I/O channel support. The IDE interface supports hard drives up to Ultra ATA/66 and recognizes any ATAPI devices, including CD-ROM drives, tape drives, and Ultra DMA drives (see Section 1.3 for the supported version of ATAPI). The BIOS determines the capabilities of each drive and configures them to optimize capacity and performance. To take advantage of the high capacities typically available today, hard drives are automatically configured for Logical Block Addressing (LBA) and to PIO Mode 3 or 4, depending on the capability of the drive. You can override the auto-configuration options by specifying manual configuration in the BIOS Setup program.

To use Ultra ATA-66 features the following items are required:

- An Ultra ATA-66 peripheral device
- An Ultra ATA-66 compatible cable
- Ultra ATA-66 operating system device drivers

#### ✏ **NOTE**

*Ultra ATA-66 compatible cables are backward compatible with drives using slower IDE transfer protocols. If an Ultra ATA/66 disk drive and a disk drive using any other IDE transfer protocol are attached to the same cable, the maximum transfer rate between the drives is 33 MB/sec.*

#### ✏ **NOTE**

*Do not connect an ATA device as a slave on the same IDE cable as an ATAPI master device. For example, do not connect an ATA hard drive as a slave to an ATAPI CD-ROM drive.*

## **3.4 System Management BIOS (SMBIOS)**

SMBIOS is a Desktop Management Interface (DMI) compliant method for managing computers in a managed network.

The main component of SMBIOS is the management information format (MIF) database, which contains information about the computing system and its components. Using SMBIOS, a system administrator can obtain the system types, capabilities, operational status, and installation dates for system components. The MIF database defines the data and provides the method for accessing this information. The BIOS enables applications such as Intel<sup>®</sup> LANDesk<sup>®</sup> Client Manager to use SMBIOS. The BIOS stores and reports the following SMBIOS information:

- BIOS data, such as the BIOS revision level
- Fixed-system data, such as peripherals, serial numbers, and asset tags
- Resource data, such as memory size, cache size, and processor speed
- Dynamic data, such as event detection and error logging

Non-Plug and Play operating systems, such as Windows NT†, require an additional interface for obtaining the SMBIOS information. The BIOS supports an SMBIOS table interface for such operating systems. Using this support, an SMBIOS service-level application running on a non-Plug and Play operating system can obtain the SMBIOS information.

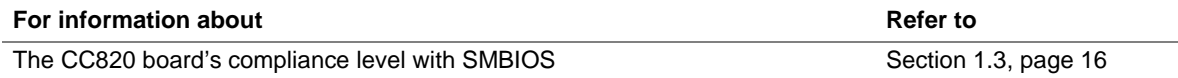

## **3.5 BIOS Upgrades**

A new version of the BIOS can be upgraded from a diskette using the Intel® Flash Memory Update utility that is available from Intel. This utility supports the following BIOS maintenance functions:

- Update the flash BIOS from a file on a diskette
- Verify that the upgrade BIOS matches the target system to prevent accidentally installing an incompatible BIOS
- BIOS boot block update

BIOS upgrades and the Intel Flash Memory Update Utility are available from Intel through the Intel World Wide Web site.

#### ✏ **NOTE**

*Please review the instructions distributed with the upgrade utility before attempting a BIOS upgrade.*

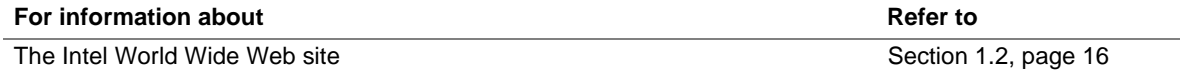

### **3.5.1 Language Support**

The BIOS Setup program and help messages can be supported in 32 languages. Five languages are available in the BIOS: US English, German, Italian, French, and Spanish. The default language is US English that is present unless another language is selected in the BIOS Setup program.

The BIOS includes extensions to support the Kanji character set and other non-ASCII character sets. Translations of other languages may become available at a later date.

### **3.5.2 Custom Splash Screen**

During POST, an Intel splash screen is displayed by default. This splash screen can be replaced with a custom splash screen. A utility is available from Intel to assist with creating a custom splash screen. The custom splash screen can be programmed into the flash memory using the BIOS upgrade utility. Information about this capability is available on the Intel Support World Wide Web site. See Section 1.2 for more information about this site.

## **3.6 Recovering BIOS Data**

Some types of failure can destroy the BIOS. For example, the data can be lost if a power outage occurs while the BIOS is being updated in flash memory. The BIOS can be recovered from a diskette using the BIOS recovery mode. When recovering the BIOS, be aware of the following:

- Because of the small amount of code available in the non-erasable boot block area, there is no video support. You can only monitor this procedure by listening to the speaker or looking at the diskette drive LED.
- The recovery process may take several minutes; larger BIOS flash memory devices require more time.
- Two beeps and the end of activity in the diskette drive indicate successful BIOS recovery.
- A series of continuous beeps indicates a failed BIOS recovery.

To create a BIOS recovery diskette, a bootable diskette must be created and the BIOS update files copied to it. BIOS upgrades and the Intel Flash Memory Upgrade utility are available from Intel Customer Support through the Intel World Wide Web site.

#### ✏ **NOTE**

*If the computer is configured to boot from an LS-120 diskette (in the Setup program's Removable Devices submenu), the BIOS recovery diskette must be a standard 1.44 MB diskette not a 120 MB diskette.*

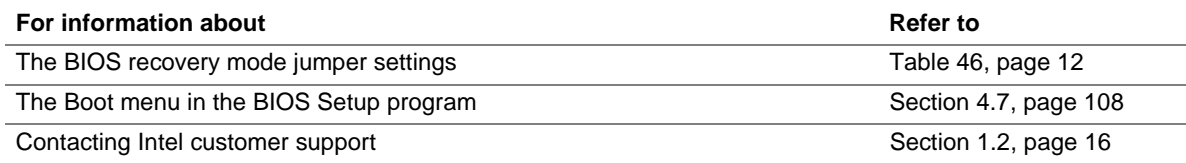

## **3.7 Boot Options**

In the BIOS Setup program, the user can choose to boot from a diskette drive, hard drives, CD-ROM, or the network. The default setting is for the diskette drive to be the first boot device, the hard drive second, and the ATAPI CD-ROM third. The fourth device is disabled.

### **3.7.1 CD-ROM and Network Boot**

Booting from CD-ROM is supported in compliance to the El Torito bootable CD-ROM format specification. Under the Boot menu in the BIOS Setup program, ATAPI CD-ROM is listed as a boot device. Boot devices are defined in priority order. If the CD-ROM is selected as the boot device, it must be the first device with bootable media.

The network can be selected as a boot device. This selection allows booting from a network add-in card with a remote boot ROM installed.

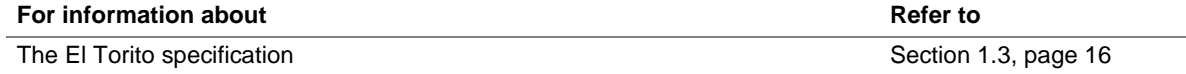

### **3.7.2 Booting Without Attached Devices**

For use in embedded applications, the BIOS has been designed so that after passing the POST, the operating system loader is invoked even if the following devices are not present:

- Video adapter
- Keyboard
- Mouse

### **3.8 USB Legacy Support**

USB legacy support enables USB devices such as keyboards, mice, and hubs to be used even when no operating system USB drivers are in place. USB legacy support is used in accessing the BIOS Setup program and installing an operating system that supports USB. By default, USB legacy support is set to Auto. The Auto setting enables USB legacy support if a supported USB device is connected to the USB port.

This sequence describes how USB legacy support operates in the Auto (default) mode.

- 1. When you power up the computer, USB legacy support is disabled.
- 2. POST begins.
- 3. USB legacy support is temporarily enabled by the BIOS. This allows you to use a USB keyboard to enter the BIOS Setup program or the maintenance mode.
- 4. POST completes and disables USB legacy support (unless it was set to Enabled or Auto while in the BIOS Setup program).
- 5. The operating system loads. While the operating system is loading, USB keyboards and mice are not recognized (unless USB legacy support was set to Enabled or Auto while in the BIOS Setup program). After the operating system loads the USB drivers, the USB devices are recognized by the operating system.

To install an operating system that supports USB, enable USB Legacy support or set it to Auto in the BIOS Setup program and follow the operating system's installation instructions. Once the operating system is installed and the USB drivers have been configured, USB legacy support is no longer used. USB Legacy support can be left enabled or set to Auto in the BIOS Setup program if needed.

Notes on using USB legacy support:

- Do not use USB devices with an operating system that does not support USB. USB legacy is not intended to support the use of USB devices in a non-USB aware operating system.
- USB legacy support is for keyboards, mice, and hubs only. Other USB devices are not supported.

### **3.9 BIOS Security Features**

The BIOS includes security features that restrict access to the BIOS Setup program and who can boot the computer. A supervisor password and a user password can be set for the BIOS Setup program and for booting the computer, with the following restrictions:

- The supervisor password gives unrestricted access to view and change all the Setup options in the BIOS Setup program. This is supervisor mode.
- The user password gives restricted access to view and change Setup options in the BIOS Setup program. This is user mode.
- If only the supervisor password is set, pressing the  $\leq$ Enter $\geq$  key at the password prompt of the BIOS Setup program allows the user restricted access to Setup.
- If both the supervisor and user passwords are set, users can enter either the supervisor password or the user password to access Setup. Users have access to Setup respective to which password is entered.
- Setting the user password restricts who can boot the computer. The password prompt will be displayed before the computer is booted. If only the supervisor password is set, the computer boots without asking for a password. If both passwords are set, the user can enter either password to boot the computer.

Table 53 shows the effects of setting the supervisor password and user password. This table is for reference only and is not displayed on the screen.

| Password Set               | <b>Supervisor</b><br>Mode   | <b>User Mode</b>                             | <b>Setup Options</b>                         | Password to<br><b>Enter Setup</b> | Password<br><b>During Boot</b> |
|----------------------------|-----------------------------|----------------------------------------------|----------------------------------------------|-----------------------------------|--------------------------------|
| <b>Neither</b>             | Can change all<br>options * | Can change all<br>options *                  | None                                         | None                              | None                           |
| Supervisor<br>only         | Can change all<br>options   | Can change a<br>limited number<br>of options | <b>Supervisor Password</b>                   | Supervisor                        | None                           |
| User only                  | N/A                         | Can change all<br>options                    | <b>Enter Password</b><br>Clear User Password | User                              | User                           |
| Supervisor<br>and user set | Can change all<br>options   | Can change a<br>limited number<br>of options | Supervisor Password<br><b>Enter Password</b> | Supervisor or<br>user             | Supervisor or<br>user          |

**Table 53. Supervisor and User Password Functions**

If no password is set, any user can change all Setup options.

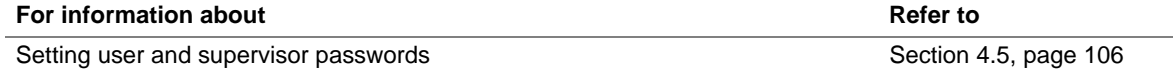

**Intel Desktop Board CC820 Technical Product Specification**

# **What This Chapter Contains**

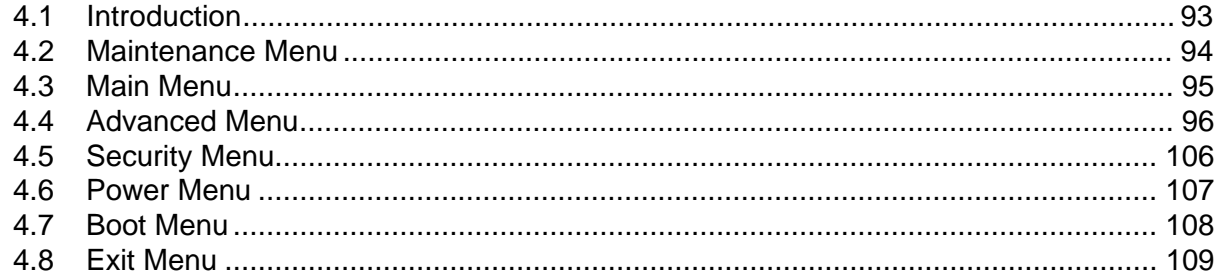

## **4.1 Introduction**

The BIOS Setup program can be used to view and change the BIOS settings for the computer. The BIOS Setup program is accessed by pressing the <F2> key after the Power-On Self-Test (POST) memory test begins and before the operating system boot begins. The menu bar is shown below.

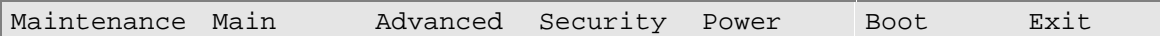

Table 54 lists the BIOS Setup program menu features.

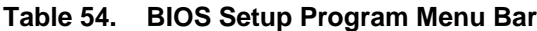

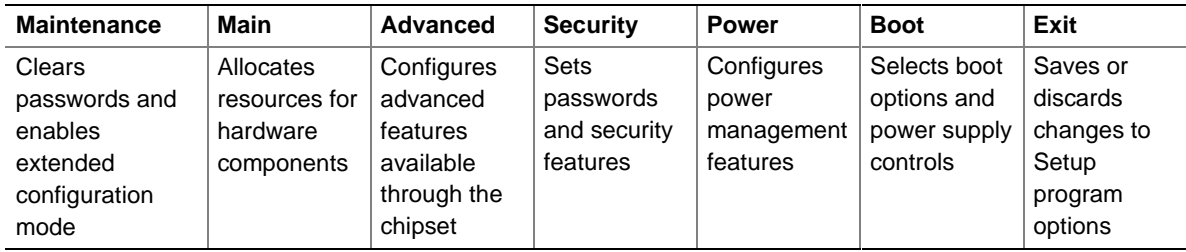

#### ✏ **NOTE**

*In this chapter, all examples of the BIOS Setup Program menu bar include the maintenance menu; however, the maintenance menu is displayed only when the board is in configuration mode. Section 2.9 on page 69 tells how to put the board in configuration mode.*

Table 55 lists the function keys available for menu screens.

| <b>BIOS Setup Program Function Key</b> | <b>Description</b>                                               |
|----------------------------------------|------------------------------------------------------------------|
| $\leftarrow$ > or $\leftarrow$ >       | Selects a different menu screen (Moves the cursor left or right) |
| $<$ $\uparrow$ > or $<\downarrow$ >    | Selects an item (Moves the cursor up or down)                    |
| $7ab>$                                 | Selects a field (Not implemented)                                |
| $<$ Enter $>$                          | Executes command or selects the submenu                          |
| $\epsilon$ F9>                         | Load the default configuration values for the current menu       |
| $<$ F10 $>$                            | Save the current values and exits the BIOS Setup program         |
| $\epsilon$ Esc $>$                     | Exits the menu                                                   |

**Table 55. BIOS Setup Program Function Keys**

### **4.2 Maintenance Menu**

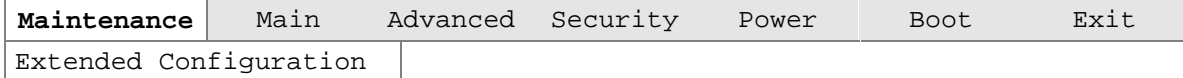

The menu shown in Table 56 is for clearing Setup passwords and enabling extended configuration mode. Setup only displays this menu in configuration mode. See Section 2.9 on page 69 for configuration mode setting information.

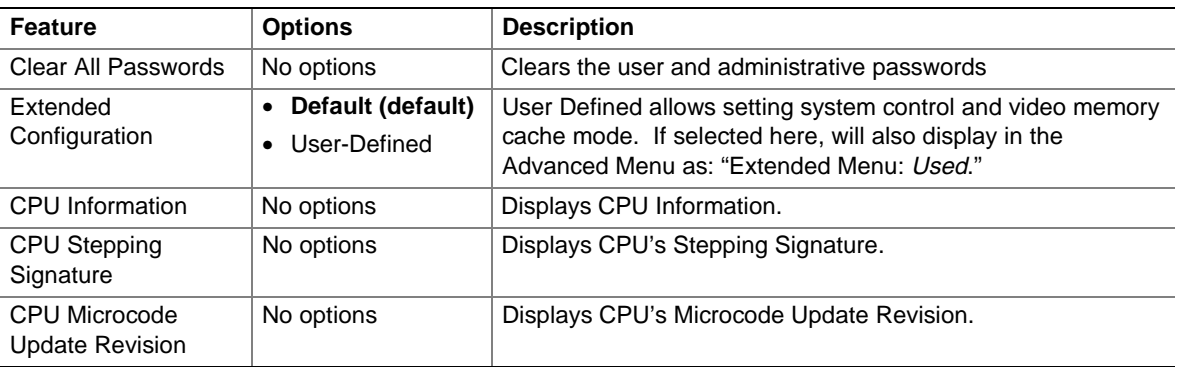

#### **Table 56. Maintenance Menu**

### **4.2.1 Extended Configuration Submenu**

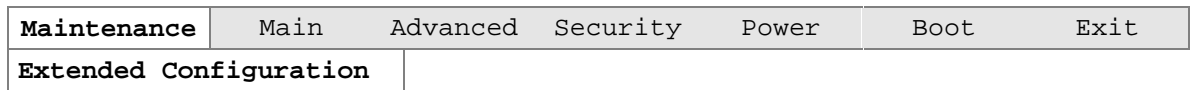

The submenu represented by Table 57 is for setting video memory cache mode. This submenu becomes available when User Defined is selected under Extended Configuration.

**Table 57. Extended Configuration Submenu**

| <b>Feature</b>                             | <b>Options</b> | <b>Description</b>                                                                                                    |
|--------------------------------------------|----------------|----------------------------------------------------------------------------------------------------|
| System Control: Video<br>Memory Cache Mode | $\bullet$ USWC | Selects Uncacheable Speculative Write-Combining<br>(USWC) video memory cache mode. Full 32 byte contents<br>of the Write Combining buffer are written to memory as<br>required. Cache lookups are not performed. Both the<br>video driver and the application must support Write<br>Combining. |
|                                            | • UC (default) | Selects UnCachable (UC) video memory cache mode.<br>This setting identifies the video memory range as<br>uncacheable by the processor. Memory writes are<br>performed in program order. Cache lookups are not<br>performed. Well suited for applications not supporting<br>Write Combining.    |

# **4.3 Main Menu**

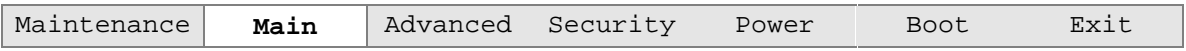

Table 58 describes the Main Menu. This menu reports processor and memory information and is for configuring the system date and system time.

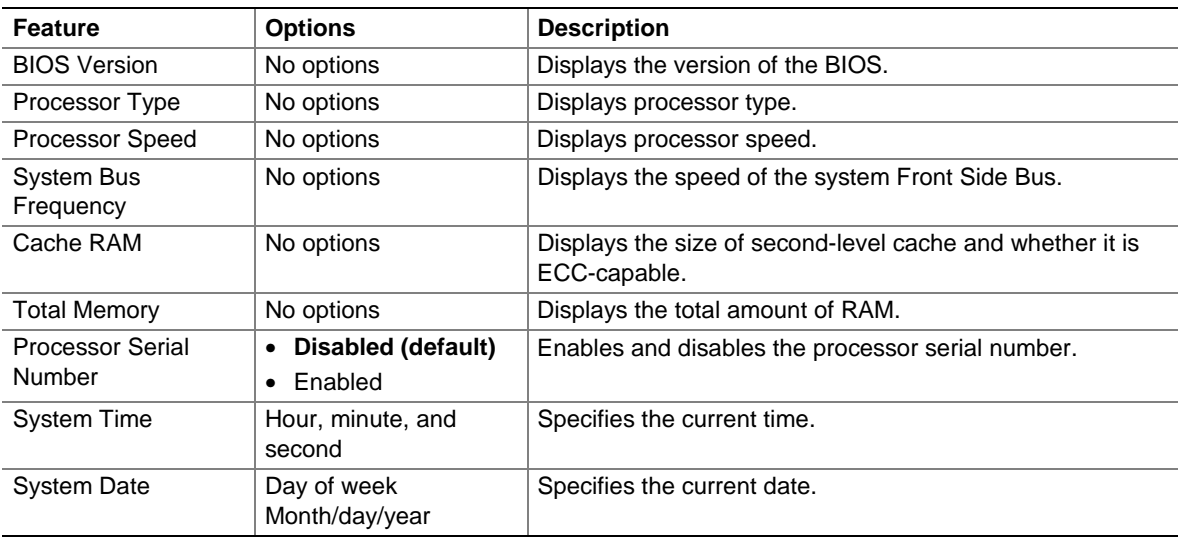

#### **Table 58. Main Menu**

## **4.4 Advanced Menu**

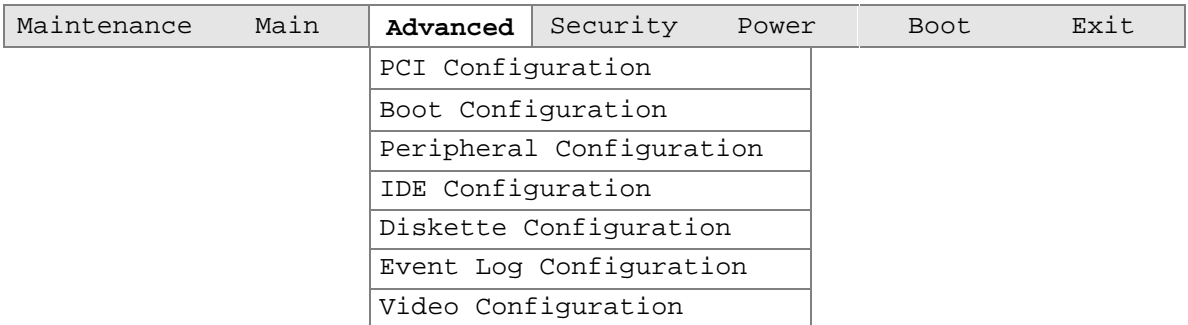

Table 59 describes the Advanced Menu. This menu is used for setting advanced features that are available through the chipset.

| <b>Feature</b>                        | <b>Options</b>     | <b>Description</b>                                                                                                    |
|---------------------------------------|--------------------|----------------------------------------------------------------------------------------------------|
| <b>Extended Configuration</b>         | Used               | If Used is highlighted, User-Defined has been selected in                                                                                  |
|                                       | Not Used (default) | Extended Configuration under the Maintenance Menu.                                                                                         |
| <b>PCI Configuration</b>              | No options         | Configures individual PCI slot's IRQ priority. When<br>selected, displays the PCI Configuration submenu.                                   |
| <b>Boot Settings</b><br>Configuration | No options         | Configures Plug and Play and the Numlock key, and resets<br>configuration data. When selected, displays the Boot<br>Configuration submenu. |
| Peripheral Configuration              | No options         | Configures peripheral ports and devices. When selected,<br>displays the Peripheral Configuration submenu.                                  |
| <b>IDE</b> Configuration              | No options         | Specifies type of connected IDE device.                                                                                                    |
| Diskette Configuration                | No options         | When selected, displays the Floppy Options submenu.                                                                                        |
| Event Log Configuration               | No options         | Configures Event Logging. When selected, displays the<br>Event Log Configuration submenu.                                                  |
| Video Configuration                   | No options         | Configures video features. When selected, displays the<br>Video Configuration submenu.                                                     |

**Table 59. Advanced Menu**

## **4.4.1 PCI Configuration Submenu**

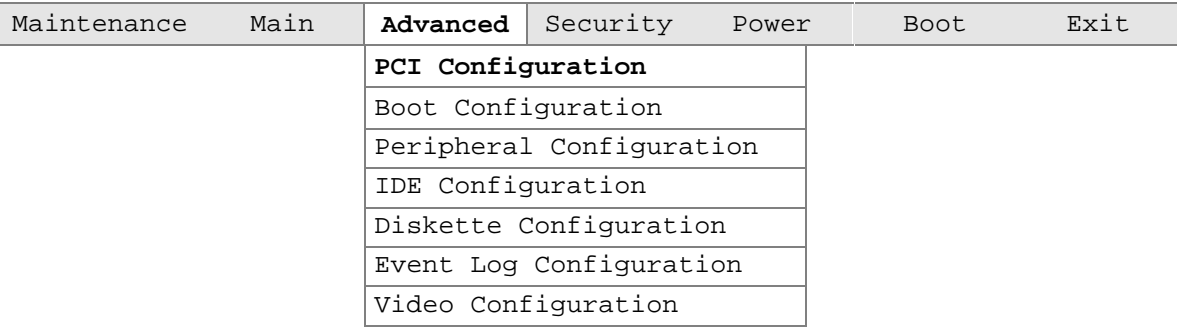

The submenu represented by Table 61 is for configuring the IRQ priority of PCI slots individually.

| Feature                 | <b>Options</b>                       | <b>Description</b>                                                                                                    |
|-------------------------|--------------------------------------|----------------------------------------------------------------------------------------------------|
| PCI Slot 1 IRQ Priority | • Auto (default)<br>9<br>10<br>11    | Allows selection of IRQ priority.                                                                                                    |
| PCI Slot 2 IRQ Priority | Auto (default)<br>٠<br>9<br>10<br>11 | Allows selection of IRQ priority.                                                                                                    |
| PCI Slot 3 IRQ Priority | Auto (default)<br>٠<br>9<br>10<br>11 | Allows selection of IRQ priority. IRQ Priority selections for<br>PCI slots 3 and 5 are linked. Selections made to PCI<br>Slot 3 IRQ Priority are repeated in PCI Slot 5 IRQ Priority. |
| PCI Slot 4 IRQ Priority | Auto (default)<br>٠<br>9<br>10<br>11 | Allows selection of IRQ priority.                                                                                                    |
| PCI Slot 5 IRQ Priority | Whatever is<br>selected in slot 3    | No selections can be made to PCI Slot 5 IRQ Priority.<br>Selections made to PCI Slot 3 repeat in PCI Slot 5.                                                                          |

**Table 60. PCI Configuration Submenu**

### **4.4.2 Boot Configuration Submenu**

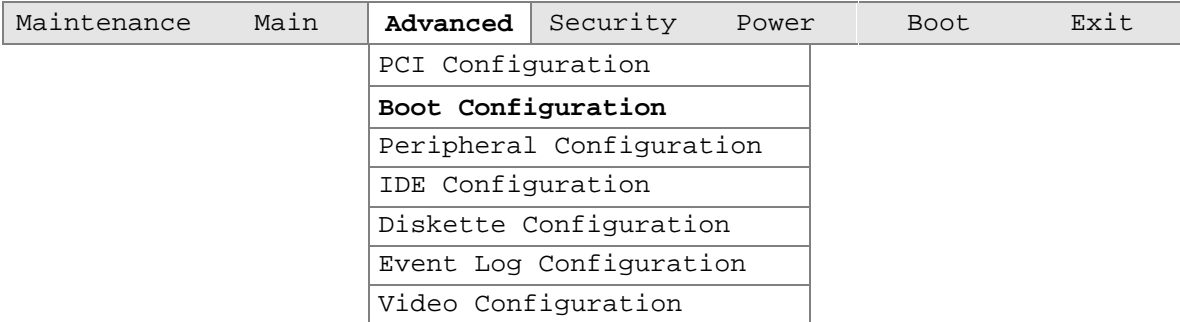

The submenu represented by Table 61 is for setting Plug and Play options, resetting configuration data, and the power-on state of the Numlock key.

| <b>Feature</b>           | <b>Options</b>                             | <b>Description</b>                                                                                                    |
|--------------------------|--------------------------------------------|----------------------------------------------------------------------------------------------------|
| Plug & Play O/S          | • No (default)<br>$\bullet$ Yes            | Specifies if manual configuration is desired.<br>No lets the BIOS configure all devices. This setting is<br>appropriate when using a Plug and Play operating system.<br><i>Yes</i> lets the operating system configure Plug and Play<br>devices not required to boot the system. This option is<br>available for use during lab testing. |
| <b>Reset Config Data</b> | No (default)<br>$\bullet$<br>$\bullet$ Yes | No does not clear the PCI/PnP configuration data stored in<br>flash memory on the next boot.<br><i>Yes</i> clears the PCI/PnP configuration data stored in flash<br>memory on the next boot.                                                                                                    |
| Numlock                  | $\bullet$ Off<br>On (default)              | Specifies the power-on state of the Numlock feature on the<br>numeric keypad of the keyboard.                                                                                                    |

**Table 61. Boot Configuration Submenu**

## **4.4.3 Peripheral Configuration Submenu**

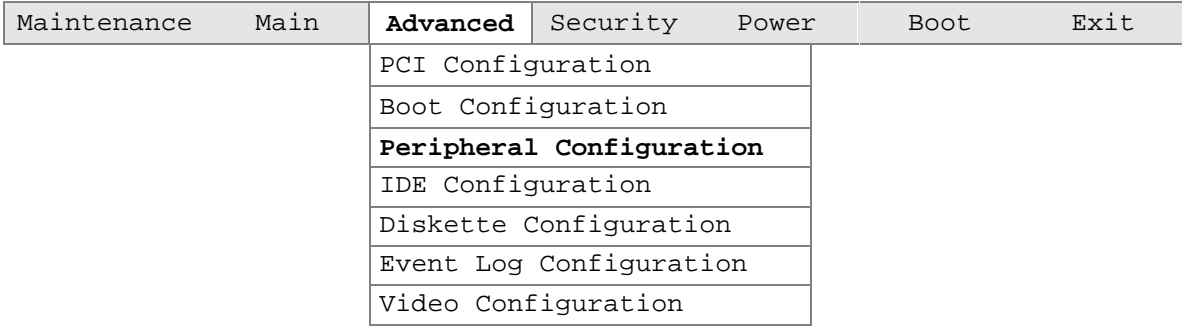

The submenu represented in Table 62 is used for configuring computer peripherals.

| <b>Feature</b>                                                 | <b>Options</b>                                      | <b>Description</b>                                                                                                    |
|----------------------------------------------------------------|-----------------------------------------------------|----------------------------------------------------------------------------------------------------|
| Serial port A                                                  | Disabled<br>$\bullet$                               | Configures serial port A.                                                                                                   |
| (Note: If Plug and Play<br>OS is enabled in the                | Enabled<br>$\bullet$<br>Auto (default)<br>$\bullet$ | Auto assigns the first free COM port, normally COM1, the<br>address 3F8h, and the interrupt IRQ4.                           |
| Boot menu, serial port A<br>will automatically be<br>enabled.) |                                                     | An * (asterisk) displayed next to an address indicates a<br>conflict with another device.                                   |
| Base I/O address                                               | • 3F8 (default)                                     | Specifies the base I/O address for serial port A, if serial port A                                                          |
| (Visible only if enabled                                       | • 2F8                                               | is Enabled.                                                                                                    |
| selected in serial port A)                                     | 3E8<br>$\bullet$                                    |                                                                                                    |
|                                                                | 2E8<br>$\bullet$                                    |                                                                                                    |
| Interrupt                                                      | $\bullet$ IRQ 3                                     | Specifies the interrupt for serial port A, if serial port A is                                                              |
| (Visible only if enabled<br>selected in serial port A)         | IRQ 4<br>(default)                                  | Enabled.                                                                                                    |
| Serial port B                                                  | Disabled<br>$\bullet$                               | Configures serial port B.                                                                                                   |
|                                                                | Enabled<br>$\bullet$<br>Auto (default)<br>$\bullet$ | Auto assigns the first free COM port, normally COM2, the<br>address 2F8h, and the interrupt IRQ3.                           |
|                                                                |                                                     | An * (asterisk) displayed next to an address indicates a<br>conflict with another device.                                   |
|                                                                |                                                     | If either serial port address is set, that address will not appear<br>in the list of options for the other serial port.     |
| Mode                                                           | Normal<br>$\bullet$<br>(default)                    | Specifies the mode for serial port B for normal (COM 2) or<br>infrared applications. This option is not available if serial |
|                                                                | IrDA SIR-A<br>$\bullet$                             | port B has been disabled.                                                                                                   |
|                                                                | ASK IR<br>$\bullet$                                 |                                                                                                    |
| Base I/O address                                               | • 3F8                                               | Specifies the base I/O address for serial port B.                                                                           |
| (Visible only if enabled                                       | • 2F8 (default)                                     |                                                                                                    |
| selected in serial port B)                                     | 3E8<br>$\bullet$                                    |                                                                                                    |
|                                                                | 2E8<br>$\bullet$                                    |                                                                                                    |

**Table 62. Peripheral Configuration Submenu**

continued

| <b>Feature</b>                                                         | <b>Options</b>                                    | <b>Description</b>                                                                         |
|------------------------------------------------------------------------|---------------------------------------------------|--------------------------------------------------------------------------------------------|
| Interrupt<br>(Visible only if enabled is<br>selected in serial port B) | $\cdot$ IRQ 3<br>(default)<br>$\bullet$ IRQ 4     | Specifies the interrupt for Serial port B.                                                 |
| Parallel port                                                          | <b>Disabled</b><br>$\bullet$                      | Configures the parallel port.                                                              |
|                                                                        | Enabled                                           |                                                                                            |
|                                                                        | $\bullet$                                         | Auto assigns LPT1 the address 378h and the interrupt IRQ7.                                 |
|                                                                        | Auto (default)<br>$\bullet$                       | An * (asterisk) displayed next to an address indicates a<br>conflict with another device.  |
| Mode                                                                   | Output Only<br>$\bullet$<br><b>Bi-directional</b> | Selects the mode for the parallel port. Not available if the<br>parallel port is disabled. |
|                                                                        | (default)                                         | Output Only operates in AT <sup>t</sup> -compatible mode.                                  |
|                                                                        | EPP<br>$\bullet$                                  | Bi-directional operates in PS/2-compatible mode.                                           |
|                                                                        | $\bullet$ ECP                                     | EPP is Extended Parallel Port mode, a high-speed<br>bi-directional mode.                   |
|                                                                        |                                                   | ECP is Enhanced Capabilities Port mode, a high-speed bi-<br>directional mode.              |
| Base I/O address                                                       | 378 (default)<br>$\bullet$                        | Specifies the base I/O address for the parallel port.                                      |
| (Visible only if enabled is                                            | • 278                                             |                                                                                            |
| selected in parallel port)                                             | 228<br>$\bullet$                                  |                                                                                            |
| Interrupt                                                              | IRQ 5                                             | Specifies the interrupt for the parallel port.                                             |
| (Visible only if enabled is                                            | <b>IRQ 7</b><br>$\bullet$                         |                                                                                            |
| selected in parallel port)                                             | (default)                                         |                                                                                            |
| <b>DMA Channel</b>                                                     | $\mathbf{1}$<br>$\bullet$                         | Specifies the DMA channel.                                                                 |
| (Visible only if ECP<br>mode is selected.)                             | 3 (default)<br>$\bullet$                          |                                                                                            |
| <b>Audio Device</b>                                                    | Disabled<br>$\bullet$                             | Enables or disables the onboard audio subsystem.                                           |
|                                                                        | <b>Enabled</b><br>$\bullet$<br>(default)          |                                                                                            |
| <b>Modem Device</b>                                                    | Disabled<br>$\bullet$                             | Enables or disables the modem.                                                             |
| (Visible only if AMR<br>device is installed.)                          | <b>Enabled</b><br>$\bullet$<br>(default)          |                                                                                            |
| Legacy USB Support                                                     | Disabled<br>$\bullet$                             | Enables or disables USB legacy support.                                                    |
|                                                                        | Enabled                                           | (See Section 3.8 on page 90 for more information.)                                         |
|                                                                        | Auto (default)<br>$\bullet$                       |                                                                                            |

**Table 62. Peripheral Configuration Submenu** (continued)

## **4.4.4 IDE Configuration Submenu**

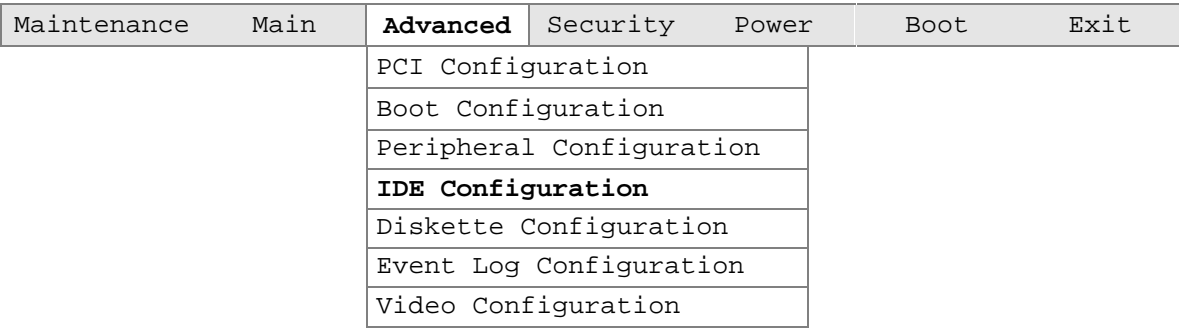

The menu represented in Table 63 is used to configure IDE device options.

| <b>Feature</b>            | <b>Options</b>                                                                                                    | <b>Description</b>                                                                                                    |
|---------------------------|----------------------------------------------------------------------------------------------------|----------------------------------------------------------------------------------------------------|
| <b>IDE Controller</b>     | • Disabled<br>Primary<br>٠<br>Secondary<br><b>Both (default)</b>                                                            | Specifies the integrated IDE controller.<br>Primary enables only the primary IDE controller.<br>Secondary enables only the secondary IDE controller.<br>Both enables both IDE controllers. |
| Hard Disk Pre-Delay       | Disabled (default)<br>٠<br>3 Seconds<br>٠<br>6 Seconds<br>9 Seconds<br>12 Seconds<br>15 Seconds<br>21 Seconds<br>30 Seconds | Specifies the hard disk drive pre-delay.                                                                                                    |
| <b>Primary IDE Master</b> | No options                                                                                                    | Reports type of connected IDE device. When selected,<br>displays the Primary IDE Master submenu.                                                                                           |
| <b>Primary IDE Slave</b>  | No options                                                                                                    | Reports type of connected IDE device. When selected,<br>displays the Primary IDE Slave submenu.                                                                                            |
| Secondary IDE Master      | No options                                                                                                    | Reports type of connected IDE device. When selected,<br>displays the Secondary IDE Master submenu.                                                                                         |
| Secondary IDE Slave       | No options                                                                                                    | Reports type of connected IDE device. When selected,<br>displays the Secondary IDE Slave submenu.                                                                                          |

**Table 63. IDE Configuration Submenu**

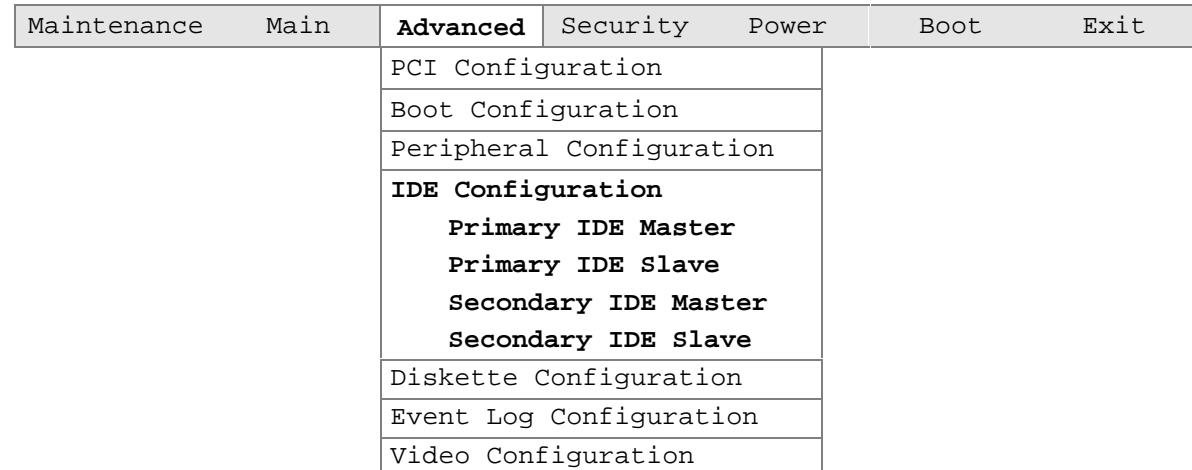

#### **4.4.4.1 IDE Configuration Sub-Submenus**

The sub-submenus represented in Table 64 are used to configure IDE devices.

| <b>Feature</b>                | <b>Options</b>                | <b>Description</b>                                                              |
|-------------------------------|-------------------------------|---------------------------------------------------------------------------------|
| Type                          | • None                        | Specifies the IDE configuration mode for IDE devices.                           |
|                               | $\bullet$ User                | User allows capabilities to be changed.                                         |
|                               | Auto (default)                | Auto fills-in capabilities from ATA/ATAPI device.                               |
|                               | CD-ROM<br>٠                   |                                                                                 |
|                               | ATAPI Removable               |                                                                                 |
|                               | Other ATAPI                   |                                                                                 |
|                               | <b>IDE Removable</b>          |                                                                                 |
| Maximum Capacity              | No options                    | Reports the maximum capacity for the hard disk, if the<br>type is User or Auto. |
| <b>LBA Mode Control</b>       | <b>Disabled</b><br>$\bullet$  | Enables or disables LBA mode control.                                           |
|                               | <b>Enabled (default)</b><br>٠ |                                                                                 |
| <b>Multi-Sector Transfers</b> | • Disabled                    | Specifies number of sectors per block for transfers from                        |
|                               | 2 Sectors                     | the hard disk drive to memory.                                                  |
|                               | 4 Sectors                     | Check the hard disk drive's specifications for optimum                          |
|                               | 8 Sectors                     | setting.                                                                        |
|                               | 16 Sectors (default)          |                                                                                 |
| PIO Mode                      | • Auto (default)              | Specifies the PIO mode.                                                         |
|                               | $\Omega$<br>$\bullet$         |                                                                                 |
|                               | 1<br>٠                        |                                                                                 |
|                               | -2                            |                                                                                 |
|                               | -3                            |                                                                                 |
|                               | 4                             |                                                                                 |

**Table 64. IDE Configuration Sub-Submenus**

continued

| <b>Feature</b>       | <b>Options</b>                  | <b>Description</b>                                      |
|----------------------|---------------------------------|---------------------------------------------------------|
| <b>Transfer Mode</b> | • Standard                      | Specifies the method for moving data to/from the drive. |
|                      | • Fast PIO 1 (default)          |                                                         |
|                      | Fast PIO 2<br>$\bullet$         |                                                         |
|                      | $\bullet$ Fast PIO 3            |                                                         |
|                      | $\bullet$ Fast PIO 4            |                                                         |
|                      | $\bullet$ FPIO 3 / DMA 1        |                                                         |
|                      | • FPIO 4 / DMA 2                |                                                         |
| <b>Ultra DMA</b>     | Disabled (default)<br>$\bullet$ | Specifies the Ultra DMA mode for the drive.             |
|                      | Mode 0<br>$\bullet$             |                                                         |
|                      | $\bullet$ Mode 1                |                                                         |
|                      | Mode 2<br>$\bullet$             |                                                         |
|                      | Mode 3<br>$\bullet$             |                                                         |
|                      | $\bullet$ Mode 4                |                                                         |

**Table 63. IDE Configuration Sub-Submenus** (continued)

# **4.4.5 Diskette Configuration Submenu**

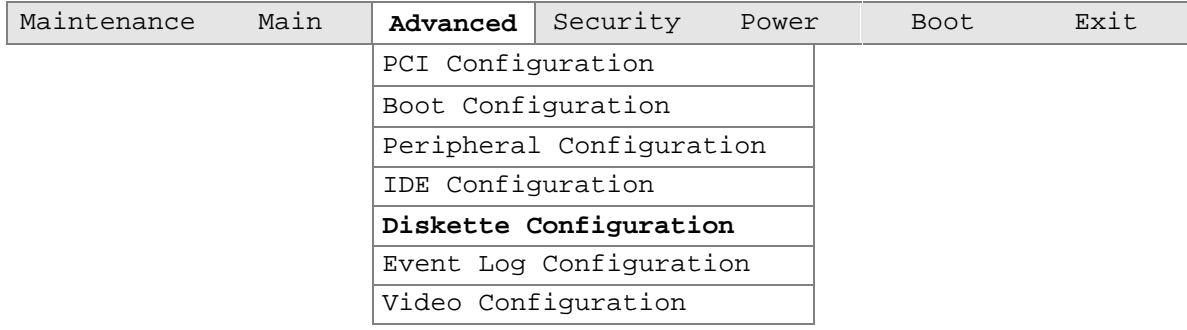

The submenu represented by Table 65 is used for configuring the diskette drive.

| <b>Feature</b>                                                            | <b>Options</b>                                     | <b>Description</b>                                         |
|---------------------------------------------------------------------------|----------------------------------------------------|------------------------------------------------------------|
| Diskette Controller                                                       | Disabled<br>$\bullet$                              | Disables or enables the integrated diskette<br>controller. |
|                                                                           | <b>Enabled (default)</b><br>$\bullet$              |                                                            |
| Floppy A                                                                  | • Not Installed                                    | Specifies the capacity and physical size of                |
|                                                                           | $\bullet$ 360 KB<br>$5\frac{1}{4}$                 | diskette drive A.                                          |
|                                                                           | $\bullet$ 1.2 MB<br>$5\frac{1}{4}$                 |                                                            |
|                                                                           | $\bullet$ 720 KB<br>$3\frac{1}{2}$                 |                                                            |
|                                                                           | $\bullet$ 1.44/1.25 MB<br>$3\frac{1}{2}$ (default) |                                                            |
|                                                                           | $\bullet$ 2.88 MB<br>$3\frac{1}{2}$                |                                                            |
| Disabled (default)<br>Diskette Write-Protect<br>$\bullet$<br>Enabled<br>٠ | Disables or enables write-protect for the          |                                                            |
|                                                                           |                                                    | diskette drive.                                            |

**Table 65. Diskette Configuration Submenu**

## **4.4.6 Event Log Configuration Submenu**

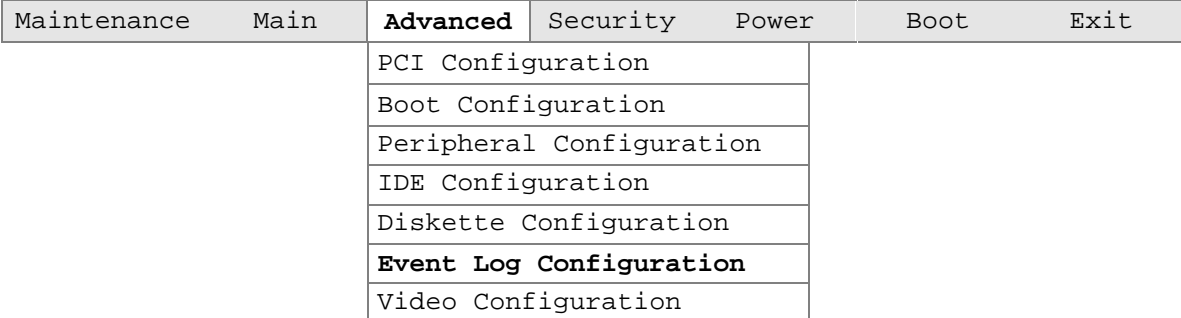

The submenu represented by Table 66 is used to configure the event logging features.

| <b>Feature</b>       | <b>Options</b>                    | <b>Description</b>                                      |
|----------------------|-----------------------------------|---------------------------------------------------------|
| Event log            | No options                        | Indicates if there is space available in the event log. |
| Event log validity   | No options                        | Indicates if the contents of the event log are valid.   |
| View event log       | [Enter]                           | Displays the event log.                                 |
| Clear all event logs | No (default)<br>$\cdot$ $\bullet$ | Clears the event log after rebooting.                   |
|                      | $\bullet$ Yes                     |                                                         |
| Event Logging        | Disabled                          | Enables logging of events.                              |
|                      | <b>Enabled (default)</b>          |                                                         |
| Mark events as read  | [Enter]                           | Marks all events as read.                               |

**Table 66. Event Log Configuration Submenu**

## **4.4.7 Video Configuration Submenu**

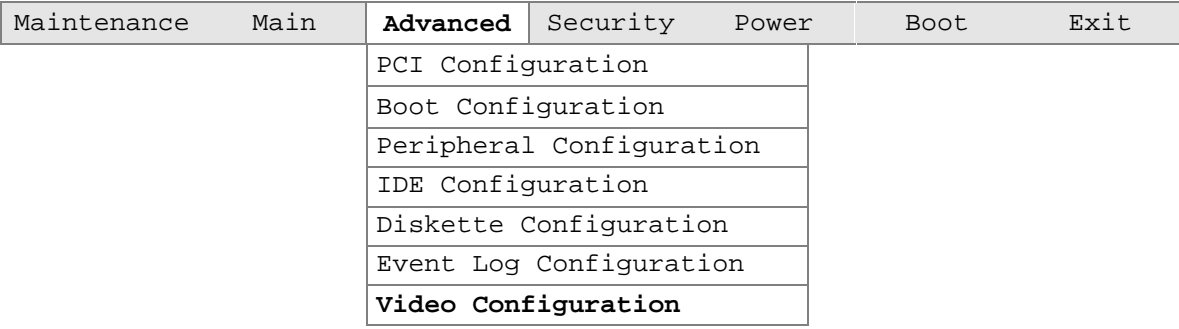

The submenu represented in Table 67 is for configuring the video features.

| Feature                  | <b>Options</b>            | <b>Description</b>                              |
|--------------------------|---------------------------|-------------------------------------------------|
| <b>AGP Aperture Size</b> | $\bullet$ 64 MB (default) | Specifies the AGP aperture size.                |
|                          | $\bullet$ 256 MB          |                                                 |
| Primary Video Adapter    | • AGP (default)           | Selects primary video adapter to be used during |
|                          | - PCI.                    | boot.                                           |

**Table 67. Video Configuration Submenu**

# **4.5 Security Menu**

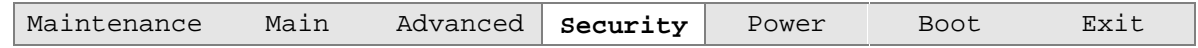

The menu represented by Table 68 is for setting passwords and security features.

• **Full (default)**

• **Disabled (default)**

#### **Table 68. Security Menu**

Unattended Start • Enabled

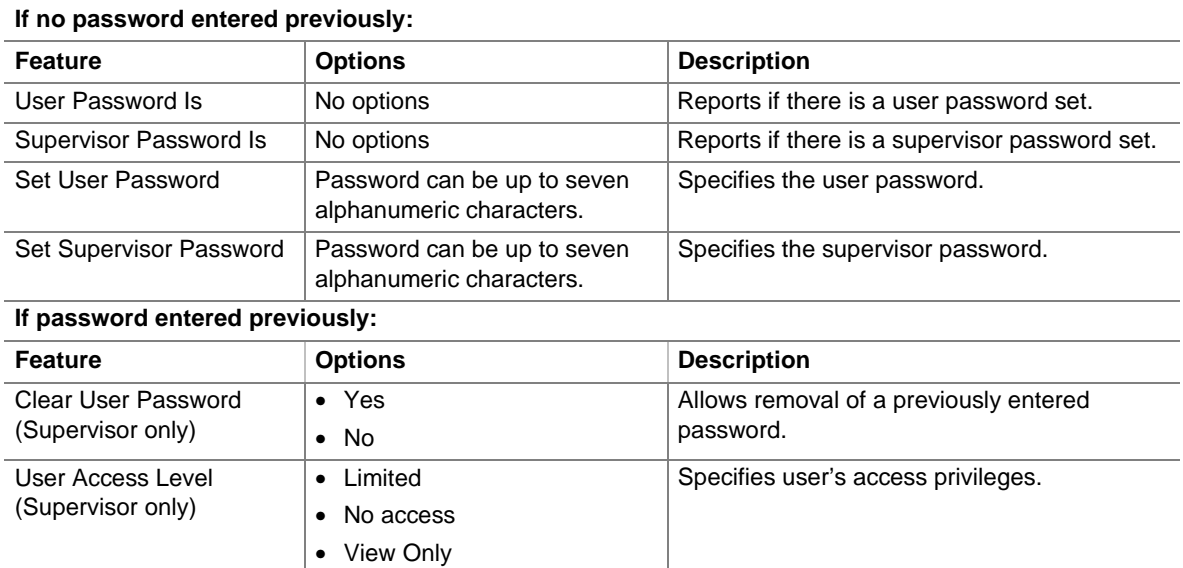

Enables or disables wake on LAN technology

feature. Locks keyboard.

### **4.6 Power Menu**

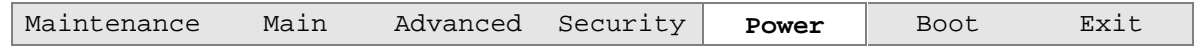

The menu represented in Table 69 is for setting the power management features.

**Table 69. Power Menu**

| <b>Feature</b>            | <b>Options</b>                        | <b>Description</b>                                                       |
|---------------------------|---------------------------------------|--------------------------------------------------------------------------|
| Power Management          | • Disabled                            | Enables or disables the BIOS power management<br>feature.                |
|                           | <b>Enabled (default)</b>              |                                                                          |
| <b>Inactivity Timer</b>   | Off<br>$\bullet$                      | Specifies the amount of time before the computer<br>enters standby mode. |
|                           | 1 Minute                              |                                                                          |
|                           | 5 Minutes                             |                                                                          |
|                           | 10 Minutes                            |                                                                          |
|                           | 20 Minutes (default)                  |                                                                          |
|                           | 30 Minutes                            |                                                                          |
|                           | 60 Minutes                            |                                                                          |
|                           | 120 Minutes                           |                                                                          |
| <b>Hard Drive</b>         | Disabled                              | Enables power management for hard disks during<br>standby modes.         |
|                           | <b>Enabled (default)</b><br>$\bullet$ |                                                                          |
| Video Power-Down          | Disabled                              | Specifies power management for video during                              |
|                           | Standby                               | standby modes.                                                           |
|                           | Suspend (default)                     |                                                                          |
|                           | Sleep                                 |                                                                          |
| <b>ACPI Suspend State</b> | S1 State (default)<br>٠               | Specifies the ACPI suspend state.                                        |
|                           | S <sub>3</sub> State                  |                                                                          |

## **4.7 Boot Menu**

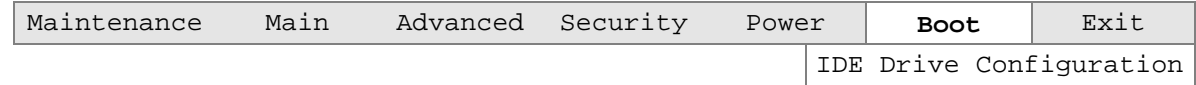

The menu represented in Table 70 is used to set the boot features and the boot sequence.

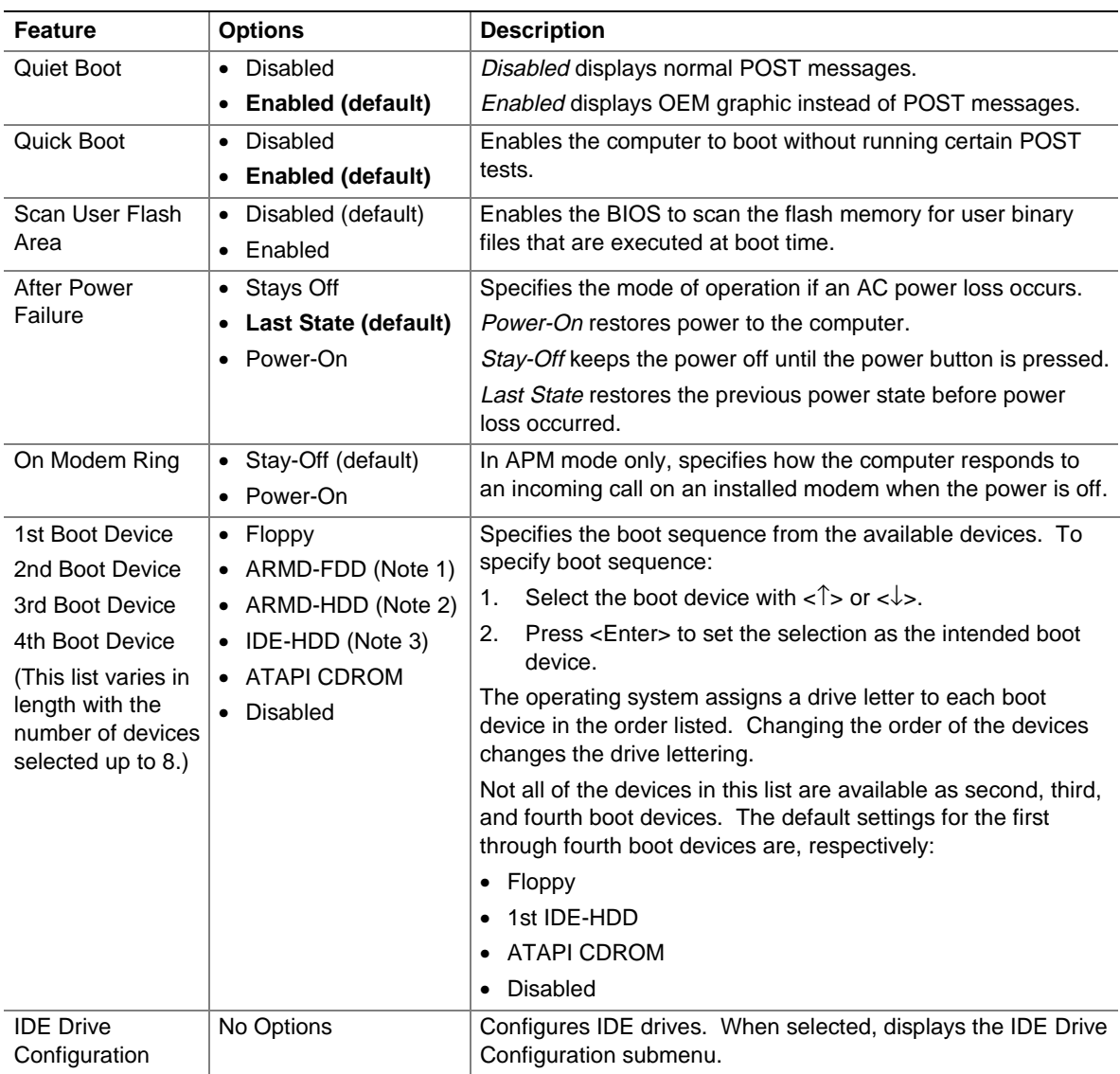

#### **Table 70. Boot Menu**

Notes:

1 ARMD-FDD = ATAPI removable device - floppy disk drive

2 ARMD-HDD = ATAPI removable device - hard disk drive

3 HDD = Hard Disk Drive
#### **4.7.1 IDE Drive Configuration Submenu**

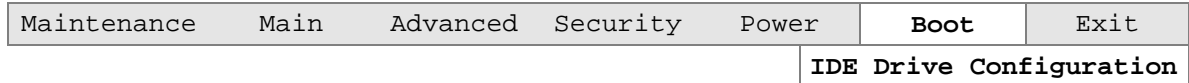

The submenu represented in Table 71 is used to set the order in which the IDE drives boot. Changing the boot-order of a given drive causes the boot-order for the other drives to change automatically to accommodate your selection.

| <b>Feature</b>            | <b>Options</b>                | <b>Description</b>                                  |
|---------------------------|-------------------------------|-----------------------------------------------------|
| <b>Primary Master IDE</b> | $1st$ IDE (default)           | Allows you to select the order in which the Primary |
|                           | 1 through 4                   | Master IDE drive boots.                             |
| Primary Slave IDE         | $2^{nd}$ IDE (default)        | Allows you to select the order in which the Primary |
|                           | 1 through 4                   | Slave IDE drive boots.                              |
| Secondary Master IDE      | 3rd IDE (default)             | Allows you to select the order in which the         |
|                           | 1 through 4                   | Secondary Master IDE drive boots.                   |
| Secondary Slave IDE       | 4 <sup>th</sup> IDE (default) | Allows you to select the order in which the         |
|                           | 1 through 4                   | Secondary Slave IDE drive boots.                    |

**Table 71. IDE Drive Configuration Submenu**

#### **4.8 Exit Menu**

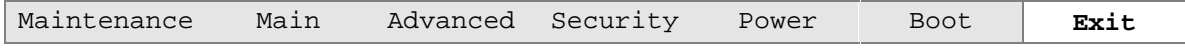

The menu represented in Table 72 is for exiting the BIOS Setup program, saving changes, and loading and saving defaults.

| <b>Feature</b>                 | <b>Description</b>                                                                                                    |
|--------------------------------|----------------------------------------------------------------------------------------------------|
| <b>Exit Saving Changes</b>     | Exits and saves the changes in CMOS SRAM.                                                                                                    |
| <b>Exit Discarding Changes</b> | Exits without saving any changes made in the BIOS Setup program.                                                                                                    |
| Load Setup Defaults            | Loads the factory default values for all the Setup options.                                                                                                    |
| <b>Load Custom Defaults</b>    | Loads the custom defaults for Setup options.                                                                                                    |
| Save Custom Defaults           | Saves the current values as custom defaults. Normally, the BIOS reads the<br>Setup values from flash memory. If this memory is corrupted, the BIOS reads the<br>custom defaults. If no custom defaults are set, the BIOS reads the factory<br>defaults. |
| <b>Discard Changes</b>         | Discards changes without exiting Setup. The option values present when the<br>computer was turned on are used.                                                                                                    |

**Table 72. Exit Menu**

**Intel Desktop Board CC820 Technical Product Specification**

# **5 Error Messages and Beep Codes**

## **What This Chapter Contains**

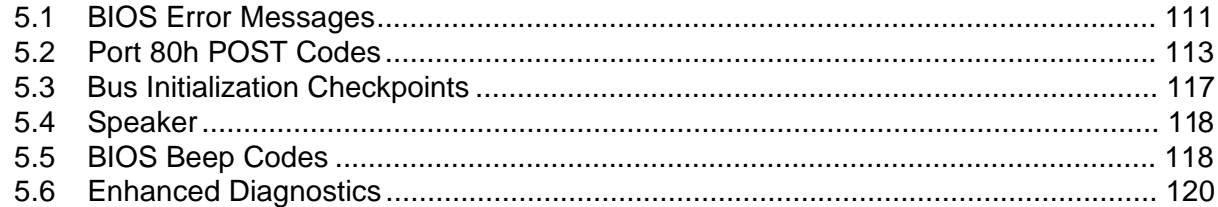

## **5.1 BIOS Error Messages**

Table 73 lists the error messages and provides a brief description of each.

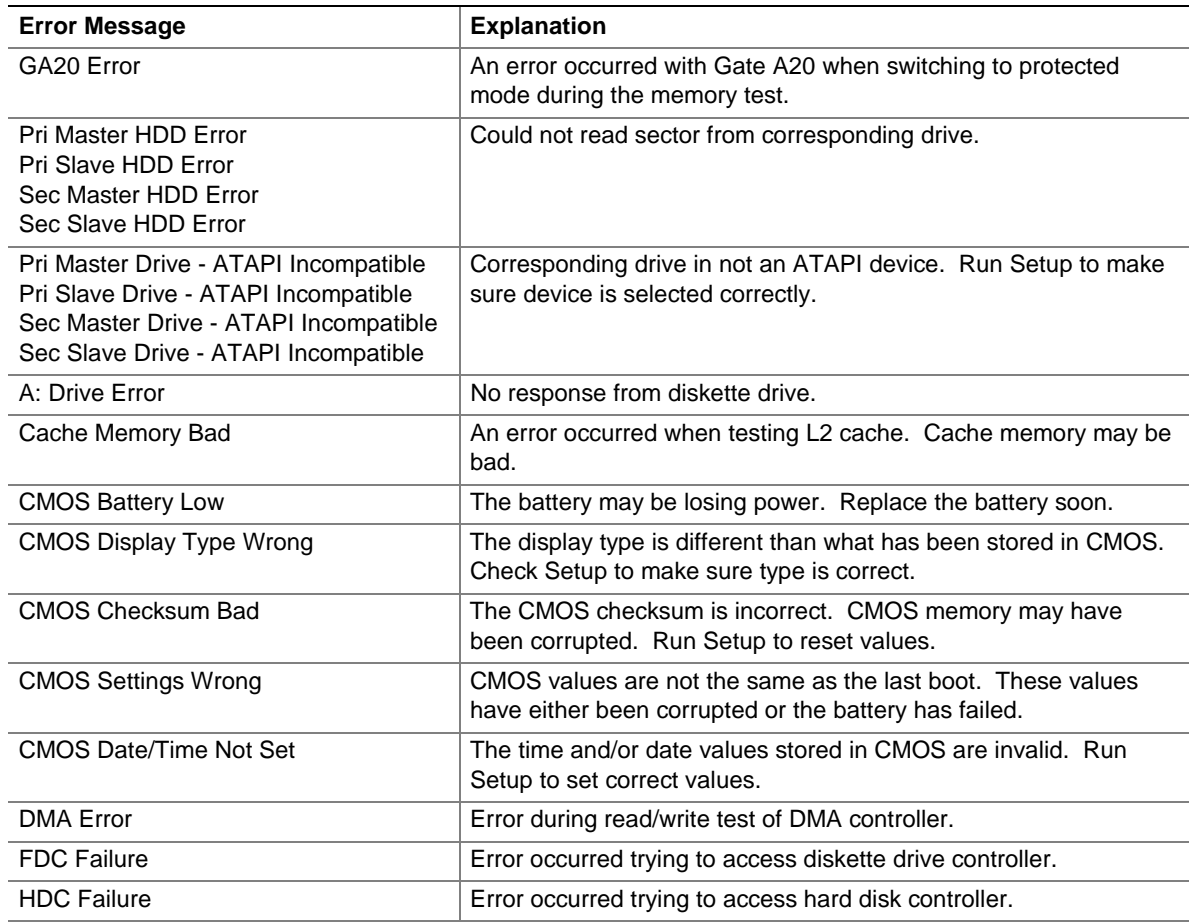

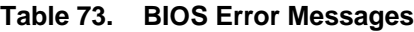

| <b>Error Message</b>                         | <b>Explanation</b>                                                                                               |
|----------------------------------------------|----------------------------------------------------------------------------------------------------|
| Checking NVRAM                               | NVRAM is being checked to see if it is valid.                                                                    |
| Update OK!                                   | NVRAM was invalid and has been updated.                                                                          |
| <b>Updated Failed</b>                        | NVRAM was invalid but was unable to be updated.                                                                  |
| Keyboard Error                               | Error in the keyboard connection. Make sure keyboard is<br>connected properly.                                   |
| <b>KB/Interface Error</b>                    | Keyboard interface test failed.                                                                                  |
| Memory Size Decreased                        | Memory size has decreased since the last boot. If no memory<br>was removed then memory may be bad.               |
| Memory Size Increased                        | Memory size has increased since the last boot. If no memory was<br>added there may be a problem with the system. |
| Memory Size Changed                          | Memory size has changed since the last boot. If no memory was<br>added or removed then memory may be bad.        |
| No Boot Device Available                     | System did not find a device to boot.                                                                            |
| Off Board Parity Error                       | A parity error occurred on an off-board card. This error is followed<br>by an address.                           |
| On Board Parity Error                        | A parity error occurred in onboard memory. This error is followed<br>by an address.                              |
| Parity Error                                 | A parity error occurred in onboard memory at an unknown<br>address.                                              |
| NVRAM / CMOS / PASSWORD cleared<br>by Jumper | NVRAM, CMOS, and passwords have been cleared. The system<br>should be powered down and the jumper removed.       |
| <ctrl n=""> Pressed</ctrl>                   | CMOS is ignored and NVRAM is cleared. User must enter Setup.                                                     |

**Table 73. BIOS Error Messages** (continued)

## **5.2 Port 80h POST Codes**

During the POST, the BIOS generates diagnostic progress codes (POST-codes) to I/O port 80h. If the POST fails, execution stops and the last POST code generated is left at port 80h. This code is useful for determining the point where an error occurred.

Displaying the POST-codes requires an add-in card, often called a POST card (PCI not ISA). The POST card can decode the port and display the contents on a medium such as a seven-segment display.

The tables below offer descriptions of the POST codes generated by the BIOS. Table 74 defines the Uncompressed INIT Code Checkpoints, Table 75 describes the Boot Block Recovery Code Checkpoints, and Table 76 lists the Runtime Code Uncompressed in F000 Shadow RAM. Some codes are repeated in the tables because that code applies to more than one operation.

| Code           | <b>Description of POST Operation</b>                                                                                                    |
|----------------|----------------------------------------------------------------------------------------------------|
| D <sub>0</sub> | NMI is Disabled. Onboard KBC, RTC enabled (if present). Init code Checksum verification<br>starting.                                                                                                    |
| D <sub>1</sub> | Keyboard controller BAT test, CPU ID saved, and going to 4 GB flat mode.                                                                                                    |
| D <sub>3</sub> | Do necessary chipset initialization, start memory refresh, and do memory sizing.                                                                                                    |
| D <sub>4</sub> | Verify base memory.                                                                                                    |
| D <sub>5</sub> | Init code to be copied to segment 0 and control to be transferred to segment 0.                                                                                                    |
| D6             | Control is in segment 0. To check recovery mode and verify main BIOS checksum. If either it is<br>recovery mode or main BIOS checksum is bad, go to check point E0 for recovery else go to check<br>point D7 for giving control to main BIOS. |
| D7             | Find Main BIOS module in ROM image.                                                                                                    |
| D <sub>8</sub> | Uncompress the main BIOS module.                                                                                                    |
| D <sub>9</sub> | Copy main BIOS image to F000 shadow RAM and give control to main BIOS in F000 shadow<br>RAM.                                                                                                    |

**Table 74. Uncompressed INIT Code Checkpoints**

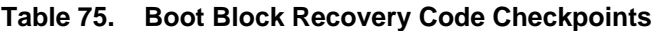

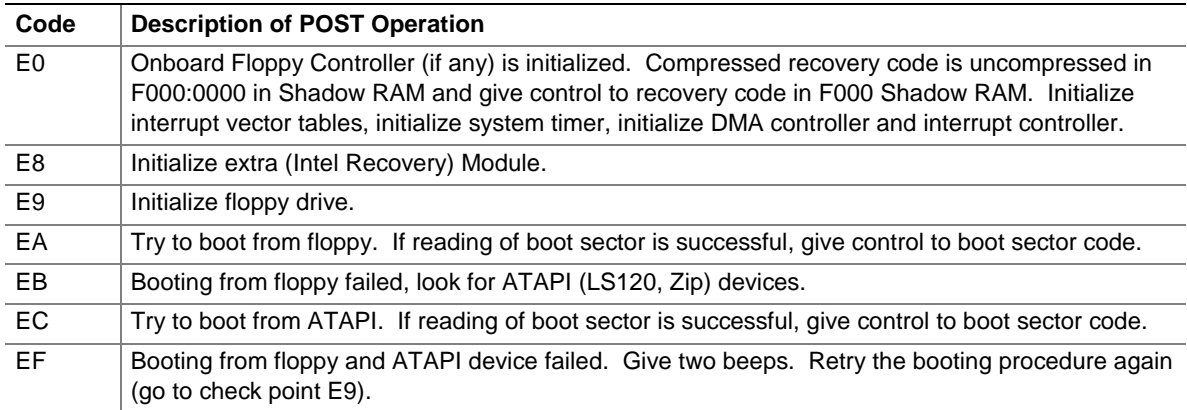

| Code           | <b>Description of POST Operation</b>                                                                                                |
|----------------|----------------------------------------------------------------------------------------------------|
| 03             | NMI is Disabled. To check soft reset/power-on.                                                                                      |
| 05             | BIOS stack set. Going to disable cache if any.                                                                                      |
| 06             | POST code to be uncompressed.                                                                                                    |
| 07             | CPU init and CPU data area init to be done.                                                                                         |
| 08             | CMOS checksum calculation to be done next.                                                                                          |
| 0B             | Any initialization before keyboard BAT to be done next.                                                                             |
| 0 <sup>C</sup> | KB controller I/B free. To issue the BAT command to keyboard controller.                                                            |
| 0E             | Any initialization after KB controller BAT to be done next.                                                                         |
| 0F             | Keyboard command byte to be written.                                                                                                |
| 10             | Going to issue Pin-23,24 blocking/unblocking command.                                                                               |
| 11             | Going to check pressing of <ins>, <end> key during power-on.</end></ins>                                                            |
| 12             | To init CMOS if "Init CMOS in every boot" is set or <end> key is pressed. Going to disable DMA<br/>and Interrupt controllers.</end> |
| 13             | Video display is disabled and port-B is initialized. Chipset init about to begin.                                                   |
| 14             | 8254 timer test about to start.                                                                                                    |
| 19             | About to start memory refresh test.                                                                                                 |
| 1A             | Memory Refresh line is toggling. Going to check 15 µs ON/OFF time.                                                                  |
| 23             | To read 8042 input port and disable Megakey GreenPC feature. Make BIOS code segment<br>writeable.                                   |
| 24             | To do any setup before Int vector init.                                                                                             |
| 25             | Interrupt vector initialization to begin. To clear password if necessary.                                                           |
| 27             | Any initialization before setting video mode to be done.                                                                            |
| 28             | Going for monochrome mode and color mode setting.                                                                                   |
| 2A             | Different buses init (system, static, output devices) to start if present. (See Section 5.3 for details<br>of different buses.)     |
| 2B             | To give control for any setup required before optional video ROM check.                                                             |
| 2C             | To look for optional video ROM and give control.                                                                                    |
| 2D             | To give control to do any processing after video ROM returns control.                                                               |
| 2E             | If EGA/VGA not found then do display memory R/W test.                                                                               |
| 2F             | EGA/VGA not found. Display memory R/W test about to begin.                                                                          |
| 30             | Display memory R/W test passed. About to look for the retrace checking.                                                             |
| 31             | Display memory R/W test or retrace checking failed. To do alternate Display memory R/W test.                                        |
| 32             | Alternate Display memory R/W test passed. To look for the alternate display retrace checking.                                       |
| 34             | Video display checking over. Display mode to be set next.                                                                           |
| 37             | Display mode set. Going to display the power-on message.                                                                            |
| 38             | Different buses init (input, IPL, general devices) to start if present. (See Section 5.3 for details of<br>different buses.)        |
| 39             | Display different buses initialization error messages. (See Section 5.3 for details of different<br>buses.)                         |
| 3A             | New cursor position read and saved. To display the Hit <del> message.</del>                                                         |

**Table 76. Runtime Code Uncompressed in F000 Shadow RAM**

| Code | <b>Description of POST Operation</b>                                                                                                    |
|------|----------------------------------------------------------------------------------------------------|
| 40   | To prepare the descriptor tables.                                                                                                    |
| 42   | To enter in virtual mode for memory test.                                                                                                    |
| 43   | To enable interrupts for diagnostics mode.                                                                                                    |
| 44   | To initialize data to check memory wrap around at 0:0.                                                                                                    |
| 45   | Data initialized. Going to check for memory wrap around at 0:0 and finding the total system<br>memory size.                                                     |
| 46   | Memory wrap around test done. Memory size calculation over. About to go for writing patterns to<br>test memory.                                                 |
| 47   | Pattern to be tested written in extended memory. Going to write patterns in base 640k memory.                                                                   |
| 48   | Patterns written in base memory. Going to find out amount of memory below 1M memory.                                                                            |
| 49   | Amount of memory below 1M found and verified. Going to find out amount of memory above 1M<br>memory.                                                            |
| 4B   | Amount of memory above 1M found and verified. Check for soft reset and going to clear memory<br>below 1M for soft reset. (If power on, go to check point #4Eh). |
| 4C   | Memory below 1M cleared. (SOFT RESET) Going to clear memory above 1M.                                                                                           |
| 4D   | Memory above 1M cleared. (SOFT RESET) Going to save the memory size. (Go to check<br>point # 52h).                                                              |
| 4E   | Memory test started. (NOT SOFT RESET) About to display the first 64k memory size.                                                                               |
| 4F   | Memory size display started. This will be updated during memory test. Going for sequential and<br>random memory test.                                           |
| 50   | Memory testing/initialization below 1M complete. Going to adjust displayed memory size for<br>relocation/shadow.                                                |
| 51   | Memory size display adjusted due to relocation/ shadow. Memory test above 1M to follow.                                                                         |
| 52   | Memory testing/initialization above 1M complete. Going to save memory size information.                                                                         |
| 53   | Memory size information is saved. CPU registers are saved. Going to enter in real mode.                                                                         |
| 54   | Shutdown successful, CPU in real mode. Going to disable gate A20 line and disable parity/NMI.                                                                   |
| 57   | A20 address line, parity/NMI disable successful. Going to adjust memory size depending on<br>relocation/shadow.                                                 |
| 58   | Memory size adjusted for relocation/shadow. Going to clear Hit <del> message.</del>                                                                             |
| 59   | Hit <del> message cleared. <wait> message displayed. About to start DMA and interrupt<br/>controller test.</wait></del>                                         |
| 60   | DMA page register test passed. To do DMA#1 base register test.                                                                                                  |
| 62   | DMA#1 base register test passed. To do DMA#2 base register test.                                                                                                |
| 65   | DMA#2 base register test passed. To program DMA unit 1 and 2.                                                                                                   |
| 66   | DMA unit 1 and 2 programming over. To initialize 8259 interrupt controller.                                                                                     |
| 7F   | Extended NMI sources enabling is in progress.                                                                                                    |
| 80   | Keyboard test started. Clearing output buffer, checking for stuck key, to issue keyboard reset<br>command.                                                      |
| 81   | Keyboard reset error/stuck key found. To issue keyboard controller interface test command.                                                                      |
| 82   | Keyboard controller interface test over. To write command byte and init circular buffer.                                                                        |
| 83   | Command byte written, global data init done. To check for lock-key.                                                                                             |

**Table 76. Runtime Code Uncompressed in F000 Shadow RAM** (continued)

| Code           | <b>Description of POST Operation</b>                                                                                                    |
|----------------|----------------------------------------------------------------------------------------------------|
| 84             | Lock-key checking over. To check for memory size mismatch with CMOS.                                                                               |
| 85             | Memory size check done. To display soft error and check for password or bypass setup.                                                              |
| 86             | Password checked. About to do programming before setup.                                                                                            |
| 87             | Programming before setup complete. To uncompress SETUP code and execute CMOS setup.                                                                |
| 88             | Returned from CMOS setup program and screen is cleared. About to do programming after<br>setup.                                                    |
| 89             | Programming after setup complete. Going to display power-on screen message.                                                                        |
| 8B             | First screen message displayed. <wait> message displayed. PS/2 Mouse check and<br/>extended BIOS data area allocation to be done.</wait>           |
| 8C             | Setup options programming after CMOS setup about to start.                                                                                         |
| 8D             | Going for hard disk controller reset.                                                                                                    |
| 8F             | Hard disk controller reset done. Floppy setup to be done next.                                                                                     |
| 91             | Floppy setup complete. Hard disk setup to be done next.                                                                                            |
| 95             | Init of different buses optional ROMs from C800 to start. (See Section 5.3 for details of different<br>buses.)                                     |
| 96             | Going to do any init before C800 optional ROM control.                                                                                             |
| 97             | Any init before C800 optional ROM control is over. Optional ROM check and control will be done<br>next.                                            |
| 98             | Optional ROM control is done. About to give control to do any required processing after optional<br>ROM returns control and enable external cache. |
| 99             | Any initialization required after optional ROM test over. Going to setup timer data area and printer<br>base address.                              |
| <b>9A</b>      | Return after setting timer and printer base address. Going to set the RS-232 base address.                                                         |
| 9Β             | Returned after RS-232 base address. Going to do any initialization before Coprocessor test.                                                        |
| 9C             | Required initialization before Coprocessor is over. Going to initialize the Coprocessor next.                                                      |
| 9D             | Coprocessor initialized. Going to do any initialization after Coprocessor test.                                                                    |
| 9E             | Initialization after Coprocessor test is complete. Going to check extended keyboard, keyboard ID<br>and num-lock.                                  |
| A2             | Going to display any soft errors.                                                                                                    |
| A <sub>3</sub> | Soft error display complete. Going to set keyboard typematic rate.                                                                                 |
| A <sub>4</sub> | Keyboard typematic rate set. To program memory wait states.                                                                                        |
| A5             | Going to enable parity/NMI.                                                                                                    |
| A7             | NMI and parity enabled. Going to do any initialization required before giving control to optional<br>ROM at E000.                                  |
| A8             | Initialization before E000 ROM control over. E000 ROM to get control next.                                                                         |
| A <sub>9</sub> | Returned from E000 ROM control. Going to do any initialization required after E000 optional<br>ROM control.                                        |
| AA             | Initialization after E000 optional ROM control is over. Going to display the system configuration.                                                 |
| AB             | Put INT13 module runtime image to shadow.                                                                                                    |
| $\mathsf{AC}$  | Generate MP for multiprocessor support (if present).                                                                                               |
| AD             | Put CGA INT10 module (if present) in Shadow.                                                                                                    |

**Table 76. Runtime Code Uncompressed in F000 Shadow RAM** (continued)

| Code      | <b>Description of POST Operation</b>                                                          |
|-----------|-----------------------------------------------------------------------------------------------|
| AE        | Uncompress SMBIOS module and init SMBIOS code and form the runtime SMBIOS image in<br>shadow. |
| <b>B1</b> | Going to copy any code to specific area.                                                      |
| 00        | Copying of code to specific area done. Going to give control to INT-19 boot loader.           |

**Table 76. Runtime Code Uncompressed in F000 Shadow RAM** (continued)

### **5.3 Bus Initialization Checkpoints**

The system BIOS gives control to the different buses at several checkpoints to do various tasks. Table 77 describes the bus initialization checkpoints.

**Table 77. Bus Initialization Checkpoints**

| <b>Checkpoint</b> | <b>Description</b>                                                             |
|-------------------|--------------------------------------------------------------------------------|
| 2A                | Different buses init (system, static, and output devices) to start if present. |
| 38                | Different buses init (input, IPL, and general devices) to start if present.    |
| 39                | Display different buses initialization error messages.                         |
| 95                | Init of different buses optional ROMs from C800 to start.                      |

While control is inside the different bus routines, additional checkpoints are output to port 80h as WORD to identify the routines under execution. In these WORD checkpoints, the low byte of the checkpoint is the system BIOS checkpoint from which the control is passed to the different bus routines. The high byte of the checkpoint is the indication of which routine is being executed in the different buses. Table 78 describes the upper nibble of the high byte and indicates the function that is being executed.

| Value         | <b>Description</b>                                |
|---------------|---------------------------------------------------|
| 0             | func#0, disable all devices on the bus concerned. |
|               | func#1, static devices init on the bus concerned. |
| $\mathcal{P}$ | func#2, output device init on the bus concerned.  |
| 3             | func#3, input device init on the bus concerned.   |
| 4             | func#4, IPL device init on the bus concerned.     |
| 5             | func#5, general device init on the bus concerned. |
| 6             | func#6, error reporting for the bus concerned.    |
|               | func#7, add-on ROM init for all buses.            |

**Table 78. Upper Nibble High Byte Functions**

Table 79 describes the lower nibble of the high byte and indicates the bus on which the routines are being executed.

| Value | <b>Description</b>                          |
|-------|---------------------------------------------|
| 0     | Generic DIM (Device Initialization Manager) |
|       | On-board System devices                     |
|       | <b>ISA</b> devices                          |
|       | EISA devices                                |
| 4     | <b>ISA PnP devices</b>                      |
| 5     | PCI devices                                 |

**Table 79. Lower Nibble High Byte Functions**

#### **5.4 Speaker**

A 47  $\Omega$  inductive speaker is mounted on the CC820 board. The speaker provides audible error code (beep code) information during POST.

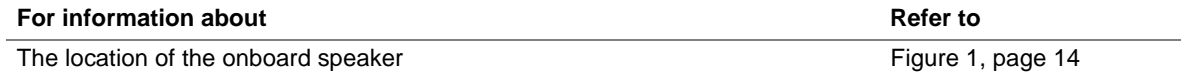

### **5.5 BIOS Beep Codes**

Whenever a recoverable error occurs during POST, the BIOS displays an error message describing the problem (see Table 80). The BIOS also issues a beep code (one long tone followed by two short tones) during POST if the video configuration fails (a faulty video card or no card installed) or if an external ROM module does not properly checksum to zero.

An external ROM module (for example, a video BIOS) can also issue audible errors, usually consisting of one long tone followed by a series of short tones. For more information on the beep codes issued, check the documentation for that external device.

There are several POST routines that issue a POST terminal error and shut down the system if they fail. Before shutting down the system, the terminal-error handler issues a beep code signifying the test point error, writes the error to I/O port 80h, attempts to initialize the video and writes the error in the upper left corner of the screen (using both monochrome and color adapters).

If POST completes normally, the BIOS issues one short beep before passing control to the operating system.

| <b>Beep</b>    | <b>Description</b>                              |
|----------------|-------------------------------------------------|
| 1              | Refresh failure                                 |
| $\overline{2}$ | Parity cannot be reset                          |
| 3              | First 64 KB memory failure                      |
| $\overline{4}$ | Timer not operational                           |
| 5              | Not used                                        |
| 6              | 8042 GateA20 cannot be toggled                  |
| $\overline{7}$ | Exception interrupt error                       |
| 8              | Display memory R/W error                        |
| 9              | Not used                                        |
| 10             | CMOS Shutdown register test error               |
| 11             | Invalid BIOS (e.g. POST module not found, etc.) |

**Table 80. Beep Codes**

## **5.6 Enhanced Diagnostics**

The enhanced diagnostics feature consists of a hardware decoder and four LEDs located between the audio connectors and the serial port B connector on the back panel. This feature requires no modifications to the chassis (other than I/O back panel shield) or cabling.

Figure 21 shows the location of the diagnostic LEDs. Table 81 lists the diagnostic codes displayed by the LEDs.

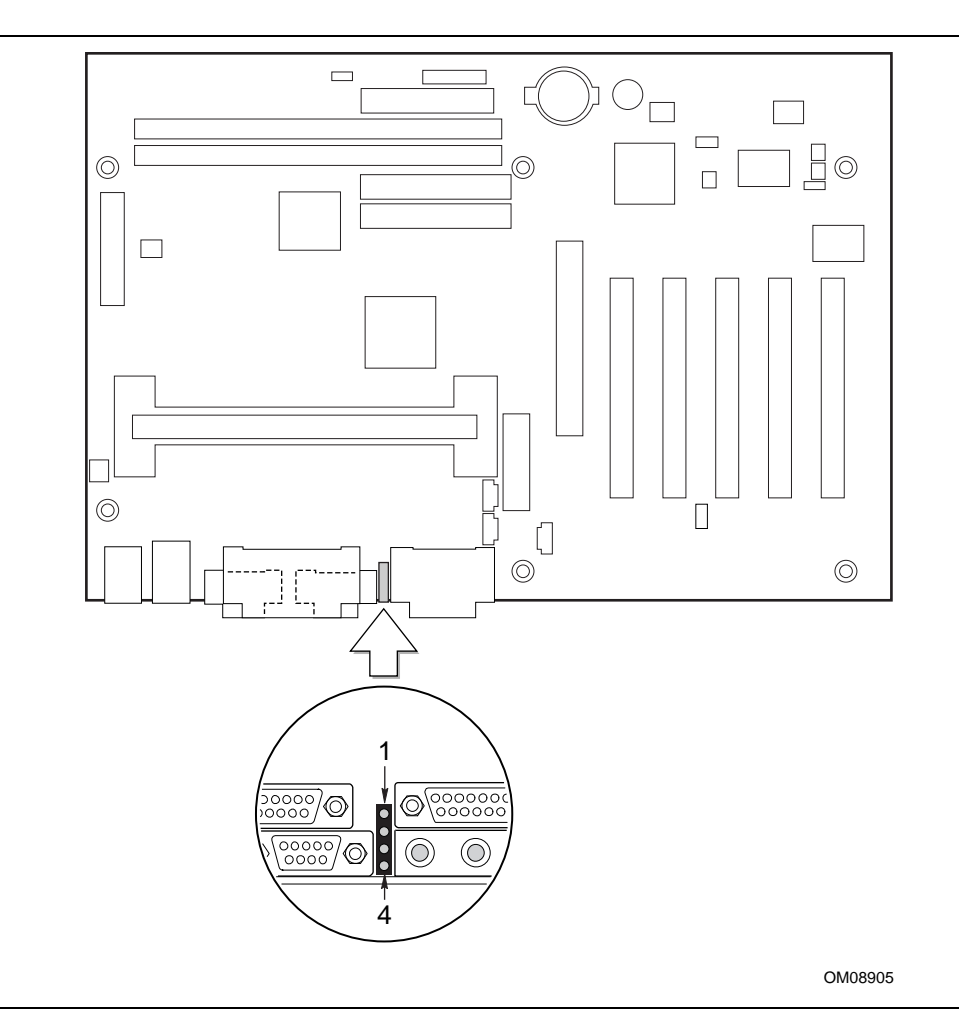

**Figure 21. Enhanced Diagnostic LEDs**

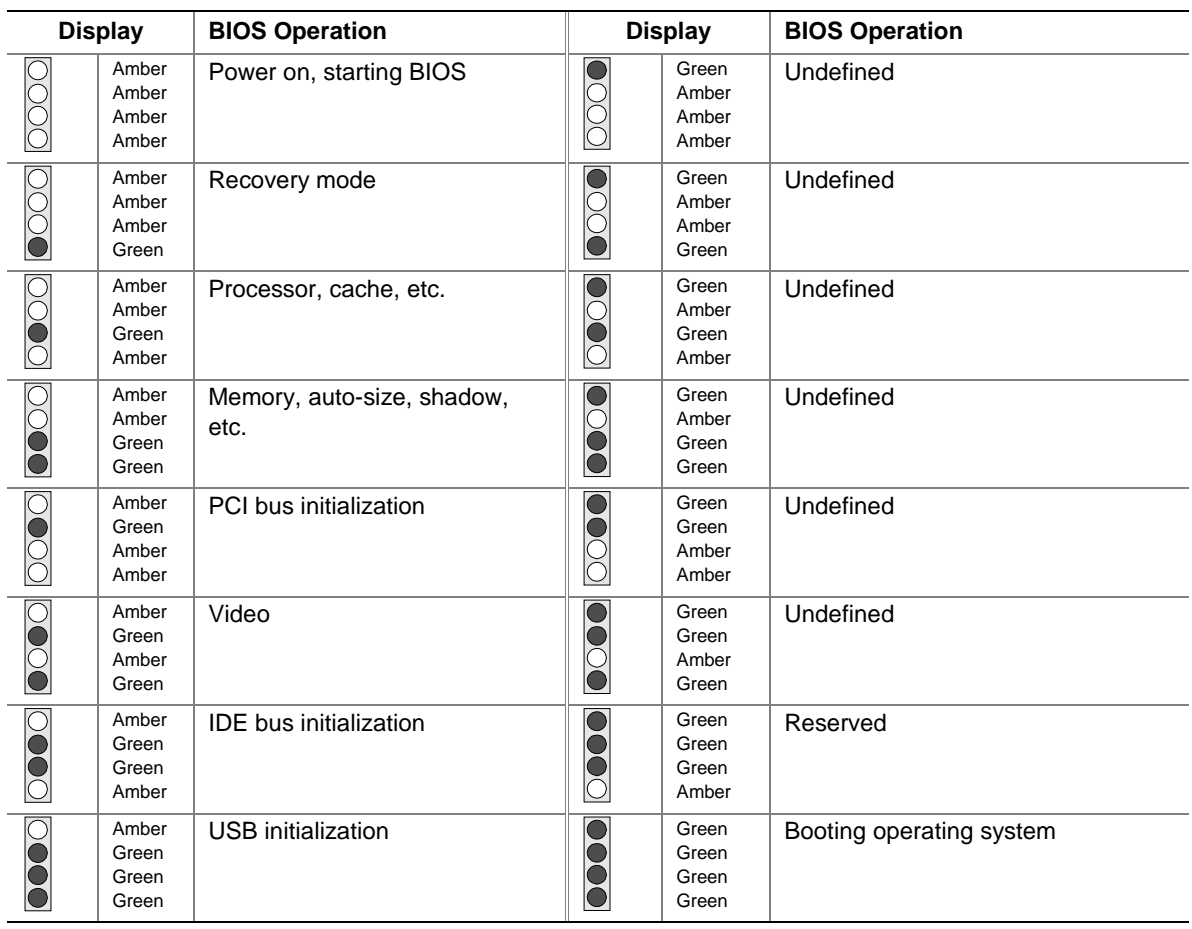

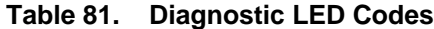

Note: Undefined states are reserved for future use.

**Intel Desktop Board CC820 Technical Product Specification**